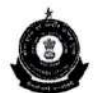

कार्यालय आयुक्तसीमा शुल्क, जोधपुर OFFICE OF THE COMMISSIONER OF CUSTOMS, JODHPUR मुख्यालयः नवकेन्द्रीय राजस्वभवन, स्टेच्युसर्किल, जयपुर—302005 HQRS: NCR BUILDING, STATUE CIRCLE, C-SCHEME, JAIPUR

F. No. VIII(H)9/CT/03/2017/

Date: 05.2017

# PUBLIC NOTICE No. 09 /2017

Sub: Introduction of Indian Customs EDI System- (ICES 1.5) at Air Cargo Complex, Jaipur Gemstone Exchange (JGE), Jaipur andAir Cargo Complex (ACC) Sanganer(INJAI4), Jaipur International Airport, Jaipur in respect of Imports and Exports of goods falling under Chapter 71 of the Act - reg.

Attention of the importers, exporters, Customs Brokers and the Members of the Trade is brought to the new changes brought out at Air Cargo Complex, Jaipur Gemstone Exchange (JGE) , Jaipur and ACC, RAJSICO, Sanganer, Jaipur which are as follows:-

> Indian Customs EDI System- (ICES 1.5) is now being introduced at Air Cargo  $(i)$ Complex, Jaipur Gemstone Exchange (JGE), Jaipur in respect of import and export of goods falling under Chapter 71 of the Customs Tariff Act;

> Further the facility of manual filing of B/E or S/B extended at Air Cargo  $(ii)$ Complex (ACC), RAJSICO, Jaipur (INJAI4) in respect of clearance of goods falling under Chapter 71 of the Customs Tariff Act, as a special case in view of Air Cargo Complex, JGE not being a EDI Port, has been withdrawn and it shall now be a fully EDI port.

The introduction of EDI system at Air Cargo Complex, (JGE) ,Jaipur shall be with effect from 01<sup>st</sup> June, 2017. Thereafter all the work related to assessment and clearance of goods at both the ports shall be through EDI only.

The Air Cargo Complex, Jaipur (hereinafter referred to as ACC, RAJSICO) was setup in 2. 1979 vide Public Notice No.1/79 dated 30.12.79 issued by the Collector of Customs & Central Excise Jaipur. Another Air Cargo Complex in the name of Jaipur Gemstone Exchange, Jaipur (hereinafter referred to as ACC, JGE) was approved by the Commissioner vide notification No.01 & 02/2007-Customs dated 24.04.2007 under powers vested under Section 8 of the Customs Act, 1962 for the purpose of import & export of precious cargo (diamonds, precious and semiprecious stones, pearls, jewellery made of gold or any other precious metals with or without studding, industrial diamonds (including powders), both natural and synthetic stones and such other similar items. Further, import and export of gold, silver, platinum and all other precious metals in any form, imitation/artificial jewellery with/without stone (natural or synthetic) beads, articles of jewellery made of any metal or glass in any form for the use in jewellery, coral and such similar items was included in the list of specified goods for clearance of import and export goods vide Notification No. 01/2009-Customs dated 10.02.2009.Both the Air Cargo Complex, RAJSICO and JGE have been functioning since 1979 and 2007 respectively.

After setting up of ACC, JGE, imported goods are carried by the Airlines at Jaipur  $3.1$ International Airport either directly or under transshipment from Delhi or Mumbai Airports. After arrival, the goods are escorted by the Custom Officers from aircraft to strong room of the custodian i.e. M/s. Jaipur Gemstone Exchange (JGSE), situated at Airport Terminal-I, Sanganer, Jaipur. Segregation of imported goods take place at strong room of M/s.JGE at Airport Terminal-I, Sanganer as per the procedure laid down by the department, according to which the precious cargo is handed over to ACC RAJSICO, Jaipur where either place of clearance of cargo is mentioned in IGM or declaration given by the importer as ACC RAJSICO, Jaipur. Cargo from the strong room of M/s. JGSE, Airport Terminal-I, Sanganer, Jaipur to strong room of M/s JGSE, Diggi House are being transported under transshipment permit (TP) (prepared by the custodian in four copies) duly signed by the Custom Officials under bonded truck facility for clearance.

 $3.2$ The movement of export cargo from the strong room of M/s JGSE, Diggi House, Jaipur to the strong room of M/s JGSE situated at Airport Terminal-I, Sanganer, Jaipur is under transshipment permit (TP) and Self Sealing. Thereafter, cargo is moved from strong room of M/s JGSE to the Aircraft under Customs Escort. The Airlines acknowledges the receipt of the cargo. Similarly, export transshipment cargo is moved from the Strong Room of M/s JGSE, Diggi House, Jaipur to Air Cargo Complex, New Customs House, Indira Gandhi International Airport, New Delhi under bonded truck facility under Precious Cargo Transfer manifest (PCTM) and transshipment permit (TP) (prepared each in five copies) duly signed by the Customs Officials as per Public Notice no. 13/2014 dated 21.11.2014 issued by the Commissioner of Customs, Jodhpur (Hqrs.at Jaipur).

4. Computerized processing of Shipping Bills and Bill of Entry under the Indian Customs EDI (Electronic Data Interchange) System,(ICES 1.5) commenced at Air Cargo Complex, RAJSICO and Public Notice No. 13/2010 dated 29.03.2010 was issued for implementation of the same. However, due to some procedural and technical problems faced by the trade, processing of shipping Bills relating to Gems &Jewellery falling under Chapter 71 of the Customs Tariff Act was allowed manually vide Public Notice No. 32/2010 dated 23.07.2010. Further, vide Public notice No 15/2012 dated 06.09.2012, EDI processing of Shipping Bills and Bill of Entry in respect of all the cargo other than Gems &Jewellery falling under Chapter 71 of the Customs Tariff Act was fully implemented at ACC, RAJSICO. The ACC, JGE continued to be non EDI port and manual processing of shipping bills and bills of entry was allowed as per Public notice 32/2010 dated 23.07.2010.

5. Computerized processing of shipping bills and bills of entry is need of the time and more importantly in the coming GST regime with effect from 1<sup>st</sup> July 2017, all the data about import and export shall require to be exchanged with GSTN. Thus there is a urgency to convert non EDI site to EDI site and therefore computerized processing of Shipping Bills and Bill of Entry under the Indian Customs EDI (Electronic Data Interchange) System (ICES 1.5) is implemented at ACC JGE. It is clarified that bill of entry/ shipping bill in respect of any class of goods can be filed for clearance at ACC, RAJSICO as it has been allowed to operate ACC in respect of all class of goods without any restriction. However, at the ACC, JGE, shipping bill/ bill of entry can be filed for goods specified under Chapter 71 of Customs Tariff Act 1975 only as the custodian JGE has been allowed to operate for specified goods as detailed in para2 above.

6. The Port code INJAI4 has been given to the ACC RAJSICO under the EDI. No separate code is allotted to ACC, JGE. Under the system, same code cannot be used by more than one Air cargo complex; therefore, for smooth functioning of EDI at both the ACCs working at Jaipur, it has been decided to allot separate warehouse code- 1 for ACC RAJSICO and warehouse code 2 for ACC JGE. Trade may file shipping bill mentioning the warehouse code of the ACC where they have brought the cargo for export. In so far as filing of Bill of entry is concerned, the importer may file it mentioning the Port Code as above and it shall then be assessed and examined by the Supdt/Appraiser at either of the port where the goods have been taken by the importer for out of charge.

7. The cargo segregation procedure and transshipment of import & export cargo between ACC RAJSICO and ACC JGE shall not be under EDI System and shall be undertaken manually as described in para 3.1 & 3.2 above.

8. The Standard Operating Procedure (SOP) is prepared for the convenience of the trade as under:-

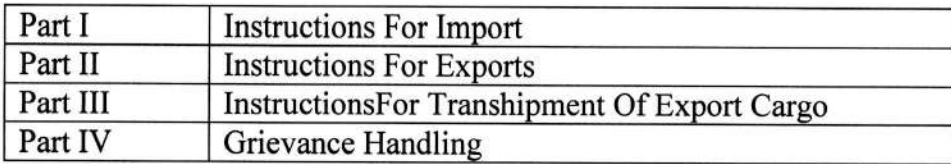

It is uploaded on the departmental website www.rajasthancustoms.gov.in. Being bulky, it is not being sent through Dak. It is expected that the Trade and other agencies would strictly comply with these instructions to ensure smooth functioning of Air Cargo Complex, RAJSICO and ACC, JGE.

9. Difficulties faced, if any, may be brought to the notice of the following officers:

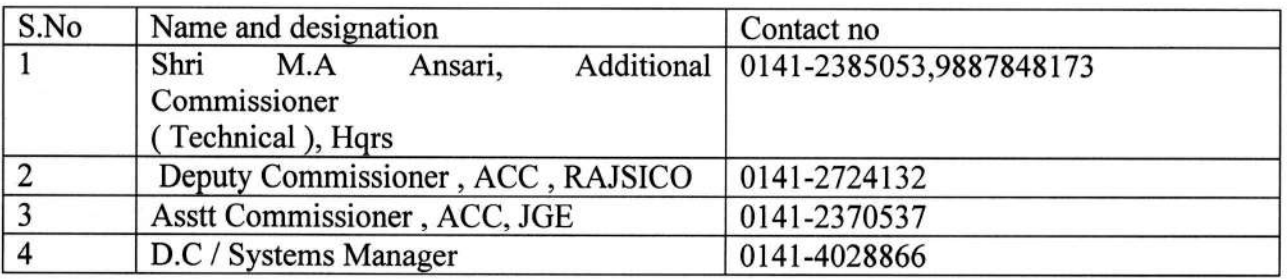

 $1 - 5.101$ 

(SIMMI JAIN) **COMMISSIONER OF CUSTOMS** 

Copy to:-

1. The Chief Commissioner of Customs (Preventive), Delhi ZONE.

 $2.$ The Joint Secretary (Customs), CBEC, New Delhi.

3. The Addl. Director General, Directorate General of Systems, New Delhi.

4. The Addl. Director General, DRI, Jaipur.

5. The Joint Director, Directorate General of Foreign Trade, Jaipur.

6. M/s Jaipur Gemstone Exchange, C-15, Diggi House, Jaipur.

7. M/s RAJSICO, Sanganer, Jaipur.

8. The Branch Manager, SBI, Sanganer / SMS Highway Branch, Jaipur

9. All members of Permanent Trade Facilitation Committee of Customs Commissionerate, Jodhpur (Hqrs at Jaipur).

# PART- I

## INSTRUCTIONS FOR IMPORT

### 1. IMPORTS

1.1 Under the EDI System, the Bill of Entry shall be filed electronically and shall be processed online in an automated computerized environment. Certain declarations and certificates, etc., in original, wherever required shall continue to be attached with the assessed copy of the Bill of Entry when the same is presented in the Import Shed for the clearance of goods. The requisite documents also can be called for by the Appraising Group, if required,

While acting on the Bills of Entry. There are certain pre-requisites for filing the electronic declarations which are required to be complied with before filing the Bill of Entry.

### 1.1.1 Registration of Import Export (IE)-Code of the Importer

- (i) IE-Code is being issued to the importers by DGFT, details of which are transmitted online to the Indian Customs EDI-System (ICES) on a daily basis. ICES automatically register the IE-Codes after confirming its validity to enable the importers to file the Bill of Entry electronically. Before filing the Bill of Entry, the importers are advised to check from the DGFT as to whether their IE-Code has already been transmitted to ICES. If their IE-Code has not been transmitted to the ICES by the DGFT, they should first get the same transmitted from DGFT, failing which they will not be able to file Bill of Entry electronically for the clearance of the imported goods.
- (ii) In case the IE-Code is registered for exports, the same shall hold good for imports also. The DGFT has notified certain generic codes for certain classes of importers in the EXIM Policy and exempted them from taking a specific IE Code. Such importers should use respective codes for filing the Bill of Entry. However, if an importer does not fall in the exempted category and also does not hold specific IE Code, he should use the Code 0100000053 for personal effects and "0100000001" for all other imports. In such cases, the Bill of Entry shall automatically appear on the computer screen of the concerned Assistant / Deputy Commissioner for online approval.

### 1.1.2 Registration of Customs Broker in ICES

Customs Brokers are required to register their details in the ICES at the respective Custom Houses from where they have been licensed. If they intend to operate at other stations, the intimation of the same should be registered in the ICES at the respective stations. In case the Custom House from where the Customs Broker has been licensed is not yet brought under ICES, such Customs Brokers should approach the Customs authorities indicated in the enclosed chart against respective Custom Houses. No re-registration is required in case the agency is already registered at any existing Customs location where ICES1.5 is operational. (List of Custom Houses for Customs Broker registration attached as Appendix 1 and format for registration attached as Appendix 2)

#### 1.1.3 Registration of Shipping lines/Agents, Consol Agents

IGM/Consol Manifest shall be filed electronically by the Airlines/Agents and Consol Agents at the Ports of entry and Sub-IGM relating to respective IGM lines under SMTP at the Port. The Air Lines/Agents and Consol Agents, before filing IGM, should register themselves in the ICES at any of the ICES enabled Custom Stations. (Format of registration attached as Appendix 3)

#### 1.1.4 Exchange Rates of un-notified currencies

The ICES maintains exchange rates in respect of currencies the rates of which are notified by the Ministry of Finance on regular basis. However, in respect of the currencies which are not covered in the notifications of the Ministry of Finance, the concerned Bank's certificate indicating the exchange rate applicable for the date on which the Bill of Entry is filed should be obtained by the Customs Broker/Importer from any Nationalized Bank. Only this exchange rate should be entered in the system in the respective field while making entry of B/E data and should be presented along with assessed copy of B/E at the time of taking out of charge, to the Customs officer.

#### 1.1.5 Currency Codes

For indicating value of goods, freight, insurance, commission, etc., codes specified against the respective currencies indicated in the list of currency codes appended with this Notice should only be used. Incorrect code will result in incorrect conversion of Indian Rupees. List of Currency Codes attached as Appendix 4.

#### 1.1.6 Units of Measurement Codes

Against any quantity of goods, appropriate Code indicated against the respective measurement in the list appended with this Notice should only be used in the Bill of Entry and IGM, as the case may be. It is further informed that if UQCs, other than the Standard UQCs of the customs tariff are used, the B/E may not get any facilitation in RMS. Reference is also invited to the CBEC Circular No. 26/2013 –Customs, dated 19/07/2013, where adherence to Standard Unit Quantity Codes as prescribed in the Customs Tariff Act has been prescribed. List of Measurement Codes attached as Appendix 5.

#### 1.1.7 Country Codes:

Wherever in the Bill of Entry or IGM, etc., a reference to country name is required to be made appropriate Code of the country as indicated in the list of country codes appended to this Notice should only be used. List of Country Codes attached as Appendix 6.

#### 1.1.8 Port Codes:

All the ports of the world have been codified by United Nation and allotted UN LOCODEs. Appropriate port code should only be indicated wherever reference to the port name is required to be made in a Bill of Entry and IGM or any other document. It is not possible to attach list of all port codes being too large. Correct code may be obtained from the respective Carriers or checked from UN website. (http://www.unece.org/cefact/locode/)

#### 1.1.9 Registration of DGFT Licenses

If the imports are against any of the DGFT Exim Licenses, such license should be first registered in the ICES and the Registration No. should be indicated against each item of goods in the Bill of Entry. No separate registration shall be required for those licenses which are received by Customs from DGFT online. Such licenses shall automatically be registered in ICES and can be utilized for debit against a Bill of Entry after approval by Proper officer in the system. (Format of License registration attached as Annexure A)

### 1.1.10 Registration at ICEGATE for Remote filing of Bill of Entry or Manifest

Those who intend to file Bill of Entry or manifest from their office, they should register themselves with the ICEGATE. For registration at the ICEGATE, the detailed information may be seen on the web-site "http//:www.icegate.gov.in". For filing of Bill of Entry from remote, NIC

has provided software which is free of cost and can be downloaded from NIC web-site. (http://ices.nic.in/ices/aspx)

#### 1.1.11 Service Centre charges:

Facility of data entry of IGM, Bill of Entry, etc. is available at the service center at both the ACC at Sanganer& JGE on payment basis. The schedule of charges for various types of services payable at the service centre are indicated below which shall be subject to revision from time to time.

The schedule of charges for data entry in the Centre shall be as follows:-

# I –SERVICE CHARGES FOR DIGITISATION OF DOCUMENTS AT SERVICE **CENTRE**

For manual documents getting data entry done at Service Centre

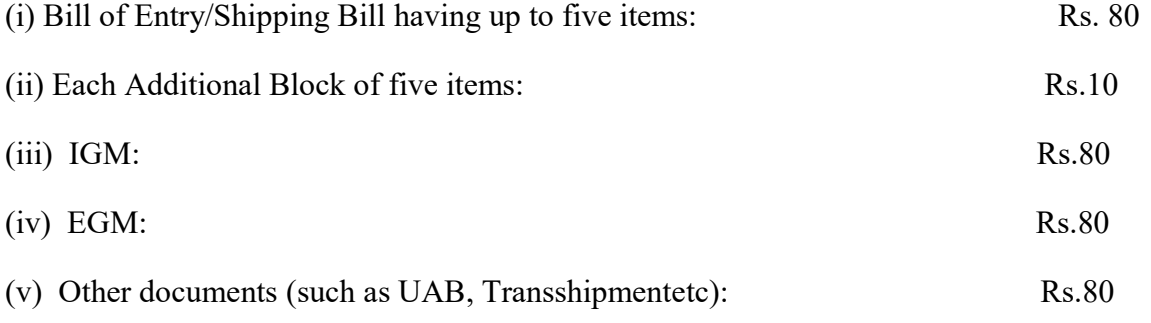

(vi) Amendments to original declaration by customer in BE/SB/Other documents: Rs.10

(vii) Queries (including reply feeding): Nil – for 3 queries and Rs.10 for each query thereafter.

- (viii) Printing check list: NIL
- (ix) Printing of assessed documents (SB/BE/ OOC/ LEO/Challan etc): NIL

### II. SERVICE CHARGES FOR 'RES' DOCUMENTS

ICEGATE or any other manner of Remote EDI filing:

(i) Printing of Document: Rs. 30 [for the first 50 pages and Rs. 10 for every 10 subsequent pages or parts thereof (documents refers to the set of papers, which get printed in one command at any stage of processing)

- (ii) Query Printing: Rs. 10 (iii) Amendments fee to Bill of Entry (for block of five items): Rs.20 (iv) Amendments fee to Shipping Bill (for block of five items): Rs.10 (v) Amendment fee - Each Additional block of five items: Rs. 10 (vi) Amendment fee – Other documents: Rs.10. (vii) Printing Check list: Rs.10
- Note 1:- The above charges are excluding Service Tax. The vendor shall collect the service tax from trade at the prevailing rates and shall make the payment of the Service Tax to the Govt. exchequer.

Note 2:- The above charges include data entry of the documents, check list printing and print out of the assessed document and out charge. The check list will be provided free of charge till they are certified to be free of mistake by the customer. However, in cases where the customer wants to incorporate corrections in the original declarations provided by him, check list will be provided at an additional cost of Rs 10. Any check list in respect of remote filing of the Bill of Entry will cost Rs. 10.

# 1.2 Filing of IGM/Consol Manifest

The Air lines or other persons as envisaged under Section 30 of the Customs Act, 1962 shall submit the Import General Manifest (IGM)/ Consol Manifest through the Service Centre on all working days from 10.00 hours to 17.00 hours. However, the Manifest can also be electronically filed through ICEGATE on 24 hours basis. The IGM/CONSOL Manifest should be presented at the service centre counter in the prescribed pro-forma. (Annexure B). A checklist would be generated by the Service Centre which would be verified by the authorized representative of the Airlines and given to the service center operator for submission after corrections, if any.

1.2.1 Apart from filing of IGM/CONSOL Manifest through service center, the Airlines would continue to file a hard copy of the SIGM with the Manifest Department.

1.2.2 Amendment in the IGM/Console manifest after submission shall be carried out only after approval from the designated Customs authority. i.e. Supdt./Appraiser concerned. Amendment request shall be entered in the system at service center and on submission in the system it shall appear before the designated officer for approval. If the designated officer is satisfied with the amendment requested he will approve the same in the system.

1.2.3 The acceptance of cancellation or otherwise, will be confirmed to the custodian as well as to the AirLines electronically if filed through EDI interface or it is communicated as a "printed checkup cancellation message" from the service center and can also be checked up from the enquiry window of the Service Center.

Note: - It may be noted that in case of cancellation of IGM, all the Bills of Entry filed against the IGM will get cancelled.

# 2. CARGO / GOODS DECLARATION

The Importer or the Customs Broker, as the case may be, can file electronic Bill of Entry by data entry at the service centre or by transmitting the details in specified file format through ICEGATE from his premises.

# 2.1 Filing through Service Centre

The Customs Broker/Importer should furnish information in 'Annexure C' and present the same to the service centre operator along with copy(ies) of import invoice and packing list. Details of information in Annexure 'C' should be correct, complete and legible. Incorrect and invalid entries may get rejected on entry of data. The Service center shall accept the declarations in Annexure C during the working hours of Port. The system would accept data entry of Annexure 'C' only if it finds that the IGM No. and Bill of Lading matches the corresponding line number of the IGM. The system will accept only one declaration against a line number. If the declaration is not accepted, the Customs Broker/ importer should verify the particulars.

(i) Once the IGM is filed in the Customs Computer System, whenever a Bill of Entry pertaining to any line in the said IGM is filed, the system will cross verify the details of IGM No., the Bill of Lading, etc., and the Bill of Entry would be accepted only if the relevant particulars match with those in the IGM/SMTP. If any Bill of Entry is not accepted by the system, the importers/Customs Brokers should verify whether the IGM

Nos. or the Bill of Lading Nos. have been correctly furnished in the Annexure 'C' submitted by them.

- (ii) The claim for assessment shall be made against each item of the invoice. If there is more than one invoice, information shall be furnished for each item, invoice-wise, i.e., complete information of items in one invoice must precede information of the items in the second invoice.
- (iii) If the particulars of classification are the same for the next item, the word "do" will be accepted by the system.
- (iv) ITC (HS) Nos., CTH and CETH shall be indicated in eight (8) digits without any decimal in between (e.g. 85011000 and not 8501.1000). Notification number shall be indicated in three (3) digits followed by a slash ( $\ell$ ) and the issuing year (e.g. 201/1981, 083/1993). The notification no. indicated shall be the parent one and not the amending notification. This may be carefully noted.
- (v) In respect of goods for which the benefit of notification is claimed, against the entry 'Generic Description' in Annexure 'C', List No. and the Serial no. of the List shall be mentioned in addition to the generic description of the item. The Service Centre Operator will feed first the List No. and Serial No., and if there is space left, generic description of the item.
- (vi) For example, Nebulizers are covered by S. No. 363 of the Table of Notification No.021/02 (list 37, Sr. No. 19). This entry would be described as: -

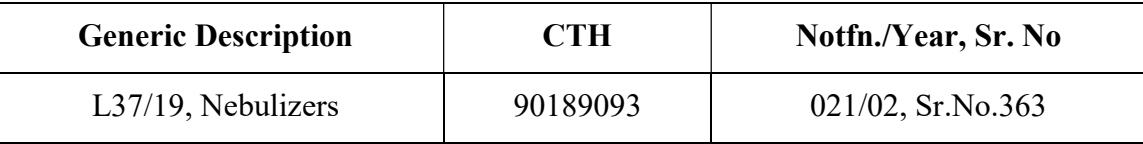

- (vii) The Service Centre Operator shall carefully enter the data in the system as is indicated in Annexure 'C'. On completion of entry of data, the system shall assign a Job No. and generate a Check List which is a draft Bill of Entry. The service centre operator shall print a copy of the Check List and hand over the same to the Customs Broker/Importer. The Customs Broker/Importer shall check the correctness of the data entered in the system. If any error is noticed, the error shall be circled in bold ink and correct detail should be written. The corrected check list duly signed by the Customs Broker/Importer should be handed over to the service centre operator for entry of corrected data. The Operator shall make corrections in the corresponding data and hand over the revised checklist to the Customs Broker/Importer for re-confirmation. This process would be repeated till the Customs Broker/Importer signs a clean checklist in token of correctness of the entered data.
- (viii) The Operator shall submit the authenticated electronic checklist to the system. The system will then generate a B/E. No., which would be endorsed on the printed checklist and returned to the Customs Broker/Importer. The Bill of Entry No. shall be in a running serial number of all the Custom Houses operating on consolidated ICES 1.5.The Bill of Entry Numeric No. shall be suffixed with the date of filing. Thus Numeric number combined with date shall be a Bill of Entry Number. Since running number sequence is common for all-India basis, the Bill of Entry number may not be continuous.
- (ix) The Operator shall retain the original Annexure 'C' declarations with copies of invoice and packing list and shall hand over all the check lists to the Customs Authorities periodically.

### 2.2 Remote filing through ICEGATE

The Customs brokers/Importers having internet facility in their offices can file electronic Bill of Entry from their premises. They have also been facilitated by providing submission of customs

documents under digital signature. For this purpose they should 'one time' register their details with ICEGATE. Detailed procedure for registration can be seen in 'New Registration Module' from the website www.icegate.gov.in. To operationalize the facility to use Digital Signature Certificate for filing the aforementioned Customs process documents, the following process be followed: A web-based Common Signer utility is provided free of cost through the ICEGATE website (https://www.icegate.gov.in) for digitally signing the said Customs process documents.

(ii) Importers, customs brokers, shipping lines, and their agents are expected to use a Class III Digital Signature Certificate obtained from any of the Certifying Authorities, as notified by Controller of Certifying Authorities (http://www.cca.gov.in), following the due process.

(iii) Importers, exporters, customs brokers, shipping lines and their agents shall use the Digital Signature Certificate and the web based Common Signer utility to digitally sign the electronic documents generated by remote EDI package and then subsequently send the digitally signed documents for processing via email/web upload, as is being done currently.

(iv) On receiving the digitally signed documents the ICEGATE server side verifier shall verify the user's credentials, validity of certificate, Certifying Authorities credentials, Public Key, Certificate Revocation List (CRL) status and the result of authentication and integrate the data into ICES database. The data so integrated will also have a flag to indicate that the submitted document was digitally signed.

(v) The Customs officers will be able to identify on the system whether a particular electronic document has been filed after signing with Digital Signature Certificate or they can download the Remote EDI filing software from NIC website link which has been provided at ICEGATE website. Software of NIC is free of charge. On successful submission of data from their premises, the ICES will generate a Bill of Entry Number and return message indicating the Bill of Entry Number. If invalid data is entered, an error message shall be generated and no B.E. No. shall be generated. In case of remote filing of Bill of Entry, the Customs Broker/Importer has to ensure the correctness and validity of the data entered failing which the data will either be rejected by the ICES or incorrect information shall be incorporated in the submitted Bill of Entry which shall lead to problems of amendments.

### 2.3 Self Assessment:

 The bill of entry shall be deemed to have been filed and self-assessment of duty completed when, after entry of the electronic declaration in the Indian Customs Electronic Data Interchange System either through ICEGATE or by way of data entry through the service centre, a bill of entry number is generated by the Indian Customs Electronic Data Interchange System for the said declaration.

### 3. Processing of Bill of Entry for Assessment

(i) Once the Bill of Entry is submitted in the system, the ICES validates the details from various directories maintained in the system and calculates the value from the foreign currency to Indian Rupees applying the exchange rates as applicable on the date of submission of the Bill of Entry in the system and determines the assessable value for levy of duty. Directories of the rates of duty as applicable on the goods on the relevant dates are also maintained in the system. ICES calculates the amount of duty leviable on the goods on the basis of rates of duty specified in the Customs Tariff, Central Excise Tariff, Cess Schedules, various notifications imposing rates of duty on imported goods and exemption notification as claimed by the importers in the Bill of Entry. Processing of the Bill of Entry takes place in an automated environment and workflow according to the jurisdiction of Customs Officers as provided under the law.

(ii) In general, the Appraising work is divided in to Appraising Groups and sub groups, based on the Chapter/Tariff Headings of Customs Tariff Schedule. The roles of the officers for Appraising Groups are allotted by the Systems Manager on the basis of workload of assessment. More than one role of appraising groups can be allotted to one officer (more than one group can

be allotted to one officer). Based on total assessable value of the individual items in a Bill of Entry, the Bill of Entry on its submission is automatically assigned by the system to a particular Appraising Group of which the assessable value is the highest. All the Bills of Entry assigned to a particular Appraising Group are put in a queue and are processed on "First Come First Serve" basis. In a specific case, only the AC/DC of concerned Appraising Group are authorized to change priority, if circumstances so warrant.

(iii) Group 7 has been created for handling assessment of goods under Export Promotion Schemes requiring import licenses for claiming exemption from duty and re-import etc. Bills of Entry in Group 7 require production of duty exemption import license by the importer. Therefore, processing of Bills of Entry will be taken up by the appraising officer only on receipt of the required documents.

(iv) Movement of Bills of Entry from one officer to another takes place automatically in a predetermined workflow basis depending on roles and jurisdiction assigned to them. During the processing of Bill of Entry, the officer concerned may raise Query to the importer for further clarification/information. The Query on approval by the concerned AC/DC shall be transmitted to the importer for online reply. Such a Bill of Entry on which query has been raised, is automatically pulled out of assessment queue till reply online/through service center is received from the importer.

# 3.1 RMS facilitation: - Facilitation of Bills of Entry in respect of certain goods using RMS for faster clearance of such goods

Bills of Entry in respect of the items under RMS facilitation would be assessed for risk by the System immediately on their submission and a print out of the assessed Bill of Entry along with 3 copies of TR-6 challans will be made available to the Customs Brokers/ Importers for payment of duty and getting the goods examined if required, and for out of charge. In so far as the NMI/DEC cases (e.g. Custom Notification Nos. 051/96 dated 23.07.96, 39/96 dated 23.07.96) are concerned, the debiting in the License, etc., would be required to be done by the Appraiser/ Superintendent in the Import Shed. Examination of such goods would be carried out as per the prescribed norms.

The system appraisal Scheme is a Notification based Scheme and not description based. If the Appraising Officer (Audit) finds that the Bill of Entry is not fit to be cleared under System Appraisal Scheme he may forward the Bill of Entry back for regular assessment. The RMS would be rolled out at the earliest after implementation of EDI.

### 3.1.2 Second Check Appraisement

 The electronic B/E will be assessed on the basis of the claims made in Annexure 'C'. In case the Assessing officer does not agree with the claim regarding tariff classification, notifications, declared value, etc., he shall raise a query in the system. On approval by the AC/DC (Group), the query will be printed in the Service Centre for being passed on to the Customs Broker/Importer. Replies to the queries will be submitted in the Service Centre which will be fed in the system. In case the importer agrees with the classification/valuation proposed by the assessing officer, the B/E would be assessed accordingly. The Assessing Officer can change Tariff classification, deny exemption incorrectly claimed, change unit price of goods in the system. In case the Assessing officer and AC/DC, as the case may be, agrees ab-initio or on receipt of the reply, with the claim made by the importer, they shall assess the Bill of Entry in the system. After assessing the Bill of Entry, the system will generate one assessed copy of Bill of Entry. The

Customs Broker/Importer shall take print of the assessed copy of B/E along with three copies of TR-6 challan.

 Before presenting the Bill of Entry for examination and delivery of goods, the Customs Broker/Importer should deposit duty (make online payment) assessed with the designated bank. Online payments of duty for amounts above Rs One Lakh have been made mandatory vide CBEC circular no. 24/2012 dated 5th September 2012, this limit has been removed and all amount of duty has to be paid online.

# 3.1.3 First Check Appraisement

(i) Where the Customs Broker/Importer has opted for First check assessment or the Assessing Officer feels it necessary to examine the goods prior to assessment, he shall order first check examination of goods in the system. For seeking first check examination order, the Customs Broker/Importer shall exercise the relevant option at the data entry stage, the appropriate column of Annexure C format should be flagged 'Y'. The assessing officer shall accordingly give examination order on the system which shall be approved by the Group AC/DC. On approval by the AC/DC, a first check Bill of Entry copy shall be printed. Customs Broker/ importer gets a copy of First Check B/E printed with 'Examination Order' at the 'Service Centre' or in his office, as the case may be.

(ii) After the examination is completed, the Import Shed Examiner/Inspector and Appraiser/Superintendent shall enter the examination report in the system. The Shed Appraiser/Superintendent shall transfer the B/E to the Appraising Group. The Assessing Officer, if satisfied, shall complete the assessment of B/E in the system. After assessment, the Bill of Entry shall move in the system as in the case of second check assessment. The Customs Broker/Importer shall take print of assessed copy of the Bill of Entry and TR-6 challan and shall deposit duty amount with the designated bank.

# 3.1.4 Audit

 After completion of assessment from the Assessing Officer, the B/E will be moved to the Auditors screen electronically for doing concurrent audit. The audit officer will check all the details in the B/E and the assessment done by the Appraiser/Superintendent. If the Audit Officer is in agreement with the assessment, the audit is completed and the B/E shall automatically move to the AC/DC screen. If the Audit Officer is not in agreement with the assessment, then he shall indicate his objection online and forward the document back electronically in the system to the Assessing Officer for consideration of the audit objection. The Audit Officer has the facility to view all the details in the B/E but has no authority to make any change in the data declared by the importer on the Bill of Entry. After the dispute is settled, the Auditor shall clear the Bill of Entry in Audit. This concurrent audit will be in place till the RMS is rolled out for the location.

# 3.1.5 Printing of Assessed copy of Bill of Entry

After completion of assessment, print out of one assessed copy of Bill of Entry and 3 copies of TR-6 Challan shall be generated by the system. The print of the same can be obtained from service centre or at the premises of the Customs Broker/Importer from where the Bill of Entry has been submitted to the Customs system.

# 4. Payment of Duty

In cases of other than e-payment, after the assessment is completed and the print of the assessed Customs copy of the B/E and TR-6 challans are obtained by the Customs Broker/ Importer, copies of the TR-6 challans shall be presented to the designated bank for payment of duty. The Bank shall verify the particulars in the TR-6 challans from the system and enter the particulars of receipt of amount in the system and return two copies of challan duly stamped and signed, to the Customs Broker/Importer. The bank will retain one copy. The Challan shall also indicate the interest amount for seven days period after the expiry of interest free period. There is no interest free period after 01.04.2017.

4.1 Duty and Interest can also be paid through e banking system. Detailed procedure and Demo for e-payment can be accessed from ICEGATE website under e-payment gateway menu.

Refer CBEC Circular  $24/2012$  dated  $5<sup>th</sup>$  September 2012, regarding making Epayment of Customs duty mandatory.

### 5. Examination of Goods

5.1 After examination order in the case of First Check Bill of Entry or after assessment in the case of duty free import where duty assessed is zero and after payment of duty assessed with interest(if any) in case of second check Bill of Entry, the Bill of Entry shall move to the Examination section for goods registration.

(i) The Customs Broker/Importer shall present the documents, as per the list below, (the documents should be arranged in a file cover in the following order):-

- 1. Assessed copy of Bill of Entry
- 2. Copy of Delivery Order
- 3. Bill of Lading
- 4. Invoice
- 5. Packing List
- 6. Certificate of origin, in original, if required.
- 7. Exemption Certificate, in original, if the notification so requires.
- 8. Copy of the Bond or undertaking executed, if any.
- 9. GATT declaration duly signed by the importer.
- 10. Technical literature, if required.
- 11. License, in original, and a photocopy of the license.
- 12. Any other document/ certificate necessary for the clearance of the goods.

(ii) As a measure of simplification the CBEC vide its Circular No. 01/2015 dated 12/01/2015 provided the importers/exporters with an option to merge their Commercial invoice and packing list if it contains the following data fields/information in addition to the details in a commercial invoice:

- a. Description of Goods;
- b. Marks and Numbers;
- c. Quantity;
- d. Gross Weight;
- e. Net Weight;
- f. Number of Packages;
- g. Types of Packages (such as pallet, box, crates, drums etc.).

(iii) The Inspector/Examiner will complete the goods registration and examine the goods, wherever prescribed. After the examination report is submitted in the System, as well as on the hard copy of the assessed Bill of Entry (Customs Copy), the Bill of Entry shall move to Appraiser/Superintendent's screen for out of charge. The signature of the Customs Broker/ Importer's representative shall be obtained on the report, in token of that the goods have been examined in his presence. Name of the Customs Broker/ Importer should also be recorded along with his I-Card No. In case of first check Bill of Entry where examination has already taken place, the Bill of Entry shall move to the Appraiser/Superintendent directly for out of charge after payment of duty. When RMS is rolled out and in case of facilitated Bill of Entry where examination has not been prescribed, the Bill of Entry shall move to the Appraiser/Superintendent directly for out of charge after payment of duty and registration.

5.2 Where Green Channel facility has been allowed to Importer, the Bill of Entry shall appear on the screen of AC/DC Import Shed for confirming green channel and waiving examination of goods. The Bill of Entry in such case shall move to the Import Shed Appraiser/Superintendent for out of charge order.

5.3 All the above documents, except original License, will be retained by the Customs at the time of giving 'out of charge'. Hence, only the certified photo copies of Delivery Order, Master Bill of Lading, and House Bill of Lading should be attached instead of originals.

5.4 On the basis of the examination report, the Appraising Group may revise the assessment or raise a further query to the importers, if necessary.

5.5 After completion of the examination of the goods, if the Shed Appraiser/ Superintendent are satisfied that the requirement of Section 47 of the Custom Act, 1962 have been complied with, he shall give 'Out of Charge" for the Bill of Entry on system.

5.6 After the out of charge order, the system will generate print of Importer's copy and Exchange Control copy of the Bill of Entry along with 2 copies of Order of Clearance. Print of the same shall be obtained from the designated computer terminal. The print copies of the Bill of Entry shall bear the Order of Clearance number and name of the examining Appraiser/Superintendent. The importer's copy of the Bill of Entry along with one copy of the order of clearance will be attached to the Customs copy of the Bill of Entry retained by the Shed Appraiser/Superintendent. The importer shall present the remaining onecopy of the order of clearance to the Custodian along with the importer's copy of the Bill of Entry. The custodian shall issue the Gate Pass after verification of the correctness of Bill of Lading and number of packages, etc. At this stage, one copy of the order of clearance shall be returned to the importer/Customs Broker after enclosing the Gate Pass No. and date on the same. The Importer/Customs Broker will present the Importer's copy of the order of clearance to the Customs officer at the Gate along with importer's copy of the Bill of Entry and the Custodian's Gate Pass. After inspecting the packages, the order of clearance copy will be retained by the Gate officer after endorsing number of packages cleared against the order and the copies of the Bills of Entry and Gate Pass shall be returned to the importers.

5.7 The Customs copies of the Bills of Entry shall be arranged in the order of Serial Number of the order of clearance and shall be preserved in the Import Shed for 7 days to take care of part deliveries. After seven days, the Bill of Entry will be kept at the designated place for CRA/Audit and record purposes.

# 6. Section 48 Cases

 Where the Bill of Entry has not been filed within 30 days from the date of arrival of goods at the Air Cargo Complex, on completion of data entry and submission, the Job No and details of the Job shall automatically move to the screen of the concerned group AC/DC for online approval. Concerned AC/DC shall open the Section 48 approval from the menu and after verification shall approve filing of Bill of Entry. Only on approval of AC/DC, the Bill of Entry will get accepted by system and B/E No will be generated. The Bill of Entry thereafter will be processed in the same manner as the normal Bill of Entry.

# 7. Amendment of Bill of Entry

7.1 In case of any errors noticed after submission of Bill of Entry, but before examination of the goods, the Customs Broker/ Importer may seek amendment of the Bill of Entry through the Service Centre after obtaining the approval of the concerned group AC/DC. The required amendment shall be entered into the system by the operator of the service center. Only after acceptance by the group Appraiser/Supdt and AC/DC, the amendment will get incorporated in the Bill of Entry. After amendment, the Bill of Entry shall be assessed as usual. If the duty was paid prior to amendment, a differential duty challan will be printed along with the revised assessed Bill of Entry.

7.2 After Out of Charge Order, no amendment shall be allowed in the Bill of Entry. However, in case amendment is warranted after Out of Charge Order but before delivery of goods, the System Manager can cancel the out of charge Order in the system. The original prints of the Importer's copies and Exchange Control copies of the Bill of Entry shall be retained by the System Manager in a file. After fresh Out of Charge Order, new prints of the copies of Bill of Entry shall be given.

### 8. Re-assessment

Any time after assessment and before Out of Charge Order, a Bill of Entry can be recalled and reassessed and put to reassessment by the AC/DC concerned, if it so warranted for any reason.

# 9. Advance Noting

Advance B/E can also be filed in the ICES before the arrival of the Aircraft. In such cases, a B/E may be presented before the delivery of the import manifest, if the goods is expected to arrive within 30 days from the date of presentation. The Customs Broker/ Importer may file an Advance B/E if he has the copies of the airway bill and the invoice. The B/E would be filed and assessed in the same manner as indicated above. On grant of Entry Inwards, the Bill of Entry shall be regularized and shall be reassessed if the duty rates have undergone any change. If there is a delay of more than 30 days in the arrival of the Air Craft, a fresh B/E would have to be filed and the B/E already filed will automatically get cancelled by the system.

# 10. The Procedure for Clearance under Export Promotions Schemes Requiring DGFT License / Bond: Availing Exemption under Chapter 3 Schemes:

# 10.1 Processing of B/E under Other Export Promotion Schemes Requiring Import License

 Bills of Entry relating to Export Promotion Schemes like DEEC/ADVANCE AUTHORISATION/DFRC/DFIA/EPCG/REP, etc. which require import license for availing benefits of exemption notifications will be processed under ICES 1.5.

The procedure mentioned below will be followed:

# 10.1.2 Registration of License

(i) Before filing of a B/E under any of such Export Promotion Schemes the related import license will be required to be registered in the system. Data entry of the license details will be made by registration clerk. Details of the license will be furnished by the license holder in the form as per Annexure- A. The form is common for all types of licenses, some of the fields may not be applicable to a category of license, and therefore, only relevant details should be filled. It will be a pre-condition of registration of license that the IE-Code of the license holder is received by the Customs system from DGFT system. If any information which is necessary for a particular type of license is not furnished, system will not accept such incomplete information for registration of license. The system will maintain ledger in respect of total face value, item wise quantity and value and credit for the same will automatically be created on registration of license and debits will be made by system when electronic B/E is processed, RA is issued, manual B/E is debited or reduction is made by amendments. To avoid any inconsistency and invalidity, the system will sum the value of all items and compare with the face value of the license. If the sum is greater than face value of license, the system will not permit registration. The value will always be CIF for imports and FOB in respect of exports. Where the value is in foreign currency it should be only one currency and not in multi-currency. The license holders therefore, should check these details in their licenses and ensure that the same are corrected before presenting the license for registration. The licenses with incorrect details will be rejected by the system and cannot be used for availing exemption from duty and clearance of goods. Such licenses should be corrected from concerned DGFT office before presenting to Customs.

(ii) In pursuance of CBEC's Circular No. 11/2007 dated 13th February, 2007 and Circular No. 3/2009 dated 20th January, 2009 issued from F. No. 605/210/2005-DBK and F. No. 605/70/2008- DBK respectively, a procedure for online transmission of Shipping Bills and Licenses/Advance Authorizations issued, Duty Exemption Scheme (DES) and Export Promotion Capital Goods Scheme (EPCG) from DGFT to Customs and vice versa through an Electronic Message Exchange System is in operation at all EDI Ports/ICES locations.

(iii) The licenses, which have already been partially utilized, will be registered in the system only for the balances available.

(iv) After successful entry of details, a check list will be printed by the registration clerk and given to the license holder for confirming the correctness of the data entered. Registration clerk will make correction, if any and will return the same to the license holder. It is the sole responsibility of the license holder to verify and confirm the correctness of the data entered before proceeding further. License should not be sent by post or through a letter to custom house but should be presented by a person who shall get the data entry done, verify the correctness of data on the check list and shall present the license to the Appraiser/Superintendent for registration and take possession of the same after registration.

### 10.1.3 Acceptance & Debit of Bonds

(i) Where the export obligation has not been fulfilled and option 'N' has been entered in the field 'Exp. Obligation:' the system will ask for entry of Bond number. Therefore, if export obligation has not been fulfilled, the respective category of Bond should be registered before the registration of license / RA.

(ii) The Bond registered against a license / RA will be utilized only in respect of the clearances against that license and at the time of filing B/E electronically, the Bond will automatically be debited by the system for the amount of duty foregone. Bond types for export promotion schemes are as under:

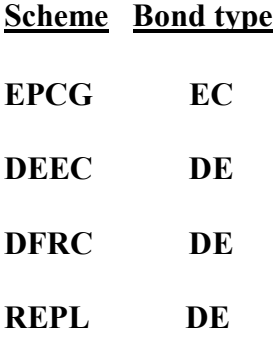

# 10.1.4 Registration of incoming Transfer Release Advice (TRA)

(i) If both sender and receiving Customs location are operating on centralized ICES Version 1.5, no TRA need to be issued. A common centralized license ledger shall be maintained by the system for utilization of license for value and quantity.

(ii) TRAs received from non-ICES location shall be registered like a license for the portion of value and quantity covered in a TRA. Only fresh TRAs will be registered in the EDI System. Partially utilized TRAs will continue to be handled manually.

(iii) After successful entry of details a checklist will be printed by the service center operator and given to the RA holder for confirming correctness of the data entered in the system. Service center operator will make correction if any and will return the same to the RA holder.

### 10.1.5 Submission of License/TRA in the system

The license/ TRA holder will present the check list of the license/TRA along with the original documents to the proper officer. The officer will compare the details entered in the system with the original license/TRA. After satisfying himself with its correctness, the Officer will submit the license in the system on the basis of the job number of the check list. The system will generate a license Registration. No. This registration number and date should be endorsed in bold on the original license/TRA. After registration, the documents may be returned to the Importer and copies thereof may be kept in the office file for record. TRA will be registered only on the basis of Customs copy of the TRA. After registration, Customs copy and importer's copy of TRA will be defaced by the Officer.

### 10.1.6 Issuing TRAs

Transfer Release Advice will be issued for utilization of a license at any other Customs station. No TRA needs to be issued for Customs location operating of ICES Version 1.5. TRA shall be issued only for non-ICES location. All TRAs against the licenses registered in the system shall only be generated from system. Details for obtaining Release Advice shall be furnished in the Format given at Annexure-'D'. Data entry will be done by the registration clerk. A check list will be printed for verifying the correctness by the applicant and for his signatures. Correction if any will be carried out by the registration clerk. The authorized Appraiser will thereafter verify the details from the original license and satisfy himself about admissibility of issue of TRA. The system will generate TRA No. and three copies of the TRA will be available for print. The check list signed by the license holder and the office copy of the TRA will be retained by the Appraiser for record. No amendment of TRA will be permitted after it has been issued by system. Fresh TRA can be obtained for any further quantity/ value or the license can be re-credited by entering unutilized TRA. No TRA will be issued manually.

### 10.1.7 Debiting Of License

For debits of license value and quantity, in the case of electronic Bill of Entry, the system shall make debits automatically on the basis of value and quantity of item in the Bill of Entry. For debiting against manual B/E, the figures of value and quantity will be entered by the Appraiser in the system through a Menu for this purpose. Entries of debits on the hard copy of the license will be made by the importers and certified by the Appraiser as usual.

#### 10.1.8 Exemption for Spare Parts under EPCG Scheme

(i) The system will create a ledger of face value and item wise value & quantity. Item No. '0' has been created for spare parts against EPCG license. 10 %( if as per prevalent EXIM/FTP) of the CIF of the goods debited to a license will be credited by the system as value permissible for the import of spares under exemption notification against the EPCGlicense. This value of spares will be within the total face value of the license, i.e., the sum of value of all items including the value of spares imported against EPCG license will not exceed the total face value of the license.

(ii) No credit of value will be given for spares in case of imports against TRA. It may be noted that TRA is required to be obtained for spare parts also. In case of first import no TRA will be admissible for spares.

#### 10.1.9 Amendment of license after registration

Amendment in the license data after registration can only be made by the authorized officer. If the amount of value and quantity sought to be reduced is less than the unutilized balance available in the license, amendments for reduction of value and quantity will not be permitted by the system. The system will give credit to quantity or value in the case of increase and will debit the quantity or value in the case of reduction. Therefore, only incremental or decremental quantity or value should be entered in respect of increase or reduction. License status code at the time of registration will be '0'. The license, if suspended or cancelled after registration, the officer shall amend the status code to '2', '3' and '4' for cancellation, suspension and re-instatement respectively.

#### 10.1.10 Filing of Bill of Entry with exemption under Chapter 3 Schemes

(i) License Regn. No., Regn. Date details, value and the quantity should be furnished in respective column at S. No. 39.E of the Annexure 'C'.

(ii) Unit of measurement of qty. will be the same as per the license. In case the unit of measurement in the invoice is different than the one in the license, for the purpose of debit in the license the quantity should be converted to the same unit of measurement as in the license. For spare parts against EPCG license, Serial No. of item will be '0' therefore, for availing benefits of exemption notification in respect of spares Item S. No. '0' should be indicated in column 9 of the Format indicated above. Against one item in the B/E, only one license will be debited. If the Qty and/or value in the license is not sufficient to cover whole qty and or value of an item in the invoice, the invoice quantity should be split in to a separate item in the B/E for debit against another license or for normal assessment. Bond/BG details should also be provided wherever so required.

(iii) After successful entry of data of the B/E in the system, a check list will be printed by the service center operator and given to the importer / Customs Broker. The Importer/ Customs Broker will check the details entered in the system and errors, if any, pointed out to the service center operator for carrying out corrections in the system. The Customs Broker/ Importer before returning the check list to the operator for submission of B/E in the system should ensure that license details are also correct. The operator will exercise the option of submission of B/E in the system. After submission of the B/E in the system, a check list of submitted B/E should be obtained by the Customs Broker / Importer from the service center operator. This check list will incorporate B/E number and item/license wise details of debit of qty., value and duty forgone for debit in the Bond, etc.

## 10.1.11 Assessment of B/E with exemption under Chapter 3 Schemes

(i) For ease of distribution of various categories of documents among the officers, provision has been made in the system to create any one or more of sub-groups in respect of the following Exim Scheme Codes (APPENDIX 7):

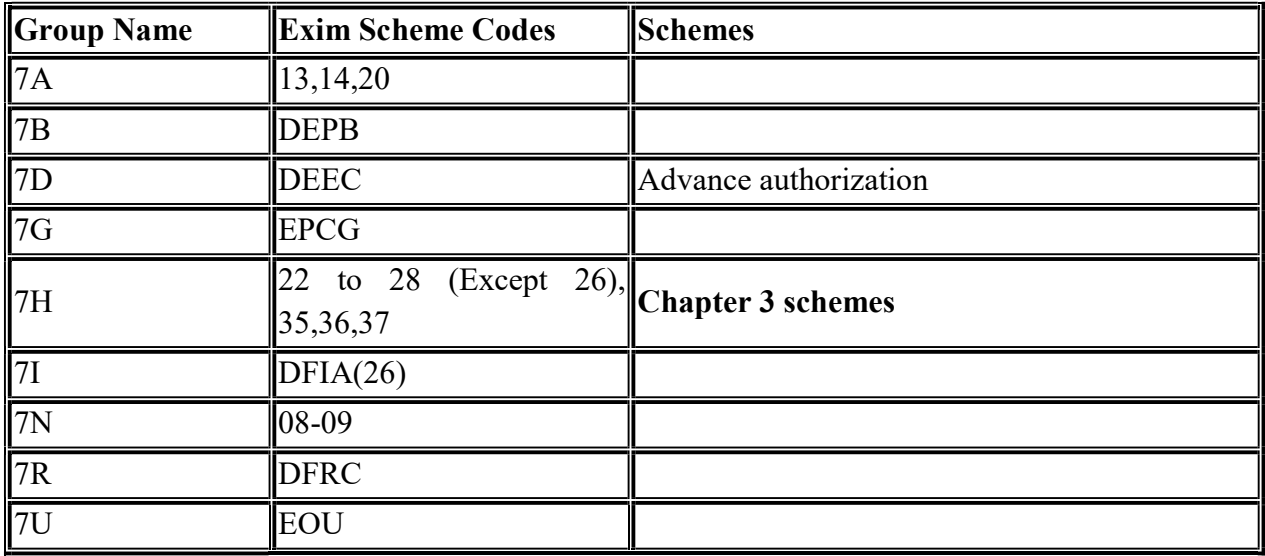

(ii) All the B/Es in respect of schemes for which no sub-group is created will be dealt by Group 7.

(iii) The Customs Broker / Importer should present the check list obtained after submission of the B/E to the Appraiser along with all the required documents and the related license and Advance Authorization schemes. The Appraiser will check the correctness of details of license/Scheme, etc. and also ensure that any amendments made in the licenses/ Schemes, subsequent to registration of license, have also been entered in the system. If the Assessing officer is satisfied about the eligibility of exemption under related notification and the license is otherwise valid to cover the goods in question, he may assess the B/E on system. The Assessing

officer can remove the notification and deny the benefits of exemption. The debits of license will automatically reverse when exemption notification is denied.

(iv) In respect of a manually assessed Bill of Entry, details of value and quantity will be debited in the system by the Appraiser at the time of assessing a B/E & a print of details of debit will be taken for records.

### 10.1.12 Printing of the Assessed B/E

After assessment, the printout of assessed copy of the B/E will be taken by the Importer/Customs Broker from service center. The printout of B/E will contain duty-paying challan if duty is payable and statement of debit of license for value/ qty and debit of Bond for duty foregone in respect of each item. The figures of these debits should be endorsed on the hard copy of the license.

## 10.1.13 Examination/Out of Charge

 Procedure for goods registration, examination, out of charge and printing of B/E after out of charge will remain the same as mentioned in Para 5.

10.1.14 Suo Moto Payment of Customs Duty in case of Bonafide Default in export obligation under Advance/EPCG Authorization.

 Authorisation holders (AH) can apply for suo moto payment of customs duty in case calculation of Customs duty is pending before the concerned RA for regularization of bonafide default in export obligation in the following manner:

(i) AH should obtain acknowledgement from the concerned RA of their application showing their own duty calculation.

(ii) During pendency of the said calculation AH can deposit the self calculated duty along with interest in cash by challan (showing relevant particulars) in the bank at the port where the authorization is registered. One copy of the paid challan shall be submitted to the Customs Authority at the said port which shall update its records; and/or

(iii) They can produce valid duty credit scrip before the Customs Authority at the said port for debit of the own/self-calculated duty amount. Such scrip should be the one issued under Chapter 3 (excluding SHIS, SFIS and AIIS scrips) in terms of FTP (2009-14) or chapter 3 of FTP (2015-20) or be Post-export EPCG duty remission scheme scrip. The debit shall only be in respect of goods that are permitted to be imported under the relevant scrip. The Customs Authority shall reflect the debit in Customs records and also suitably endorse it on the scrip. However, the AH shall pay the interest in cash in the designated bank at the port where the authorization is registered. One copy of the paid challan shall be submitted to the Customs Authority at the said port which shall update its records.

(iv) On receipt of the excess import letter issued by RA after its detailed calculations (indicating inter alia the reported duty deposited/debited and interest paid on self/own calculation basis, if any), the Customs would confirm the actual amount of duty payable for the default in EO and interest thereon and, taking into account the actual deposits/debits already made, would indicate the balance duty etc., if any. The AH shall pay these by the above modes and the Customs Authority shall endorse all the paid challan(s).

(d) On receipt of the redemption letter (indicating, inter alia, details of payments including amount and mode) from RA, the Customs Authority shall reconcile and initiate the prescribed actions for releasing the Bond / BG.

Please refer to Circular No. 11/2015 dated 01/04/2015 regarding the suo moto duty payment for bonafide default in export obligation.

### 11. Imports by 100% EOUs:-

11 .1 Registration of EOU

All the 100% Export Oriented Units including STP / EHTP, etc. will be required to be registered as EOU in the System before filing of a Bill of Entry. The designated officer shall make data entry for registration of an EOU. All verifications and authentications including all checks to determine the eligibility of the importer to be registered as an EOU and for exemption from duties shall be carried out before a unit is registered in the System as an EOU.

Following details should be furnished by the EOU for registration.

- 1. EOU type:
- I. A EOU General
- I. B EOU Aquaculture
- I. C EOU Agriculture / Floriculture
- I. D EOU Granite
- I, E EOU gems and jewellery
- I. F EOU Others (specify)
- II STP
- III EHTP
- 2. EOU Approval No.
- 3. Approving Authority
- 4. Approval date
- 5. Valid till
- 6. Importer Exporter Code (IEC)
- 7. IEC Branch Code.
- 8. ECC (Assesses Excise Control Code)
- 9. Central Excise office location code, Commissionerate, Division, Range

Separate Registration would need to be made for each factory (based on the various branch codes of the IEC) in case a 100% EOU has more than one factory.

# 11.2 Filing of Bill of Entry

# Entry of Bond details

- i) In the Annexure 'C' format for declaration for data entry, S. No. 18 has been added to capture the details of registration of various Bonds including the Bond for 100% EOUs.
- ii) For a Bill of Entry for imports by 100% EOU indicate: "Y" for Bond No………. if Bond is already executed with Customs at the point of import; `C' C.Ex. Certificate No………… DT………" where the Bond is executed with Central Excise authorities; and a procurement certificate has been issued by them and 'N' where neither Bond is executed nor Central Excise Certificate is obtained before presenting the Bill of Entry. Where the option given is 'N', the system shall require the Bond to be executed after assessment but before registration of B/E for examination & out of charge. Procedure for registration of Bond/B.G. has been separately indicated in para 12 of this Trade Facility Notice. The importer should indicate in the format, the type of Bond as "EO" for 100% EOUs and indicate details of the Bond No. or the Central Excise certificate, as the case may be. If Bond or Central Excise Certificate are not indicated it would be 'N', i.e. NONE. The data entry operator shall enter the related option 'Y' or 'C' and enter the details of the Bond or the certificate, as the case may be, in the respective field in the system.
- iii) In the field of claim of assessment, normal details shall be indicated. However, in the fields of "Additional information for claiming benefits under specified exemption schemes", in Col.(I) the prescribed EXIM code for the relevant scheme related to imports like EOU/STP/EHTP would be required to be indicated. The EXIM codes for the various schemes have already been notified in the Handbook of Procedures issued by the DGFT in column No 2.The relevant applicable exemption notification No………/Year……….with Sl. No. of item in the notifications is required to be indicated against the respective item. The data entry operator shall enter the code of EOU against the field EXIM code

 $\ldots$ ...........after entry of EXIM code enter notification no. /year & S. No. After completion of entry of all the items of the Bill of Entry, a check list will be printed. In the check list against an item where EOU exemption is claimed, the words (EOU) & notification no. /year &S.No. will be printed at the end of the check list, details of Bond indicating the Bond no. Bond code, amount debited, Bank Guarantee debited or the details of certificate for central excise will be printed.

iv) The Importer / Customs Broker shall check the correctness of the details in the check list & return it to the data entry operator for submission of the same in the system. On submission, the Bill of Entry shall be directed to Group VII for assessment. An unassessed copy of the Bill of Entry, after submission, shall be taken by the importers.

## 11.3 Appraising of EOU B/E.

- (i) The Importer /Customs Broker shall present the un-assessed Bill of Entry along with the Bonds / certificate and other documents supporting the claims of assessment under EOU to the designated Appraiser / Supdt for making assessment. The Appraiser shall recall the relevant Bill of Entry on the screen and complete the assessment on the system after scrutiny of the documents. The system will display EOU Bond details or Central Excise certificate. The appraiser will also be able to view the details of EOU approvals.
- (ii) In case the importer has already executed the Bond and it is registered in the system, the system will display the amount debited in the Bond which is equal to the duty foregone. If the appraiser desires to change the amount for debiting the Bond, he can select through change option and change the amount for the Bond debit & BG. Where the BG is not required, the amount in the field of BG should be entered as 0 (Zero).The appraiser has the option of removing EOU notification where the importer is not found to be eligible for the exemption.
- (iii) Where the importer has not furnished Bond or central excise certificate, the system will require the assessing officer to specify the Bond amount / BG amount. The Appraiser shall specify the Bond & Bank Guarantee amount in system. After processing by the Appraiser, the B/E will be audited by the Auditor and thereafter processed by the AC/DC. After the assessment, print of the Bill of Entry can be obtained. The details of the Bond / BG shall be printed on the Bill of Entry where neither Bond is debited nor is a central excise certificate indicated, the system will print the Bond / BG requirements as specified by the Appraiser. After RMS is rolled out the procedure of con-current audit would be done away with and Post Clearance Audit would be implemented.
- (iv) In case the importer has executed the Bond with the central excise authorities, he shall produce the procurement certificate issued by the central excise officer to the assessing officer along with the un-assessed copy of the Bill of Entry. Assessment of the Bill of Entry would be done after due verification of all the concerned documents. System would enable monitoring of the movement of the goods by monitoring the debits against the bond value/ CX certificate value through appropriate MIS reports. Under the present set up, the MIS reporting is not operational through EDI system and the same is being done manually by obtaining the re-warehousing certificate from Central Excise.
- (v) After completion of the assessment, the Bill of Entry shall be put to Bond queue for execution / debiting of Bond. Where any duty amount has been assessed, the duty shall be deposited in the bank as usual. Unless the Bond Officer completes the action of debiting Bond in the system, the B/E will not be available for registration for examination and out of charge.

#### 12. Availing Exemption under JOBBING Scheme

Notification No.32/97–Cus dated 01.04.97; exempts goods imported for carrying out any job work and re-export subject to conditions specified in the said notification. Importers claiming the exemption would be required to indicate the relevant EXIM code and Notification in the columns "Additional information for claiming the benefit under the specified exemptions

schemes". The Bond type "JO" will be indicated in the format for data entry, the Scheme code will be 20 and the exemption notification will be 032/97 item S.NO. 1. On submission, print of an un-assessed copy of the B/E will be taken and presented to the designated Appraiser along with all the requisite documents. The Appraiser will recall the B/E on screen for assessment. Appraiser will be able to delete the notification to deny the exemption if so warranted, specify the Bond/BG requirements and modify the Bond/BG amounts. The B/E will be audited by the Auditor and processed by the AC/DC. Details of notification, Bond/BG debits will be printed on the respective copies of the B/E. The procedure for execution and maintenance of Bond/BG in the system will be like any other Bond.

## 13. EX-BOND Bill of Entry

13.1 This procedure will apply only to those ex-Bond Bills of Entry in respect of which the related warehousing Bill of Entry (Into Bond Bill of Entry) has been processed under ICES (Import) at the same Customs station. In the Format of Declaration at Service Center for data entry, the following details will undergo a change.

Type of Bill of Entry

(A) For Home Consumption

(B) For Warehousing

(C)For Ex-Bond:

## Warehouse B/E No ----, DT--- and Warehouse Code

i) Warehouse Code consists of 4-digit location code; 1-digit warehouse type; and 3-digit serial number of warehouse, e.g. WFD61001. If no code is assigned 'other' to be used as code – WFD6O001).

### INVOICE PARTICULARS

For Ex-Bond

B/ENo---------Invoice S.No. -----------in Warehouse B/E item of Import intended to be Ex-Bonded

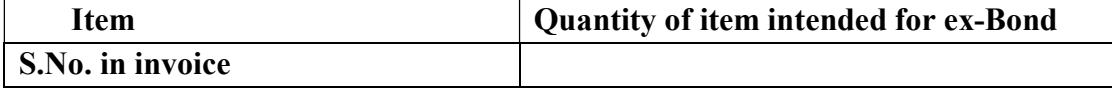

 ii) On out of charge of a Warehouse B/E, the system will create a ledger of quantity in respect of all the items included in Warehousing B/E. For the purpose of filing Ex-Bond B/E in the system, details of Customs Broker & the Importer will be entered as usual. In the field of Type of B/E 'X' will enable for entry of Ex-Bond B/E. A window will pop up for Warehouse B/E No. & date. On entry of Warehousing B/E No & date, the system will capture all the other details from the Warehousing Bill of Entry. Invoice S. No. as in the Warehousing B/E and against this invoice item S. No. and quantity will be entered. The system will proportionately determine the assessable value. All other details of item like the CTH, Customs Notification, CET, Excise Notification, etc., as in the Warehousing B/E will be displayed by the system. Tariff Headings and the Notifications can be changed if, so required. On completion of data entry, a check list will be generated by the system against the respective Job No. The importers should ensure that the details of invoice S.No, item S.No. and the quantity of the goods under ex-Bonding are correct. The check list, after corrections, will be returned to the service center operator for submission of the Ex-Bond B/E. On submission, the system will generate the B/E No.

### 13.2 Assessment

The B/E will be allocated by the system to the Assessing Groups on the basis of the same parameters as are applicable to all other types of Bs/E. Assessment will also be made by the officers in the same manner as in the case of any other type of Bs/E. Where a Warehouse B/E has been assessed provisionally, the Ex-Bond B/E will also be assessed provisionally and no separate PD Bond will be required. However, in case of availing of exemption requiring Bond, same would need to be debited as in the case of any Home Consumption B/E.

## 13.3 Debiting of Bond

 After obtaining the print out from Service Centre, the Importer /Customs Broker will get the Bond debited from Bond Section and get suitable endorsement on the B/E with respect to debit of Bond amount and other details.

## 13.4 Printing of Assessed B/E and Duty Paying Challan

After the B/E has been assessed by the Appraising Officer, the Assessed copy of the B/E and duty paying challan will be available for printing at service center. The same should be obtained by the Importers/ Customs Brokers from the service center operator.

## 13.5 Payment of Duty

Duty will be paid at the designated bank against a challan of Ex-Bond B/E in the same manner as in the case of a Home consumption B/E including e-payment. State Bank of India has been authorized for collection of Customs Duty under EDI system in respect of Air Cargo Complex (ACC), RAJSICO & ACC JGE,Jaipur (Location Code:INJAI4), SBI, SMS Highway is Focal Point Branch BSR Code: 0028332.

### 13.6. Order of Clearance of Goods for Home Consumption

After payment of duty and completing any other requirement of debiting of Bond, license, etc. the assessed Ex-Bond B/E along with all other documents should be presented to the Superintendent authorized to give Out of Charge of the Ex-Bond B/E. The Superintendent shall verify that:-

- a) The particulars in the Ex-Bond B/E correspond to the Bond register maintained in the Bond Section;
- b) The goods are being cleared within the validity period of the Bond, interest, if any, on the Warehoused goods as chargeable under Section 61of the Custom Act, 1962 as per the rates specified under Section 47(2) of the Act ibid and/or any charges including fine/penalty payable, as provided under Chapter IX of the Customs Act, 1962 have been paid;
- c) The rate of duty has not undergone any change after assessment and the out of charge. In case any change has taken place after assessment in the tariff or exemption structure having bearing on assessment, the B/E will be referred to the concerned Appraiser/Superintendent for re-confirming the correctness of the assessment. The Appraiser/Superintendent will re-assess the B/E, if so required. The system after reassessment will generate duty challan for differential amount which will be printed at the service center and duty will be paid at the designated bank.
- d) After satisfying the requirements relating to clearance of the goods, the Superintendent will give out of charge on the system. After out of charge, the system will generate two copies of the Ex-Bond B/E. One copy is for the importer and the other copy will be for the Bond Section. No exchange control copy will be generated for EX-Bond B/E. The system will also print along with B/E three copies of Order of Clearance (O/C). One copy of the O/C will be retained by the Bond Section, one copy will be retained by the officer controlling the Warehouse and the last copy will be for the Warehouse Keeper. Column for number of packages in the O/C will be blank. The Superintendent giving out of charge will endorse on the hard copies of the O/C package serial numbers and number of packages to be cleared against the respective Ex-Bond B/E and will put his signature with his office seal on the copies of O/C and also on the copies of Ex-Bond B/E.

### 14. Bonds / Undertaking/ Re-Export Bond for Conditional Exemptions

 Where the benefits of exemption under a notification are subject to execution of End use Bond, Undertaking or Re-export Bond, it would be necessary to register the respective type of Bond in the system before filing of the B/E. The Bond will be registered by the importers specifically for a notification. Details of the Bond in respect of each notification should be furnished at S. No. 18 in the Format for declaration at Service Centre for data entry of B/E. The system will automatically debit the respective Bond for the amount of duty foregone on the basis of claim of exemption made for items in the B/E under a notification. For this purpose, a directory has been created in the system for the notification and S.No. of item in the notification which require execution of end use Bond, undertaking or re-export Bond for availing exemption. Exemption under such notification will not be permitted by the system if the respective Bond/undertaking number has not been entered at the time of data entry of B/E. Therefore, all the importers who are claiming benefits of such exemption notifications should get respective Bond accepted and registered in the system as continuity Bond of that category in respect of each notification separately.

The Bond registered for one notification cannot be utilized for another notification. Bond Codes for the types Bond are as under

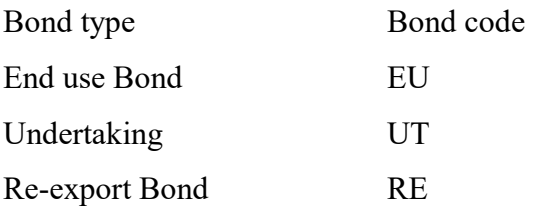

### 15. Certificate from CEX Authorities

(i) Where the exemption notification provides for production of a certificate from the jurisdictional Central Excise authorities in terms of the Customs (Import of Goods at Concessional Rate of Duty for Manufacture of Excisable Goods) Rules, 1996, the same should also be registered in the system. For this purpose, the certificate obtained from the central excise office shall be produced to the Appraising Officer, before filing the B/E. The Appraiser/Superintendent shall register the same in the system in the same manner as the Bonds are registered. The system will generate the registration number. This registration number should be communicated to the importer and the original certificate shall be retained in the Assessing Group. Registration number shall be indicated at S. No. 18(c) in the Format for B/E data entry

(ii) Against one B/E only one certificate should be used. The certificate shall be utilized against all such notifications requiring Central Excise certificate. At the time of assessment, the officer may verify the details of goods covered by the certificate and B/E on the basis of original certificate retained in the group. A print out of the statement of items assessed on the basis of certificate can be obtained for reference to the concerned Central Excise authority.

#### 16. Certificates/NOC from other Authorities- Indian Customs Single Window Project:

Importers shall electronically file the customs clearance documents at a single point only with the Customs. The permission required, if any, from other regulating agencies will be obtained online without importers/Customs brokers having to separately approach these agencies. The requisite permissions/NOC/Test Reports will be obtained through Indian Customs Single Window Project. The same will be obtained through message exchange with FSSAI/DPPQ&S (as per Circular No. 09/2015 dated 31/03/2015), NOC on ICES for use by Drug Controller/Animal Quarantine/Wild

Life Crime Control Bureau and Lab Module in ICES for use by CRCL, Textile Committee and other agencies.

Please refer to Circular No. 03/2016 dated 03/02/2016 regarding Indian Customs Single Window Project extending to other locations and Participating Government Agencies.

Certain notifications require certificates for eligibility of exemption from various other organizations like the Ministry of External Affairs, Defense, etc. Such certificates can be entered in the system under the category of Misc. Certificates = 'MC'. The following details will be entered;

MC number and date

Issuing authority and address

Such certificates can be viewed by Assessing Officer and also will be printed on the B/E for verification in the Shed/Docks.

## 17. Closure of Bond / Undertaking/Timely cancellation of Bonds:

 The Bond or undertaking would be closed by the AC/DC. When the conditions of the Bond/undertaking are complied with, the AC/DC will enter the Bond No., the system will display all the Bs/E and related Item S. Nos. in respect of which the Bond has been debited. If the conditions of the Bond have been satisfied, the option to close the Bond may be exercised, item by item. When all the items against which respective Bond has been debited are closed, the Bond can be cancelled. However, if the Sl. No. of item is closed and the Bond is not cancelled, the same will continue to be used if there is a balance in Bond amount and validity period has not expired. All the documents on the basis of which the items are closed and the Bond is cancelled will be kept in the related Bond file for the purposes of record.

Please refer to the CBEC Instruction No. 605/71/2015/DBK dated 02/12/2015 read with CBEC Circular No. 05/2010 dated 16/03/2010 and Instruction No. 609/119/2010DBK dated 18/01/2011. The Customs formations shall duly verify and confirm the details of the importers and fulfillment of their export obligation preferably through the concerned Central Excise Division and accordingly ensure timely and transparent cancellation of bonds.

# 18. Assessment of Goods under Chapter 55 of Customs Tariff

i) In case of goods of aforesaid Chapter, under certain sub-headings where the duty of Customs under the First Schedule to the Customs Tariff Act, 1975 is chargeable on the basis of value or weight in Kgs. or area in SQM of the textile fabrics covered under the said sub-headings and the duty chargeable will be the highest among the duties so determined on the basis of above mentioned three parameters. It is therefore, necessary to capture qty. in Kgs. and also the qty. in SQM in addition to the value of such goods. Provision has been made in the system to enter qty in Kgs. and qty in SQM in respect of above sub-headings. The system will calculate duty on value, on Kgs. & on SQM and will determine the highest among the three amounts. The highest amount will be taken for levy of duty. 40 B.1of Annexure C may be filled up accordingly.

ii) In case quantity of goods in the invoice is in Kgs. as declared in Table 'A' under 'Details' of Description of Items', col. (3) in the table B1 of Annexure C should be left blank and indicate only qty in SQM in col. (4) above. Similarly, if the invoice qty. is SQM then indicate only qty. in Kgs. in col. (3) and col. (4) be left blank.

iii) However, if the qty. in the invoice is in units of measurement other than Kgs. or SQM, in that case the qty. in Kgs. and SQM should be indicated in columns (3)  $\&$  (4) respectively.

# 19. Bond Management System and Processing Of Bills Of Entry Relating To Goods

# 19.1 Bond Management System.

(i) ICES contain centralized Bond Section, which will be responsible for the maintenance of documents related to Bonds, Bank Guarantees and Undertakings. The Concerned AC/DC shall handle the Bonds. The Bond section will be responsible for the following:

- Registration of Bonds/undertakings, Bank Guarantees, Sureties
- Debit and Credit of Bonds for EDI B/Es and Manual B/Es
- Closure of Bonds, Bank Guarantees
- **Enhancements**
- Generating data for Issue of recovery notices
- Generating data for Issue of reminders
- Generation of MIS reports

(ii) The Revolving / continuity and the Specific Bonds will be registered and maintained in the Bond Section. The Appraising Officer determines the Bond requirement. The type and the amount of Bond are decided by the Appraising Officer and are approved by the Assistant Commissioner. However system will assist in determining the type of Bond / BG and value. Bond requirement details will be printed on the BE after the assessment. The details include the type of Bond, amount and the Bank Guarantee. The Bonds will be managed centrally by Bond/BG Section.

## 19.2 Registration of Bond

(i) The Bond module provides for registration of all Bonds / Undertakings, Bank Guarantees, Sureties etc, in the system. The importer shall furnish the following details for registration: -

# Bonds / Undertakings

1.IEC

- 2.Bond Type
- 3.Bond Amount \*
- 4.Revolving / Specific
- 5.Date of Bond
- 6.Date of Expiry
- 7.Date of enforcement
- 8.Whether BG Y/N
- 9.Surety Y/N
- 10.Cash Deposit Y/N
- 11.Remarks

\* For Bonds already executed, the existing balance to be captured as opening balance in the Ledger

## BG Details

- 1.Serial No. (as given by the Bank)
- 2.Bank branch code
- 3.Bank name
- 4.BG amount
- 5.BG date
- 6.Expiry date of BG
- 7.Date of enforcement
- 8.Remarks

### Surety Details

1.Serial No. (as given by the party )

## 2.Surety Name

# 3.Address

4.Identification particulars of surety (Customs Broker code, Chartered Accountant Registration No. etc.)

5.Remarks

## Cash Deposit

1.Challan No.

2.Date

3. Amount

4.Date of Deposit

(ii) The Bond detail shall be entered in the Bond Section. On entry, system will assign a job no. and check list is generated. The Importer / Customs Broker shall satisfy himself with the correctness of the details. The corrections, if any, shall be made and job shall be submitted. After submission, the job shall be forwarded to designated AC/DC to accept the Bond. The importer shall present the original Bond documents to the respective designated AC / DC for acceptance.

(iii) The AC/DC shall observe all the instructions regarding acceptance of Bond issued by the Board / Commissionerate from time to time after satisfying that the documents submitted are in order & acceptable. The AC/DC shall retrieve the Bond details on screen by entering the job no., view the entries made in the system. If the information in the system match with the documents  $\&$ conditions for acceptance of the Bonds are satisfied, the AC / DC may accept the Bond in the system. The AC/DC can also make corrections in the system if so required. After acceptance of the Bond by AC / DC, the Bond documents shall be taken by the Bond officer / Bond clerk. The Bond officer/ Bond clerk after receipt of the Bond / BG / Security, etc., shall enter in the system location of Bond storage where the Bond documents have to be physically stored. At this stage, the system will generate the Bond registration number. This registration number has to be endorsed on the original documents and also communicated to the importer for their future reference. Bond Registration Number System would maintain a single running Serial No. for all types of Bonds. The Bond No. need not be initialized every year. Bond No. to start with Serial No.100001.

19.3. Processing of Bill of Entry (with Bond):-Consequent upon the introduction of the Bond Management System, the Bills of Entry would be linked to the respective Bonds and the system will maintain an account in this behalf. The procedure for processing of such Bills of Entry is briefly indicated below:-

# (i) Declaration in the Service Center

(a) In case the importer has already registered a Continuity Bond with the Bond Cell, he has to specify the type of Bond and Registration Number in the Service Centre declaration. However, the Bond value and BG amount is determined by the Appraising Officer. If Continuity Bond is not there, no declaration (Bond) needs to be given in the Service Centre. Bond details will be printed on the Checklist.

(b) In case of EOU Bond already submitted at the Central Excise Commissionerate / Office, the Certificate Number has to be provided. If Certificate Number is declared, EOU Bond is not required.

# (ii) Appraising

The Appraising Officer has the option to ask for Bond as the condition of assessment. The following type of Bonds can be opted:

• Provisional Duty Bond – General

- Test Bond
- End Use Bond / Undertaking
- Transit Bond
- Provisional Duty Bond Project Imports
- Extra Duty Deposit
- EOU Bond
- Warehouse Bond

B/E Type `W': Warehouse Bond is mandatory.

 EOU Bond: In case of items, where EOU Notification is claimed, EOU Bond or a procurement Certificate from Central Excise authorities is mandatory.

#### (iii) Provisional Assessment:

If any of the item is assessed provisionally, the Bond (Provisional or Test) is mandatory. The Appraising Officer has to specify Type of Bond, Bond Amount, BG %, BG amount, basis for Bond amount at the BE level. AC/DC has to confirm the action of Appraising Officer. Auditor has no option w.r.t. Bonds. However, he can view the Bonds requirements.

#### (iv) Bond Requirement Details

On completion of assessment, the Bond requirement details will be printed on the Assessed Copy of the BE. Where the Bond has not been executed before assessment, on completion of assessment and payment of duty (wherever required), the importer is required to execute the Bond in respect of the Bill of Entry in question before goods registration in the Shed. If the Bond has not been executed against the Bill of Entry, the goods registration cannot be done. The Importer has to give a written request to AC/DC for debiting the Bond against a B/E. The importer shall specify the Bond Registration No., B/E No. and Date. The AC (Bond) has to retrieve the Bond and debit the Bond and BG. AC/DC Bond has the option to view the B/E. Before debiting, the system will pose the query "Whether the language of the Bond meets the legal requirement of the assessment of the B/E". If the amount to be debited is more than the credit balance in the Bond and BG Ledgers, the system will not allow debit and the AC/DC has to raise a query to the Importer for filing fresh Bond/BG.

## The system will not allow goods registration and out of charge, if the debit entries not made against the B/E in the Bond and BG Ledgers.

### (v) Bond re-credits

AC/DC has the option to re-credit value after finalization of assessment.

Following entries will be made in the Bond and BG ledgers;

-Date of credit

-B/E No. and Date

-Amount credited

-Reasons for credit

(a)Assessment finalized no recovery

(b)Assessment finalized and differential deposited separately.

(c)Necessary end use certificate submitted.

(d)Re-warehousing certificate submitted.

(e)Test results received confirming the goods as declared by the importer in the B/E.

(f)Others. (Specify)

# (vi) Bond Ledger Format

```
B/E No. 
B/E Date 
Type of Document (manual or EDI) 
Debit Amount (Specified by AO) 
Credit amount 
Date of debit / credit 
Officer Id.
```
# (vii) Debiting of the Bond for manual Bill of Entry:

(a) Continuity or a specific Bond shall be accepted  $\&$  registered in the system. A continuity Bond registered in the system can be utilized in respect of electronic as well as manual Bills of Entry. For debiting manual Bill of Entry, the Bond officer shall select the option of MBE-debit and enter the details of the manual Bill of Entry and amount of Bond / BG etc. After debiting, a debit slip will be generated which can be printed one copy of slip should be attached with the B/E and other copy given to the importer. In respect of Bills of Entry where processing has not yet been automated, it would still be possible under the aforesaid Bond Management System to register the Bond in the system and utilize it against a manually processed Bill of entry as per procedure indicated above in respect of a continuity / revolving Bond.

# (viii) Warehousing Bill of Entry

(a) For Warehousing Bill of Entry, the type of Bill of Entry should be indicated as 'W'. The importer may indicate the Bond details if a continuity Bond has already been executed in the same manner as has been explained in respect of 100% EOU.

 The processing of warehousing Bill of Entry shall continue to be as at present in the respective groups on first come first serve basis.

(b) The system at the time of assessment of a Warehousing B/E shall display before the Appraiser, the requirement of Bond equal to double the amount of duty payable. The appraiser at the time of the assessment can change the Bond/BG amounts. Where the Bond details have been entered at the time of data entry, the same shall be displayed by the system & debit details will be printed on the Bill of Entry. Where Bond has not been debited at the time of data entry of B/E, Bond requirement shall be on the Bill of Entry.

(c) The Bond shall be registered with the designated Bond Officer and debited in respect of a B/E. Unless the Bond is debited in the system, Bill of Entry cannot be registered for examination & out of charge at the shed / docks.

# (ix) Provisional Assessments

(a) Where an item of the Bill of Entry is assessed provisionally by the Appraiser irrespective of the fact, whether EOU /Warehousing Bill of Entry, PD Bond will also be required in addition to the EOU / Warehousing Bond. The details of the Bond can be entered at the time of data entry as explained for EOU Bill of Entry. The Bond code for provisional assessment shall be 'PD'. The System will indicate sum of the duty assessed provisionally for assistance of the Appraiser for determining the amount of Bond / BG for debiting. The Appraiser can change the amount of Bond and/or B.G. for debiting. If the Bond details have not been entered at the time of data entry, the system will enforce Bond requirement. The Appraiser shall specify the amount of Bond and bank guarantee. The duty, if any, assessed shall be deposited with the designated bank, as usual. The Bill of Entry will not be registered in the shed / a dock for examination and out of charge till the duty is paid and the Bond and BG as specified have been debited. The details of Bond debit or the Bond requirements shall be printed on the provisionally assessed B/E. Details of a debited Bond will also be printed on the Importer's copy and Exchange control copy of B/E

(b) In case any Cash deposit is required to be taken, the Appraiser can specify the amount of Cash deposit, the Challan for Cash deposit will also be printed with the assessed copy of B/E which will also be deposited with the designated bank like the duty and fine/penalty.

(c) Facility has also been provided in ICES 1.5 to finalize the assessments of provisionally assessed Bills of Entry by the group Appraiser and AC/DC.

# 20. High Sea Sales Consignments

(i) This category would cover all imports where the goods have been transferred by the original importer by sale or otherwise before their entry inward. The EDI system has been designed to provide for both the options, namely, the ultimate buyer paying a percentage loading over the invoice price or a fixed sum in addition to the invoice price based on the high sea sale agreement and the local invoice to arrive at the final assessable value.

(ii) If the goods have been purchased on High Seas Sales basis, option `Y' should be indicated at S.No 5C in the format. The IEC & Branch code of the original importers, i.e., Seller of goods on high seas, should be indicated. In the field of invoice details after the field of currency, new fields for indicating the costs incurred over and above the invoice value for purchasing goods on high sea sale have been added. Where such expenses are incurred, (whether actually paid or payable) as a percentage of invoice value, the percentage rate should be indicated in the field "Rate". Where a fixed amount is paid or payable over the invoice value such amount should be indicated against the field 'amount' and shall be in Indian Rupees. The additional amount would get distributed proportionately amongst the various items in the invoice for determination of assessable value. In case goods relate to more than one invoices, the High Seas sales charges should be indicated against each invoice, proportionate to the value of goods in the invoice. The system shall add these charges to the CIF value of the goods for computation of assessable value for the purpose of levy of duty.

(iii) The data entry operator at the Service Center shall enter these details in the relevant field in the system. These details will be printed on the check list. The IEC & the name of the seller of the goods shall also be printed at the end of the check list for verification by the Importer / Customs Broker.

(iv) After submission, the B/E shall be processed under the EDI-System as a normal B/E. The Appraiser, Auditor, AC/DC at the time of processing the B/E will be able to view the details of rate or value of High Sea sale charges. The Appraiser assessing the B/E will also be able to change the rate or value of High Sea Sales charges through change option. Principles of natural justice would need to be followed wherever required. The details of the rate or value of High Sea Sales Charges and the IEC with name of the Seller will also be printed on the assessed copy, & Importer's & Exchange Control copies of the B/E.

# 21. Assessment Involving RSP /NCCD:

(i) Provisions have been made in the Indian Customs EDI-System (ICES) for assessment of goods leviable to additional duty under section 3(1) of the Customs Tariff Act, 1975 based on RSP and NCCD. The declaration form to be filed at the service centre by the importers/Customs Brokers shall be amended as follows:-

(ii) If any of the items is leviable to additional duty under Section 3 ofCTA, 1975 with reference to the retail sale price declared on the article the relevant column should be filled(Y/N). If yes following particulars should be furnished.

Invoice S No Item Sl No. Description No. of Units Retail Sale Price --------------- No. ------- (with specifications) ----------- Rs. Per unit……"

(iii) The importers/Customs Brokers would be required to declare the retail sale price of the items to which the provisions of the Standards of Weights and Measures Act. 1976 or any other law in this behalf applies and which are notified under a notification issued under Section 4A of the Central Excise Act, 1944. It would be advisable to specify these details at Serial No. ….. (Claim of assessment) for each pack size of the imported item. For example, if tooth paste is imported in sizes of 50 gms, 100 gms and 150 gms. it is suggested that these be noted as three separate entries in the aforesaid Serial No.(Claim to assessment) since they would be having three separate retail prices. Each article, which has different characters, specification including the difference in size of packing should be declared as separate items in the Bill of Entry with a separate unit retail sale price.

(iv) The retail sale price would have to be indicated in Rupees and not in any foreign currency and should conform to the provisions of the Legal Metrology Act, 2009 which came into effect from 01.04.2011,the Rules made there under or any other law in this behalf. Quantum of abatement need not be declared since the system would apply the said reduction with reference to the Central Excise Tariff Heading. Details of such items for which Retail Sale Price has been declared may be carefully verified by the Importers/Customs Brokers before handing over the check list to the Service Centre Operator for submission of the Bill of Entry. It may also be ensured that all the articles covered in the invoice are carefully checked and Retail Sale Price declared in respect of all such articles, which require declaration of Retail Sale Price. Provision has also been made for amendment of declared Retail Sale Price at different stages subject to appropriate approvals wherever required.

## 22. Assessment of Special Valuation Branch Bills of Entry through EDI

22.1 The assessment of provisional SVB Cases shall be carried out in the EDI system. The following steps need to be followed carefully:

- a. In provisional SVB cases, the Bills of Entry shall be submitted in EDI System and not manually.
- b. In Rule 10 Valuation Declaration, against Sr.No.24, a remark should be given as 'PROVISIONAL' by the importer to ensure that correct and complete declaration has been filed by them.
- c. The Provisional Revenue Deposit Amount (i.e. either 1% or 5% of Assessable Value, as the case may be) of the Bill of Entry shall be paid electronically on a separate TR-6 challan in Triplicate. The EDD challan may be generated by Appraiser and e-payment may be made against such challan.
- d. Bill of Entry will then be presented to Import Shed and EDD payment will be verified in the system by the Shed Appraiser/Superintendent. He shall also verify on the Customs Copy of B/E to the effect that debit has been made in the Bond. Shed Appraiser/Superintendent shall also make an endorsement on the importer copy and exchange control copy (duplicate and triplicate) of B/E that the B/E has been assessed provisionally due to SVB issue and also ensure that details are available for that Bill of Entry.

22.2 Post clearance: After final order/report is given by the Special Valuation Branch, the final assessment shall be carried out in the system.

### 22.3 Renewal of SVB Orders and Ongoing SVB inquiries:

Please refer to the CBEC Circular No. 04/2016 dated 09/02/2016

 For Renewal of SVB orders, a system of one time declaration is provided to the importers whose SVB orders are pending for renewal before the SVB. The concerned importers shall submit a declaration in the prescribed formats (ANNEXURES- 1 & 2 attached to the CBEC Circular 04/2016) by 31/05/2016 to the jurisdictional SVB. The SVB shall dispense with the process of renewal if the importers file the declaration in Annexure 1 and ensure that the concerned customs station is informed immediately regarding the same so that Provisional Bills of entry pending

there for finalization can be finalized at the earliest. In case importers declare in Annexure 2 SVB inquiries shall be initiated in pursuance of Circular No. 5/2016 dated 09/02/2016 by serving upon the importers questionnaire at Annexure A and B attached to the said Circular no. 05/2016. If Extra Duty Deposit (EDD) is being obtained in such cases the same shall be reviewed and the sequence provided in para 3.2 of the said Circular No. 05/2016.

 All SVB investigations (other than renewal) where EDD is being obtained are required to be reviewed in terms of the said para 3.2 of Circular no. 5/2016. In cases where the importers have provided all the requisite documents, EDD should be dispensed forthwith. In cases where EDD is enhanced to 5%, due to non-submission of the documents/information by the importers, for any SVB inquiry the immediate recourse to the appropriate provisions of the Customs Act will be taken by Commissioner for obtaining the documents and dispense the EDD accordingly.

### 23. Anti-Dumping Duty

### (i) Notification Directory

A directory of the notifications issued by the Central Government notifying the rates of anti-dumping duty has been created in the system. Notifications issued do not have a defined structure; therefore, these notifications have been re-structured in tabulated form providing a unique Serial No. of an item and a unique Serial No of producer/exporter of goods from a specified country. Due to re-structuring of the notifications into a defined format, the Serial No. at which the goods/country/producer/exporter is appearing in the notification of the Ministry may differ in the notification directory. Therefore, the directory may be carefully studied to identify the correct Serial No. of the item and producer/export for applying the relevant rate of duty. The notification directory is available at 'www.cbec.gov.in' and 'www.icegate.gov.in' websites. The directory can be downloaded from the said websites for reference.

### (ii) Filing of Bill Of Entry

The importer would be required to declare the Anti-dumping notification, and Serial No. of producer/exporter against the country of origin/export. These details may be declared in Col. (3) of the Table 39B (Classification Details) of Appendix-A the Format for Declaration at Service Centre for Data Entry. The extract of the Table is indicated below.

39B Classification Details

- (1) Invoice Serial Number
- (2)Actual Invoice Number

(3)Classification Details

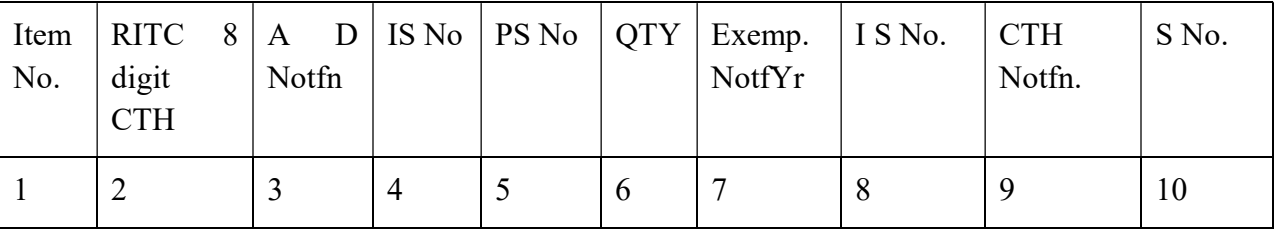

#### Abbreviations in Col. (3) above refer as under.

AD Notfn. = Anti-dumping notification number/year

I S No. = Item S.No. in the notification

PS No.= Producer/exporter S.No. against the respective country

 $QTY =$ Quantity of goods in the units of measurement on which anti-dumping rate has been fixed, if different from quantity declared in the invoice details.

(iii) After entry of CTH, the data entry operator shall enter the details of Anti-dumping notification as indicated above. The rate of anti-dumping duty would be taken by the system from the directory. If the unit of measurement of quantity of goods declared in the invoice details is different than the unit of measurement on which the anti-dumping duty is applicable, the quantity in such unit of measurement on the basis of which the anti-dumping duty is leviable has also to be declared for computation of duty amount. The rate and amount of anti-dumping duty will be printed on the check list and copies of Bills of Entry.

### 24. Tariff Value

#### (i) Notification Directory

Directory for Tariff Values has been created in the system as per notification number 036/2001-Customs (NT) dated 3.8.2001, as amended. Contents of the directory are similar to antidumping duty directory. The amount indicated in the same column will be rate of Tariff Value per unit of measurement of quantity whereas in the case of anti-dumping duty it will be rate of duty. The rates of value are applicable to imports from all countries and all suppliers in respect of goods specified therein, the S.No. of the item in the notification and system directory.

#### (ii) Filing of Bill of Entry

The importers are required to declare the Tariff value notification number and S.No. of item in the notification applicable to the goods in question. For the purpose of data entry in the system, the details of Tariff Value should be indicated in Column (3) of the Table 39B (Classification Details) of Appendix-A the Format for Declaration at Service Centre for Data Entry. The extract of the Table is indicated below.

39B. Classification Details

(1)Invoice Serial Number

(2)Actual Invoice Number

(3)Classification Details

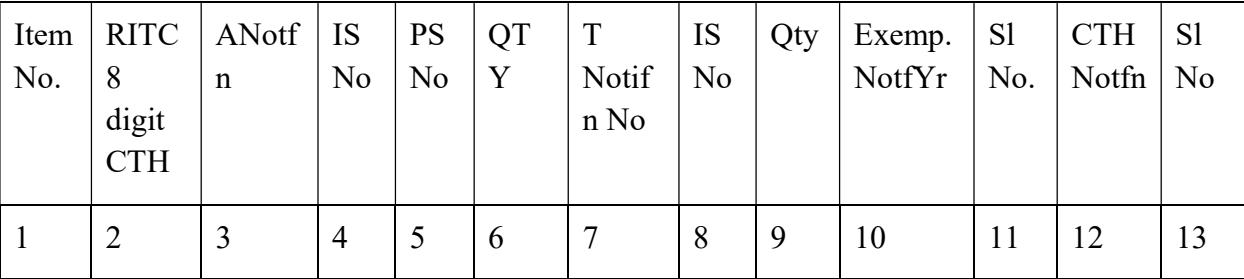

Abbreviations in Col. (3) above refer as under.

T Notn. = Tariff Value notification number/year

I S No.  $=$  S.No. in the notification

 $QTY = Qty$  in the unit of measurement on the basis of which Tariff value fixed.

#### 25. Assessment of Bill of Entry

The tariff value is itself the assessable value, therefore, invoice value will be ignored by the system and the duty would be calculated on the basis of tariff value. If the Tariff value is in any foreign currency, the same would be converted into Indian rupees on the basis of exchange rate applicable to that currency as applicable on the date of filing of the Bill of Entry. For the purpose of computation of value for additional duty under section 3(2) of Customs Tariff Act, 1975, the Basic Customs Duty and the assessable value based on tariff value shall be added. In case the importer has not declared the Tariff value, the Appraiser at the time of assessment will get a systems alert for tariff value. The Appraiser will have the option to select the tariff value and also change the S.No. of the Tariff value if incorrectly declared by the importers. The rate of Tariff value will be printed on the check list as well as on the copies of Bill of Entry.

### 26. Levy of Addl. Duty for Non-Excisable Goods

In respect of goods not leviable to Central Excise Duty under the Central Excise Tariff Act, 1985 but liable to Excise Duties under other Central Acts (such as Medicinal and Toilet Preparation Act, 1955) or liable to Additional Duty under Section 3(1) of the Customs Tariff Act, 1975, codes have been given to enable the documents for such goods to be processed on the System. A list of such codes is given in **Annexure 'E'** for filing Column 39(B)  $(5)$  – CETH CODE.

# 27. General Information

With a view to minimizing the number of queries at the time of assessment and to improve the quality of assessment, it has been decided to capture the following information about goods imported, in the ICES system at the time of filing of declaration Annexure 'C'.

a.Brand

b.Model

c.Grade

d. Specifications

e. Any other information relevant for assessment. For e.g., specific order for imported goods passed by CESTAT, past precedent regarding classification valuation etc.

# PART- II INSTRUCTIONS FOR EXPORTS

# 1. Computerized processing of Shipping Bills under the Indian Customs EDI (Electronic Data Interchange) System (ICES 1.5)

2. Under ICES 1.5, the computerized processing of Shipping Bills would be handled in respect of the following categories of Shipping Bills:

- 1. Duty Free white Shipping Bills
- 2. Dutiable Shipping Bills (Cess)
- 3. Drawback Shipping Bills
- 4. DEEC Shipping Bills
- 5. EPCG Shipping Bills
- 6. DFIA Shipping Bills
- 7. 100 %EOU Shipping Bills
- 8. Jobbing Shipping Bills
- 9. Other EXIM Scheme Shipping Bills
- 10. No Foreign Exchange Involved (NFEI) Shipping Bills
- 11. Reward Schemes

## **PROCEDURE**

3. The procedure to be followed in respect of filing of Shipping Bills under the Indian Customs EDI System 1.5 at both the Air Cargo Complex at Sanganer& JGE shall be as follows: under the EDI System, the Shipping Bills shall be filed electronically and processed online in an automated environment. Hard copies of certain declarations and certificates, etc., which are required to be provided should be attached with the export documents when the goods are presented for export. The following pre-requisites are to be complied with before filing shipping bills:

### 3.1 IE-Code of the exporters-

Import Export (IE) Codes are being issued to the exporters by the DGFT, details of which are transmitted online to ICES on a daily basis. An ICE automatically registers the IE Codes after confirming their validity, so as to enable exporters to file the Shipping Bills electronically. Before filing the Shipping Bills, exporters are advised to check from DGFT, as to whether their IE Code has been transmitted to ICES. If their IE Code has not been transmitted to ICES by DGFT, they should first get the same transmitted from DGFT, failing which the exporter would not be able to file the Shipping Bills for export. (DGFT's website may be accessed at http://www.dgft.delhi.nic.in)

### 3.2 Registration of Customs Broker in ICES:

Every Customs Broker is required to register his details in ICES for enabling him to submit documents in the system. In case the Custom House from where the Customs Broker has been licensed is not an existing EDI location such Customs Broker should immediately get registered at any of the Customs locations as per list enclosed at Appendix 1. The format for registration is at Appendix 2.

### 3.3 Registration of Air lines/Agents, Consol Agents:

EGM shall be filed electronically by the Air Lines/Agents at the Gateway Ports. Before filing EGM, the Air Lines/Agents should register themselves in the ICES at any of the Custom Stations where ICES 1.0 is operational. They would be required to furnish information as per Appendix 3. No re-registration is required in case the agency is already registered at any of the existing Customs location where ICES 1.5 is operational.

3.4 Registration of Bank Account with Authorized Dealer of Foreign Exchange: Except for NFEI Shipping Bills, the account details of the exporter with any Authorized Bank/dealer of foreign exchange is required to be registered in the ICES 1.5. Directory of Authorized Dealers Codes is maintained in the ICES 1.5 on the basis of details made available by the RBI. Exporters may note that it would not be possible for the local customs officials to add details of the AD code unless the said information is made available from RBI. In case the details are not available, the matter may be brought to the notice of the ICEGATE team.

 Members of the trade may please note that ICEGATE provides 24X7 Helpdesk facility for trade to report problems related to electronic filing. The ICEGATE helpdesk can be contacted on e-mail address icegatehelpdesk@icegate.gov.in and the replies to the queries shall be sent through e-mails. The Helpdesk can also be contacted on following telephone numbers: 011- 23370133 and 011-23379020.

## 3.5 Registration of bank account for credit of Drawback amount:-

For exports under claim of drawback, the exporter is required to open bank account with any Core Banking System branch at any bank in the country. Before filing of Shipping Bill under ICES 1.5, the exporter should approach the designated customs officer to register the details of such bank account in the ICES 1.5. Annexure E (Export)

## 3.6 Exchange Rates of un-notified currencies:

The ICES 1.5 maintains exchange rates in respect of currencies the rates of which are notified by the Ministry of Finance on a monthly basis. However, in respect of currencies which are not covered in the notifications of the Ministry of Finance, the concerned bank's certificate indicating the exchange rate applicable for the date on which the Shipping Bill is filed should be produced to the customs officer and details of the same should be entered in the ICES 1.5 while filing the Shipping Bill. The Shipping Bill should be submitted in the system on the same date for which the rate of exchange is certified.

### 3.7 EXIM Scheme Codes:

The DGFT has notified EXIM Scheme Codes in respect of various schemes, the list of which is appended to this Trade Facility Notice. An appropriate Code should be indicated against each item in the Shipping Bill. For example, if exports are under claim of Drawback, Code19 should be used. Please refer Appendix 3

### 3.8 Units of Measurement Codes:

Against any quantity of goods, the appropriate quantity Code indicated against the respective unit of measurement as per the list appended to this Trade Facility Notice must be used in the Shipping Bill / EGM as the case may be. Reference is also invited to the CBEC Circular no. 26/2013–Customs, dated 19/07/2013, where adherence to Standard Unit Quantity Codes, as prescribed in the Customs Tariff Act, has been prescribed. Please refer Appendix 4

# 3.9 Currency Codes:

For indicating value of goods, freight, insurance, commission, etc., the relevant currency codes for the respective currencies from the list of currency codes appended to this Trade Facility Notice will only have to be used. Use of incorrect code will result in incorrect conversion of the currency into Indian Rupees. Please refer Appendix 5

### 3.10 Country Codes:

Wherever in the Shipping Bill / EGM, reference is required to be made to the name of the country, the appropriate Country Code as indicated in the list of country codes appended to this Trade Facility Notice have to be used. Please refer Appendix 6

# 3.11 Port Codes:

An appropriate port code must be indicated wherever reference to port name is required to be made in a Shipping Bill /EGM. The Correct port code may be obtained from the respective Carriers or checked from www.unece.org/etrades. A list of all relevant codes would also be

available at the service center. ACC, RAJSICO and ACC, JGE have been allotted same Port code INJAI4. Apart from port code, the exporter should indicate the warehouse code also. ACC, RAJSICO and ACC, JGE have been allotted warehouse code 1 and 2 respectively. Warehouse code shall be indicated according to the port where the goods are brought for export.

# 3.12 Registration of DGFT Licenses:

EDI messages between Customs and DGFT for a number of license types have been enabled. Therefore, no separate registration shall be required for those licenses which are received from the DGFT online.

3.13 Self Sealed Container cargo: Exporters who are allowed self-sealing of containers should get themselves registered in the ICES 1.5 before the goods are registered for exports.

3.14 Registration of bank account for credit of Service Tax Refund amount:For exports under claim of Service Tax Refund the exporter is required to open bank account with any Core Banking System branch of any bank in the country. Before filing of shipping bill under ICES 1.5, the exporter should approach the designated customs officer to register the details of such bank account in the ICES 1.5. Annexure G (Export)

# 4. DATA ENTRY FOR SHIPPING BILLS

4.1 Shipping Bills can be filed through the service center located in ACC, Sanganer& JGE or through Remote EDI System if the Exporter or the Customs Broker has registered themselves at ICEGATE. In case the Shipping Bill is filed through Service Centre, the Exporters/Customs Brokers would be required to submit a filled up form (Annexure A) at the Service Centre with the following documents:

- i) A declaration of all particulars in the SB in the format placed at Annexure  $- A$  (Export)
- ii) Copy of Invoice
- iii) SDF declaration at Annexure B (Export)
- iv) DES/EPCG declarations etc. as applicable Annexure D (Export)

4.2 The formats should be duly complete in all respects and should be signed by the exporter or his authorized representative/Customs Broker. Forms which are incomplete or unsigned will not be accepted for data entry. Exporters/Customs Brokers should ensure that the data provided by them and entered at the service center is correct in all respects so that process of clearance of export is smooth.

4.3 Data entry of Shipping Bills would be done at the Service Centers on payment of charges. Various charges for printing and data entry excluding Service Tax are given in para 1.1.11abovewhich shall be subject to revision from time to time.

4.4 The Service Centre operators shall carefully enter the data on the basis of declarations (Duly filled forms of Annexure A) made by the Customs Broker/Exporters. After completion of data entry, a checklist of the data entered by the operator will be printed by the Data Entry Operator and handed over to the Exporters/Customs Broker for confirming the correctness of the electronic declaration. The Customs Broker/Exporter will make corrections, if any, in the checklist and return the same to the operator duly signed. The operator shall make the corresponding corrections in the data and shall submit the Shipping Bill. The operator shall not make any amendment after generation of the checklist and before submission in the system unless the corrections made by the Customs Broker/Exporters are clearly indicated on the checklist against the respective fields and are signed by Customs Broker/Exporter.

4.5 The system automatically generates the Shipping Bill number. The operator shall endorse this Shipping Bill number on the checklist in clear and bold figures. It should be noted that no
copy of the Shipping Bill would be available at this stage. This check list endorsed with Shipping Bill No. shall be used for bringing the export goods to the Air Cargo Complex.

4.6 It may be noted that since the document numbers are to be assigned by the Central Server at a national level, all document numbers, e.g., for Shipping Bills, EGMs, challans, would not be in a continuous series for each location.

4.7 The Declarations would be accepted at the Service Centre from 10.30 hrs to 16.30 hrs. Declarations received up to 16.00hrs will be entered in the computer system on the same day.

4.8 Those Exporters or Customs Broker who intend to use Remote EDI System(RES) to file from their offices should download necessary software from website www.ices.nic.in which is available free of cost and register themselves with the ICEGATE. They have also been facilitated by providing submission of customs documents under digital signature. For this purpose they should one time register their details with ICEGATE. Detailed procedure for registration can be seen in New Registration Module from the website www.icegate.gov,in. To operationalize the facility to use Digital Signature Certificate for filing the aforementioned Customs process documents, the following process would be followed:

(i) A web-based Common Signer utility is provided free of cost through the ICEGATE website (https://www.icegate.gov.in) for digitally signing the said Customs process documents.

(ii) Exporters, customs brokers, shipping lines, and their agents are expected to use a Class III Digital Signature Certificate obtained from any of the Certifying Authorities, as notified by Controller of Certifying Authorities (http://www.cca.gov.in), following the due process.

(iii) Exporters, customs brokers, shipping lines and their agents shall use the Digital Signature Certificate and the web based Common Signer utility to digitally sign the electronic documents generated by remote EDI package and then subsequently send the digitally signed documents for processing via email/web upload, as is being done currently.

(iv) On receiving the digitally signed documents the ICEGATE server side verifier shall verify the user's credentials, validity of certificate, Certifying Authorities credentials, Public Key, Certificate Revocation List (CRL) status and the result of authentication and integrate the data into ICES database. The data so integrated will also have a flag to indicate that the submitted document was digitally signed.

(v) The Customs officers will be able to identify on the system whether a particular electronic document has been filed after signing with Digital Signature Certificate or

They can download Remote EDI filing software from NIC website link which has been provided at ICEGATE website. Software of NIC is free of charge..

4.9. The validity of the shipping bill in EDI System is seven days only. Therefore, if the export goods are not registered within 07 days from the date of shipping bill, the shipping bill shall lapse and has to be filed again in the system.

# 5. PROCEDURE FOR GR-1

5.1 As per the procedure in EDI, there would be no GR-1. Exporters / Customs Brokers would be required to make a SDF declaration in the Shipping Bill checklist. It would be filed at the stage of "goods arrival". The Appraiser is required to verify such declaration in the checklist and endorse the same in the system. Only in the case of Shipping Bills processed manually, the existing arrangement of filing GR 1 forms would continue.

5.2 The exporters are required to obtain a certificate from the bank through which they would be realizing the export proceeds. If the exporter wishes to operate through different banks for the purpose, a certificate would have to be obtained from each of the banks. The certificate(s) would be submitted to Customs and registered in the system as mentioned above. These would have to be submitted once a year for confirmation or whenever there is change of bank.

5.3 In the declaration form (Annexure A-Export) to be filed by the exporters for the electronic processing of export documents, the exporters would need to mention the name of the bank and the branch code as mentioned in the certificate from the bank. The Customs will verify the details in the declaration with the information captured in the system through the certificates registered earlier.

## 6 ARRIVAL OF GOODS AT EXPORT EXAMINATION SHEDS IN ACC, Sanganer& ACC, JGE:-

6.1 In respect of goods intended to be exported against an electronic Shipping Bill, ACC Sanganer& ACC JGE will permit entry of the goods on the strength of the checklist.

6.2 If at any stage subsequent to the entry of goods at ACC, it is noticed that the declaration has not been registered in the system, the Exporters and Customs Brokers will be responsible for the delay in shipment of goods and any damage, deterioration or pilferage, without prejudice to any other action that may be taken.

### 7 PROCESSING OF SHIPPING BILLS

7.1 The S/B would be processed by the system on the basis of the declaration made by the exporter. Till the introduction of Export RMS, The following kinds of S/B shall require clearance of the Assistant Commissioner/Deputy Commissioner (AC/DC Exports): -

- ii. Duty free S/B for FOB value above Rs.10 lakh
- iii. Free Trade Sample S/B for FOB value above Rs.25,000
- iv. Drawback S/B where the drawback exceeds Rs. one lakh

7.2 The following categories of Shipping Bills shall be processed by the Appraiser/Superintendent (Export Assessment) first and then by the Asstt./Deputy Commissioner:

- i. DEEC
- ii. DFIA
- iii. EOU
- iv. EPCG
- v. Any other EXIM Scheme if so required

7.3 Apart from verifying the value and other particulars for assessment, the AO/Supdt or the AC/DC may call for the samples for confirming the declared value or for checking classification under the Drawback Schedule / DEEC / DFIA / EOU, etc. He may also give special instruction for examination of the goods.

7.4 If the S/B falls in the categories indicated in Paras 7.1 and 7.2 above, the exporter should check with the query counter at the Service Centre whether the S/B has been cleared by Assistant Commissioner/ Deputy Commissioner, before the goods are brought for examination. In case AC/DC raises any query, it should be replied through the Service Centre or through ICEGATE, for those Exporters/Customs Brokers who are registered with ICEGATE. After all the queries have been satisfactorily replied to, AC/DC will pass the S/B.

### 8. CUSTOMS EXAMINATION OF EXPORT CARGO

8.1 On receipt of the goods in the Export Shed in ACC, Sanganer & JGE, the exporter will contact the Examining Officer/Inspector and present the checklist with the endorsement of Custodian of arrival of goods on the declaration, along with all the original documents such as

Invoice, Packing List, ARE-1 (AR-4), etc. He will also present additional particulars in the form at Annexure C (Export).

8.2 The Officer will verify the quantity of the goods actually received against that entered in the system. He will enter Annexure C particulars in the system. The system would identify the Examining Officer (if more than one are available) who would be carrying out physical examination of goods. The system would also indicate the packages (the quantity and the serial numbers) to be subjected to examination. The Officer would write this information (Name of examination officer and package Sl. Nos. to be examined) on the checklist and hand it over to the exporter. He would hand over the original documents to the Examining Officer. No examination orders shall be given unless the goods have been physically received in the Export Shed. It may, however, be clarified that Customs Officers have the discretion of examining any or all the packages/goods.

8.3 The Examining Officer may inspect and/or examine the shipment, as per instructions contained in the checklist and enter the examination report in the system. There will be no written examination report. He will then mark the Electronic S/B and forward the checklist along with the original documents to the Appraiser / Supdt in charge. If the Appraiser/Supdt is satisfied that the particulars entered in the system conform to the description given in the original documents and the physical examination, he will proceed to give "Let Export" order for the shipment and inform the exporter. The Appraiser/Supdt.wouldretain the checklist, the declaration and all original documents with him.

8.4 In case of any variation between the declarations in the S/B with either the documents or the goods as physically verified, the Appraiser / Supdt will mark the electronic S/B to AC/DC Exports. He will also forward the documents to AC / DC and advice the exporters to meet the AC / DC for further action regarding the discrepancy. In case the Exporter agrees with the views of the Department, the S/B would be processed finally. Where the exporter is not in agreement with the views of the Department, the matter would be handled outside the EDI system.

9.1 As soon as the Shed Appraiser/Superintendent gives the GENERATION OF SHIPPING BILLS "Let Export" order, the system would print 6 copies of the Shipping Bills in case of Free and scheme Shipping Bills. All copies of the Shipping Bill would be duly signed by the Appraiser / Shed Superintendent. The EP copy would be signed after verification of filing of EGM. The examination report would be signed by the Appraiser / Shed Superintendent, Examination Officer as well as exporter / representative of the Customs Broker (Name and ID Card number of the representative of the Customs Broker should be clearly mentioned below his signature).

9.2 Any other certificates required for permitting export will be retained by Customs along with the Shipping Bills.

# 10. PAYMENT OF MERCHANT OVERTIME (MOT)

10.1 The present manual system for payment of Merchant Overtime (MOT) charges will continue.

10.2 MOT charges will be required to be paid by exporter when the goods are examined by Customs for allowing "Let Export" beyond the normal office hours. No charges would be required to be paid on normal working days when the examination itself is being done for "Let Export" up to 05.00 P.M. However, if the goods are examined at the request of exporter outside the Customs area a fee as prescribed in Customs (Fees for Rendering Services by Customs Officers) Regulations, 1998, shall be charged by the jurisdictional Customs Authorities under whose jurisdiction examination has been carried out irrespective of the fact whether the examination/sealing of container is within working hours or outside working hours.

### 11. DRAWAL OF SAMPLES

tested, the Examining Officers will proceed to draw two samples from the consignment and enter the particulars thereof along with name of the testing agency in the system. Record of samples shall be maintained in the System. Therefore, no separate registers will need to be maintained for recording dates of samples drawn. Three copies of the test memo will be prepared manually and signed by the Examining Officer, the Appraiser and the exporter. The disposal of the three copies would be as follows: -

- (i) Original to be sent along with one sample to the testing agency.
- (ii) Duplicate copy to be retained by Customs with the second sample.
- (iii) Triplicate to be handed over to the exporter.

11.2 AC/DC may, if he/she deems necessary, order for sample to be drawn for purposes other than testing such as visual inspection and verification of description, market value enquiry, etc.

11.3 "Lab Module" in ICES for use by CRCL, Textile Committee and other agencies:

 Under Lab Module the Examining Officer can generate test memos and record the details of the samples drawn online, as well as print test memos. Customs will duly dispatch the samples to the concerned laboratory/agency. Upon the receipt of the samples, the laboratory/agency can access the test memo details online and when the test or analysis has been carried out, the results or findings shall be recorded online. Customs can access the results and take the appropriate action regarding the concerned consignment without waiting for the physical reports of the Laboratory.

Please refer the CBEC Circular NO.03/2016 dated 03/02/2016 regarding extension of Indian Customs Single Window Project to other locations and Government.

# 12 QUERIES

12.1 In case of any doubt, the exporter, during examination, can clarify doubts. However, in case where the need arises for a detailed answer from the exporter, a query can be raised in the system by the Appraiser/Supdt., which needs to be approved by concerned AC/DC (Exports). The S/B will remain pending and cannot be printed till the exporter replies to the query to the satisfaction of the Assistant Commissioner/Deputy Commissioner. The reply to query if any can be submitted through ICEGATE or through Service Centre.

# 13 AMENDMENTS

13.1 Corrections/amendments in the checklist can be made at the Service Centre provided the system has not generated the S/B number. Where corrections are required to be made after generation of the S/B No. or, after the goods have been brought in the air cargo export shed, amendments will be carried out in the following manner.

- (i) If the goods have not yet been allowed "Let Export", Assistant Commissioner/Deputy Commissioner may allow the amendment.
- (ii) Where the "Let Export" order has been given, the Additional/Joint Commissioner (Exports) would allow the amendments.

13.2 In both the cases, after the permission for amendments has been granted, the Assistant Commissioner (Exports) will approve the amendments on the system. Where the print out of the S/B has already been generated, the exporter will surrender all copies of the Shipping Bill to the Appraiser for cancellation before amendment is approved in the system.

# 14. SHORT SHIPMENTS, SHUT OUT, CANCELLATION AND BACK TO TOWN PERMISSIONS

14.1 AC/DC (Export) will give permission for issue of short shipment certificate, shut out or cancellation of S/B, on the basis of an application made by the exporter. The S/B particulars would need to be cancelled / modified in the system before granting such permission. AC/DC would check the status of the goods, before granting permission.

## 15. AMENDMENT OF FREIGHT AMOUNT

15.1 If the freight/insurance amount undergoes a change before "Let Export" is given, corresponding changes would also need to be made in the S/B with the approval of AC /DC Exports. But if the change has taken place after the "Let Export" order, approval of Additional/Jt. Commissioner would be required. Non-intimation of such changes would amount to misdeclaration and may attract penal action under the Customs Act, 1962.

### 16. RECONSTRUCTION OF LOST DOCUMENTS

16.1 Duplicate print out of EDI S/B cannot be allowed to be generated if it is lost, since extra copy of Shipping Bills are liable to be misused. However, a certificate can be issued by the Customs stating that "Let Export" order has been passed in the system to enable the goods to be accepted by the Shipping Line, for export. Drawback will be sanctioned on the basis of the "Let Export" order already recorded on the system.

## 17. RE-PRINT OF SHIPPING BILLS

17.1 Similarly, re-prints can be allowed where there is a system failure, as a result of which the print out (after the "Let Export" order) has not been generated or there is a misprint. Permission of AC/DC (Exports) would be necessary for the purpose. The misprint copy shall be cancelled before such permission is granted.

### 18. EXPORT OF GOODS UNDER CESS

18.1 For export items, which are subject to export cess, the cess shall be applied by the System on the basis of the corresponding 8 digit Heading of the Schedule maintained in the system. A printed challan generated by the system would be handed over to the exporter. The Cess amount indicated should be deposited with the designated bank.

### 19. EXPORT OF GOODS UNDER CLAIM FOR DRAWBACK

19.1 The scheme of computerized processing of Drawback claims under the Indian Customs EDI System-Exports will be applicable for all exports through ACC, Sanganer& JGE.

19.2 The exporters who intend to export goods through Air Cargo Complex, Sanganer& JGE under claim for Drawback are advised to open their account with the bank as stated in Para 3.5 above. This is required to be done to enable direct credit of the Drawback amount to the exporter's account, as no cheques would be issued for payment of drawback. The exporters are required to indicate their account number opened with the Bank. It would not be possible to accept any shipment for export under claim for Drawback in case the account number along with IFSC No. of Bank of the exporter is not indicated in the declaration form.

19.3 The exporters are also required to give their account number along with the details of the Authorized Dealer bank through which the export proceeds are to be realized.

19.4 As indicated earlier Export declarations involving a drawback amount of more than Rupees One lakh will be processed on the system by the AC/DC before the goods can be brought for examination and for allowing "Let Export".

19.5 The drawback claims are sanctioned subject to the provisions of the Customs Act 1962, the Customs and Central Excise Duties Drawback Rules 1995 and conditions prescribed under different sub-headings of the All Industry rates as per notified by the Ministry of Finance from time to time.

19.6 After actual export of the goods, the drawback claims will be processed in the EDI system by the officers of Drawback Branch on "First Come First Served" basis. There is no need for filing separate drawback claim. The claims will be processed based on the EGM. The status of the Shipping Bill and sanction of drawback claim can be ascertained from the "Enquiry Counter" set up at the Service Centre or remote system though ICEGATE. If any query has been raised or deficiency noticed, the same will be shown on the terminal and a printout of the query/deficiency may be obtained by the authorized person or the exporter from the Service Centre or in own his office, if the exporter has connection with ICEGATE. The exporters are advised to reply to such queries expeditiously through the service centre. The claim comes in queue of the EDI system after only after the reply to queries/deficiencies is entered in the ICES 1.5.

19.7 Shipping Bills in respect of goods under claim for drawback against brand rates would also be processed in the same manner, except that drawback would be sanctioned only after the original brand rate letter is produced before the designated customs officer in the office of Assistant/ Deputy Commissioner (Export) and is entered in the system. The exporter should specify the Sl. No. of drawback as 98.01 for provisional drawback in the Annexure -A (Export)

19.8 All the claims sanctioned in a particular day will be enumerated in a scroll and transferred to the designated bank. The designated bank would credit the drawback amount in the respective account of the exporter and where the account of the exporter is in any other CBS branch of any bank, the designated bank would transfer the amount to the respective CBS branch who would credit the amount to exporter's account. The exporters may make arrangement with their banks for periodical statement of credits on account of drawback.

- a) An exporter who is desirous of having his drawback credited in any core banking branch of the bank authorized for drawback payment at that EDI location or any other bank other than the authorized bank (in any core banking enabled branch which is also RTGS and NEFT enabled), would be required to declare to the Customs authorities the Indian Financial Service Code (IFSC) of the bank branch where he operates his bank account, in addition to the core banking enabled account number, bank name and address in the prescribed format (As per the Annexure F to this Trade Facility Notice). The IFS Code No. can be obtained by the exporter from his bank branch.
- b) At the time of registration of the bank account with the Customs authorities the exporter will be required to produce a certificate from the bank branch, where he operates his bank account, certifying the correctness of the IFS code and bank account number of the exporter and a copy of the same shall also be submitted to the authorized bank branch at the EDI location.
- c) Whenever there is a change in the exporter's bank account number the same procedure is required to be followed by the exporter for fresh registration of new bank account number.
- d) State Bank of Bikaner & Jaipur (Now State Bank of India), Treasury Branch, Jaipur (BSR Code-<br>
(Focal Point Branch), is authorized for disbursement of drawback amount online.

### 19.9 Supplementary Drawback Claims:

If the drawback amount initially paid is less then entitlement the exporter can file application for supplementary claim for additional amount. For such claims after approval of sanction of supplementary claim on file by the AC/DC Drawback, the Appraiser / Supdt. (DBK) shall process claim online and submit it for approval by AC/DC (DBK). After sanction of drawback against supplementary claim, Drawback Scroll shall be generated by system and amount transferred to the bank in the same manner as normal in scroll.

#### 20. EXPORT OF GOODS UNDER 100% EOU SCHEME

20.1 The Exporters can get the export goods examined by Central Excise / Customs Officer at the factory even prior to filling of Shipping Bill. Self-sealing facility is also available. The exporters shall obtain the Examination report in the form annexed as Annexure'C1' to this Trade Facility Notice duly signed and stamped by the Examining Officer and Supervising Officer at the factory. The export invoice shall also be signed and stamped by both the officers at the factory. Thereafter the goods shall be brought to the concerned Customs Warehouse for the purpose of clearance and subsequent "Let Export". The Exporters / Customs Broker shall present the goods for registration along with Examination Report in Annexure 'C1', ARE-1, Export Invoice duly signed by the Examining Officer and Supervising Officer at the factory, check list, declaration in form Annexure 'A', Annexure 'C1' and other documents such as document of transportation, ARE-1, etc. to the Examiner in the concerned shed. After registration of goods, the shipping bill will be marked to an Examiner for verification of documents and seals on the export packages. If seals are found intact the Shipping Bill will be recommended for LEO, which will be given by the Shed Appraiser. However, if seals are not found intact, the goods will be marked for examination and LEO will be given only if the goods are found to be in order upon examination.

### 21. EXPORT OF GOODS UNDER THE EXPORT PROMOTION CAPITAL GOODS/DUTY EXEMPTION SCHEME (EPCG/DES) SCHEME

21.1 The procedure for online transmission of Licenses/Authorizations issued under Duty Exemption Scheme (DES) (except those issued under Scheme Code 17) and Export Promotion Capital Goods Scheme (EPCG) from DGFT to Customs through an Electronic Message Exchange System will be operational at ACC Sanganer& JGE in respect of DES / EPCG licenses issued. As per the procedure prescribed by DGFT, exporters apply for Advance licenses under Duty Exemption Scheme (DES) and licenses under Export Promotion Capital Goods Scheme (EPCG) to DGFT. As per the Handbook of Procedures Vol I, exports under DES can be started immediately on generation of file no. which is generated by DGFT on submission of application for licenses under DES. Accordingly DGFT would transmit the messages relating to File Numbers so generated by them to Customs so as to enable Customs to permit exports under DES. As, the exports under EPCG can be started only after issuance of license; the DGFT would transmit the License messages immediately on issuance of licenses under DES and EPCG scheme. The licenses under above mentioned schemes issued by DGFT would be received online by Customs. Such licenses would be subjected to the prescribed online validation checks at ICEGATE and thereafter, the same would be available for use by the exporters at the port of registration for imports. Details of such licenses would also be available on the home page of website www.icegate.gov.in. As mentioned above, exports under DES can be started immediately after receipt of file number message from DGFT by quoting the relevant File Number allocated by DGFT on the export documents. After issuance of licenses, exporters would be required to quote the relevant license number on the export documents.

21.2 There is no need of registration of file number / license number and obtaining a Customs Registration number at this port. As the licenses issued under DES / EPCG will now be received online from DGFT and would be available at this airport, Importers would be required to produce the hard copies of the licenses issued by DGFT along with bonds / LUTs and execute BG in accordance with the provisions of the Customs Circular(s) in force and as per the statutory requirements of the relevant Customs Notifications, to the designated officer, at this port as this port is the port of registration in the licenses, for raising debits in bonds / LUTs and monitoring such bonds / LUTs. Importers are required to quote the license number on the respective Import documents in case they intend to use the licenses. No manual debits would be made in hard copies of licenses at the time of assessment of Bills of Entry for imported cargo.

21.3. For monitoring of export obligation under licenses issued by DGFT under above mentioned schemes, Customs would transmit online all such Shipping Bills to DGFT wherever imports / exports have been affected under licenses received online from DGFT under DES / EPCG schemes. DGFT would transmit online an Export Obligation Discharge Certificate (EODC) in prescribed format containing details of Shipping Bills to Customs which would also be made available at this port. Based on this EODC, the designated officer at this port would release the bonds / LUTs and the BG, if any, after causing necessary verifications.

22.4. For any amendment in licenses issued under above schemes by DGFT, importer would obtain a log print of usage of license in prescribed format. DGFT would process amendment(s) of license based on log print of usage of license issued by Customs and transmit online the necessary amendment(s) of license to Customs. No imports under such license would be allowed after issuance of log print till the amendment message is received from DGFT.

22.5. The above procedure would be applicable in respect of file nos./ Licenses/Authorizations issued under Duty Exemption Scheme (DES) and Export Promotion Capital Goods Scheme (EPCG) on or after 30th September 2008 by DGFT. The existing procedure in case of manual registration of file nos./ Licenses/Authorizations issued under these schemes on or up to 30th September 2008, would continue to be followed. In case of EPCG/DES (except those issued under Scheme Code 17) issued on or after 30th September 2008 there is no need of any registration at this port. However, in case of EPCG/DES issued prior to 30th September 2008 and DES issued Scheme Code 17, the exporters intending to file Shipping Bills under the aforesaid schemes including those under the claim for Drawback should first get their **EPCG**/ DES (issued upto19th June 2014 by the DGFT) registered with this Air Cargo Complex, which would be done by the designated officer. The original EPCG/DES would need to be produced before designated officer for data entry. A print out of the relevant particulars (Checklist) entered will be given to the Exporter/Customs Broker. The EPCG/ DES would need to be presented to the Appraiser/ Supt, who would verify the particulars entered in the computer with the original EPCG/DES and register &verify the same in the EDI system. The Registration No. of the EPCG/DES would be furnished to the Exporter/Customs Broker, which would need to be mentioned on the declaration forms (Annexure D) at this Air Cargo Complex for export of goods. It would not be necessary thereafter for the Exporter/Customs Broker to produce the original EPCG/DES for processing of the export declarations.

21.7 All the export declarations for EPCG/DES would be processed on the system by the Appraiser/Supdt., Export Department and the AC/DC Exports. After the declarations have been processed and accepted, the goods can be presented at the Export Shed along with EPCG/ DES licenses for examination and "Let Export" as in other export goods. All exporters availing of the EPCG/ DES facilities are requested to immediately get their EPCG/DES registered in the EDI System so that the export declarations are processed expeditiously.

21.8 Further, exporters availing benefit under EPCG/ DES in terms of various notifications should file the relevant declarations in Annexure D (Export) along with Annexure A (Export).

- 21.9 It is further clarified as follows:
	- a. While giving details relating to EPCG/ DES operations in the form at Annex-D, the exporters/CHAs should indicate the S.No. of the goods being exported in the Column titled "ITEM S.NO. IN EPCG/ DES PART E" of Annex. D (Export).

If inputs mentioned in EPCG/AA only have been used in the manufacture of the goods under export, in Column titled "ITEM SR.NO.in Advance Authorization of Annex. D (Export), the exporters/CHAs are required to give S.No. of inputs in Part-C of the AA Book and Exporters need not fill up column titled "DESCRIPTION OF RAW MATERIALS".

- b. If some inputs which are not in Part-C of the EPCG/ DES have been used in the manufacture of the goods under export and the exporter wants to declare such inputs, he shall give the description of such inputs in column titled "DESCRIPTION OF RAW MATERIALS",
- c. In the column "IND/IMP", the exporters are required to write "N", if the inputs used are indigenous and "M", if the inputs used are imported,
- d. In column titled "Cess Schedule Sl. No." the relevant Serial No. of the Schedule relating to Cess should be mentioned

### 22. EXPORT OF GOODS UNDER DFIA SCHEME

 The details pertaining to export products i.e. input materials utilized as per SION should be clearly mentioned at Annexure A (Export) at the time of filing.

### 23. Filing of EGM

After the LEO, the EGM shall be filed by Airlines or its Agents electronically either through the service center or through ICEGATE.

### 24. Monitoring of foreign exchange realization:

- a) The exporters filing Shipping Bills (S/Bs) under drawback shall furnish a declaration to the Assistant Commissioner/Deputy Commissioner (Drawback) providing the details of all Authorized Dealers (AD), their codes and addresses through which they intend to realize the export proceeds. Such a declaration shall be filed at each port of export through which the exporter exports his goods. In case, there is a new addition of AD, the same is to be intimated to the concerned Custom House at the port of Export.
- b) The system would generate on all Shipping Bills, the due date for submission of BRCs.
- c) The exporter shall submit a certificate from the Authorized Dealer(s) in respect of whom declaration has been filed containing details of the shipments which remain outstanding beyond the prescribed time limit, including the extended time, if any, allowed by AD/RBI. Such a certificate can also be provided by a Chartered accountant in his capacity as a statutory auditor of the exporter's account. A Proforma for furnishing such negative statement was enclosed as Annexure to the Board Circular 5/2009 dated 2.2.2009 (available at www.cbec.gov.in). Further, the exporters also have the option of giving a BRC from the concerned authorized dealer(s).
- d) Such certificates shall be furnished by the exporters on a 6 monthly basis in respect of exports which have become due for realization in the previous 6 months. For example, for the six-monthly period of January- June 2013 (during which exports were effected), the statement/BRC needs to be submitted after  $1<sup>st</sup>July, 2014$ .
- e) Such certificates shall be filed by the exporter AD wise at each port. The relevant date for filing certificates shall be calculated from the date of let export order (LEO) which is the date when the export goods are permitted to be exported. An endorsement on the exporter's copy of S/Bill would be made specifying the due date for realization of export proceeds.
- f) The system shall indicate list of the shipping bills under drawback where the BRC/negative statement has not been furnished by the exporter within the prescribed date. The Assistant Commissioner / Deputy Commissioner (Export) may peruse such lists either for the entire Customs port or for an individual exporter by entering the IE code of the exporter and accordingly initiate action to recover drawback.
- g) The BRC entry module gives three options for entering the details of foreign exchange realization.
	- (i) If the exporter furnishes the BRCs as a proof of foreign exchange realization, the officer will choose option (1) and enter the specific Shipping Bill numbers and

dates. Such Shipping Bills will be deleted by the system from the list of shipping bills pending for realization of export proceeds.

- (ii) If the exporter produces a "negative statement" for a specified six monthly period from the AD/chartered accountant that no foreign exchange is pending realization for the exporter in the given period, the officer will choose option (2). The system will automatically display the S/Bs pertaining to the given period on screen and once the officer approves, all such shipping bills shall be deleted from the pendency list.
- (iii) If the negative statement furnished by the exporter gives the list of S/Bs, for a particular six month period, for which foreign exchange has not been realized (and implication foreign exchange has been realized for all other S/Bs) then, the officer will choose option (3). This will allow the officer to enter the S/Bs for which the BRCs are pending. Thereafter, all S/Bs except such pending S/Bs will be deleted from the list.
- (iv)The BRC entry module also enables the Department to remove the list of S/Bs from the pendency list if drawback is recovered subsequently. In such cases, the officer may choose option (1) and enter the order no./challan no. and date and also the number and date of all shipping Bills for which the drawback has been realized. Thereafter, all such S/Bs will be deleted from the pendency list.

25. The system will indicate to the Assistant Commissioner/Deputy Commissioner (Drawback) all cases of Drawback Shipping Bills if the BRC/negative statement in the prescribed Annexure enclosed to the Board's Circular is not submitted by the exporter within the prescribed period. Further, the exporters are required to furnish the BRCs/negative statement in the prescribed Annexure as per Board circular 5/2009 dated 02.02.2009.

#### 26 RMS Facilitation - First Phase:

#### On implementation of RMS in Exports, following would be the procedure involved:

#### When the RMS facility is launched

 (i) Movement of Shipping Bills: All the Shipping Bills filed electronically in ICES will be parsed and processed by RMS on submission and after every amendment (s). The output of RMS processing will be communicated to ICES. The RMS output will determine the movement/ routing of Shipping Bills in ICES. The Shipping Bill may be sent for Assessment and Examination, Assessment only or Examination only depending upon the interdictions by the RMS tools. If a bill is not interdicted by any of the RMS tools, such facilitated bill will move directly to goods registration after payment of export duty/ cess (if any). All the Shipping Bills have to undergo goods registration before giving LEO. The LEO can be given only after verifying the compliance with the applicable Compulsory Compliance Requirements (CCRs). The system is designed in such a manner that, owing to some technical reasons if the RMS (Export) fails to provide output to ICES (Export) or RMS output is not received at ICES (Export) end in time, the existing norms of assessment and examination prescribed in the Board's Circular Nos. 06/2002 – Customs dated 23.01.2002, 01/2009-Cus dated 13.01.2009, and 28/2012–Customs dated 16.11.2012 would be applicable.

#### (ii) Assessment of RMS interdicted Shipping Bills in ICES:

The RMS will not alter the existing process and movement of Shipping Bills on the ICES. When RMS interdicted bills are directed for assessment by the system, officers concerned are required to perform appraising/ verification of self-assessment in ICES as per the RMS instructions. The RMS instructions will be displayed in ICES screen of the officer as Appraising Instructions. The RMS instructions can also be accessed by using "View" option in the SB header.

Instructions will be given in the RMS tools interdicting the bill as per the perceived risk in each Shipping bill based on the declarations made in the bill. Officers assessing the SB shall carefully read each instruction and arrive at a decision to tackle the risk. These RMS instructions form an assist and are intended to guide the officers in assessment. All such instructions are displayed as RMS instructions in ICES. Officers are expected to study all the instructions on the screen carefully and assess the SB in compliance of the RMS instructions.

Officers shall enter the reasons in the Departmental Comments if any of the RMS instructions are not followed. The officer need not limit his scrutiny to the strict confines of RMS instructions. The officer has the freedom to go beyond the instructions and scrutinize other sensitive aspects of the SB which are not referred to in RMS instructions. Whenever the Officer assessing the SB feels that any specific RMS instruction is not in tune with the declaration in the SB, he/she should enter a detailed comment in the departmental comments and proceed to take decision as per law.

 The Risk Management System will also provide to the officers a category of instructions termed Compulsory Compliance Requirements (CCRs). This term refers to compliance requirements that have to be mandatorily fulfilled such as Minimum Export Price (MEP) and clearance from the Other Governmental Departments (OGDs) like Drug Control authorities, Inspection Agencies, Narcotics Commissioner and Ministry of Chemicals and Fertilizers etc. It may be noted that while all efforts have been made to make the RMS database containing these instructions as comprehensive as possible, certain requirements might have escaped notice. These are mandatory requirements under the Foreign Trade Policy (FTP) and other Allied Acts which must be fulfilled before allowing clearance. In case it comes to the notice of any officer that a specific requirement is not listed, then he shall communicate the same immediately to the local Risk Manager, who in turn will inform the Risk Management Division (RMD) team, for necessary updation of database. When a SB comes for assessment, the Appraising Officer after completion of his scrutiny of RMS instructions and SB declaration shall write a self contained order for examination so as to cover all the critical parameters of examination ( as identified by the RMS instructions).

#### (iii) Amendments:

The officers handling amendments should note that any amendment would lead to a change in risk perception and consequent treatment of risk by RMS. The RMS will process the SB after every amendment and provide its output to ICES. However, the treatment of risk after the amendment(s) will be communicated in ICES only after goods registration. There may be some cases wherein the on submission treatment of risk is to send the SB for "examination only" and after amendment(s) the risk treatment would get modified to send the SB for "Assessment or Assessment& Examination". In such cases RMS instructions to "Send the SB back to AC for assessment" will be displayed in the Inspector's screen in ICES after goods registration. Such SBs should be sent back to AC for assessment by the examining staff. Officers should scrupulously follow the RMS instructions.

#### (iv) Goods Registration:

 The goods registration is mandatory for all the SBs. There is no change in the goods registration procedure. The system will display the Single-Sign-On Id (SSO Id) of the officer for inspection/examination. If the SB is interdicted for examination, the package numbers to be examined will also be displayed.

#### (v) Examination:

The examination of all RMS interdicted bills shall be carried out as per the instructions communicated by the RMS and the assessing officer's examination instructions. Certain SBs may be directly routed by the RMS for examination without any assessment by officers. In such cases, the RMS instructions for examination should be treated as examination orders. The officers shall bear in mind all existing standing orders and circulars issued by the department, while performing their work. The examining officers shall ensure that the goods under examination tally with the declared description, including critical parameters like brand, model, make, number, specification, grade, purity, configuration, capacity, denier etc., which may have a direct bearing on valuation, benefits under Export Promotion schemes and classification etc. The examination of the goods and Let Export Order (LEO) shall be completed by the officers, only after ensuring that the compulsory compliance requirements (CCRs) mentioned in the RMS instructions are duly complied with.

Whenever the Officers examining the cargo feel that the CCRs figuring on their screen are not applicable to any specific SB/ item, they must enter a departmental comment in the SB in the EDI specifying the reasons thereof before giving clearance. It is also clarified that officers in the shed may examine a consignment even if it is facilitated and directly selected for LEO by the RMS, if they have a valid reason for doing so. However, such examination should be done only after prior approval of the Commissioner or an officer authorized by him for this purpose, who shall not be below the rank of Additional/Joint Commissioner of Customs and after recording the reasons for the same. A brief remark on the reasons and particulars of Commissioner's authorization shall be made by the officer examining the goods in the departmental comments in the EDI system.

#### (vi) Let Export Order (LEO):

Even though in many cases the RMS decides to give appraisal and examination waiver, the LEO function would not be dispensed with and customs clearance in terms of Section 51 of the Customs Act, 1962 will continue to be given by the proper officer to each and every SB. The LEO Officer will exercise the last check before the goods are given clearance for exportation. Therefore the LEO officer shall scrutinize the declarations in documents like AR4/ARE1 vis-à-vis the declarations in the SB and if he/she has strong reasons to believe that the exporter has misdeclared the description, RITC or value of the goods, he/she should send the SB back to the appraising group (if required), for assessment but only after prior approval of the Commissioner or an officer authorized by him for this purpose, who shall not be below the rank of Additional/Joint Commissioner of Customs and after recording the reasons for the same. A brief remark on the reasons and particulars of Commissioner's authorization shall be made by the officer examining the goods in the departmental comments in the EDI system.

 The Officer giving the LEO shall ensure that the consignment complies with CCRs appearing in the RMS instructions. Before giving LEO the officer shall also ensure that the dockets containing all the relevant documents are collected and retained in the office. Whenever the decision of the LEO officer is at variance with the CCRs and RMS instructions in respect of a particular SB, he/she should record the reasons for his/her view in the EDI.

#### (vii) Export General Manifest (EGM):

After issue of LEO, the next major event in the processing of a SB is the filing of EGM. There will not be any change in the procedure for filing of EGM. In the second phase, the RMS will also process the SB data after EGM is filed electronically and provide output to ICES for selection of SBs for Drawback scrutiny and PCA. Detailed instructions in this regard will be issued during the implementation of second phase of Export RMS.

#### (viii) Data Quality:

The Assessing/Examining officers are also required to focus on the 'data quality' of the SB declarations. The assessing officer should check the description of the item, besides the correctness of classification, valuation, claim of benefits under export promotion schemes, if any, and also ensure compliance with mandatory requirements prescribed under Foreign Trade Policy and/or allied enactments. They are required to check all critical aspects of description like brand, model, make, number, specification, grade, purity, configuration, capacity, denier etc. which may have a direct bearing on valuation, classification or claim of benefits under export promotion schemes. They shall make sure that all mandatory fields in the SB are properly filled. While discharging their functions, they would be required to follow all the existing instructions /Standing Orders on the subject. The instructions contained therein are required to be followed scrupulously. Additional information, wherever required may be sought from the exporters. However, frivolous and piece-meal queries should be avoided and the query should be detailed and covering all aspects. The Additional/Joint Commissioners in-charge of Export shall monitor the queries closely.

#### (ix) Recall of facilitated Shipping Bills:

Recall of SB and subsequent reassessment of the facilitated Shipping Bills (where no assessment and no examination are prescribed by the RMS), contrary to RMS instructions, should be avoided as a matter of routine. However, under extraordinary circumstances or on the request of the Exporter/CHA, the AC/DC in-charge shall take written approval of the Commissioner or an officer not below the rank of Additional/Joint Commissioner authorized by him before recalling a SB and the details of the same shall be recorded as departmental comments.

#### (x) Documents Collection:

While discharging the LEO responsibility, the following documents should be collected from the exporter/ CHA by the officer giving LEO after affixing his/ her signature on the important documents.

a) Copy of the Shipping Bill b) AR-4/ ARE- 1 (wherever applicable). c) Invoice/packing list d) ADC clearance, wherever required. e) Other documents specified in the CCR instructions.

- f) SDF (Statutory Declaration Form), wherever required.
- g) RBI GR waiver, wherever applicable.
- h) CENVAT declaration, wherever required.
- i) Any other documents submitted by the exporter/CHA.

All these documents should be neatly kept in a docket, which will have a check list on the top, containing the documents listed supra. The Check list shall be signed by the LEO officer and the representative of the exporter/CHA. While signing the documents, the LEO officer shall put his name stamp under his signature.

#### 27. Service tax refund

One of pre-requisites for claiming S.T refund electronically through ICES 1.5 is that the exporters should have a bank account and also central excise registration number or service tax code number (including service tax registration number) and the same should be registered with ICES 1.5. Details of the process of registration in ICES 1.5 are being shared for providing clarity to officers and stake holders.

#### 27.1 Registration of Bank Account

The S.T Refund Scheme will be similar to drawback scheme. STR amount processed under the ICES will be disbursed through the branch of the authorized bank at each customs location. The STR amount in respect of individual exporters will be credited directly to the bank account of the exporter, in the authorized bank branch at a Custom location or to any core banking enabled banking account of the exporter, in any branch/bank anywhere in the country (through the NEFT/RTGS). For this purpose, the exporters are required to register with Customs, the Indian Financial Service Code (IFSC) of the bank branch in which exporter wishes to receive the STR amount, the core banking enabled account number, bank name and address, using 'Annexure-A' enclosed with Board's circular. The procedure for registration of bank account is the same as existing procedure for registration of bank account for receiving drawback amount. The Customs officer having 'CLK' role will enter these details in ICES 1.5 and generate a checklist. Exporter/ his authorized representative will check the checklist and confirm its correctness. Once the details are found correct, the same shall be saved in system. (For this purpose additional officers may be mapped to CLK role if required.) Refer Annexure G (Export). Exporters who have their bank account numbers registered for drawback purpose need not register their bank accounts again. The existing account itself shall be used for crediting S.T Refund also. It may be added that there is no option of having separate accounts for drawback and S.T Refund.

### 27.2 Registration of Central Excise registration number or service tax code number (including service tax registration number)

Besides bank accounts, each exporter claiming S.T refund need to provide central excise registration number or PAN based service tax code number (including PAN based service tax registration number) and register the same in ICES 1.5. Necessary details should be provided in part 'B' of said Annexure 'A' along with self certified copy of central excise registration certificate or service tax code number certificate. This will be entered in ICES 1.5 by the designated customs officer having 'CLK' role. ICES 1.5 will verify these details with the details available from ACES. A checklist shall be printed and the exporter/his authorized representation should check its correctness and return to customs officer after signing etc. Then the details will be saved in Systems. This is one time registration and mandatory for all exporters claiming S.T Refund. ICES 1.5 will not accept shipping Bills with claim of STR if these details are not registered.

Option is available with the CLK Role to modify/amend the bank account details and central excise registration number/service tax code number. It may be noted that registration of bank account and central excise registration number/service tax code number has to be done at each customs location separately.

While capturing central excise registration certificate or service tax code number in ICES 1.5, the system will validate the details with details available from Automation of central Excise and service tax (ACES) and only on successful validation, data will be saved in ICES 1.5. It may be added that either central excise registration certificate or PAN based service tax code no. (Including service tax registration number) has to be provided to claim ST Refund through ICES 1.5, in case an Exporter does not have either of two numbers mentioned above, he should be advised to either get the same as per procedure prescribed in notification no. 17/2009 ST dated 7.7.2009 or claim services tax refund from jurisdictional central excise / service tax officer.

### 27.3 Details of post – registration processing of ST refund in ICES 1.5.

Salient features of processing of service tax refund through ICES 1.5 are as follows:

- a. ST refund through ICES 1.5 shall be claimed by exporter by declaring "Y" in relevant field at the time of filling of shipping Bill and declaring STR serial no.( Heading/subheading number as per STR Schedule to be notified shortly.
- b. Shipping Bills with only STR amount will move directly in scroll in queue after EGM is filed. However drawback shipping bill having STR also will continue to move to DBK- Superintendent screen and DBK-AC screen (in case DBK is more than Rs. 1lakh).
- c. In the final scroll, a single amount indicating DBK and STR amount shall be shown against shipping bills. However print copy of Scroll shall contain a consolidated breakup indicating Drawback amount and ST refund amount.
- d. Exporters can check status of STR through ICEGATE as well as Touch screen application.
- e. MIS has been suitably modified to indicate drawback and STR amount separately for Reporting and accounting purpose.

### 28. Claim for Availment of Chapter 3 benefits:

Exporters intending to claim chapter 3 benefits are required to declare "Y" in the item segment of Reward claimed (Table 28(14)) without which their Shipping bill will not be transmitted to DGFT for availing such benefits.

#### 29 Rebate of State Levies on Textile garments

Scheme for implementation of Rebate of State Levies on textile garments (ROSL) notified vide Notification Nos. 12020/03/2016-IT dated 12.8.2016 and 31.8.2016 by the Ministry of Textiles for all Exporters/ Customs brokers/ members of Trade is invited to. Further, the Central Government (Ministry of Textiles) has issued Notification No. 12020/03/2016-IT dated 13.8.2016 notifying the rates of rebate in Schedule I and Schedule II. Additionally, CBEC has issued Board Circular 043/2016-Cus dt.31.08.2016 which provides the guideline framework for implementation of this scheme.

#### ROSL Scheme:

In the ROSL scheme, the Central Govt. provides rebate of State levies comprising of State VAT/CST on inputs including packaging, fuel, duty on electricity generation and duties and charges on purchase of grid power, as accumulated through the stages of production from yarn to finished garments. There is no need for separate application or supporting documents except for making a specific choice in the Shipping bill. The rebate amount would be credited into the Exporter's A/C mentioned for drawback automatically after processing.

The ROSL scheme is not mandatory for an exporter. Therefore, an exporter has to make a conscious choice to opt for the ROSL scheme by making a claim for rebate in acceptance of terms and conditions of the ROSL scheme (including under the aforementioned Circular) along with a declaration of eligibility for the rate and rebate.

#### OPTING FOR ROSL SCHEME:

 The claim cum declaration of eligibility has to be made by the exporter by using specified scheme codes for drawback exports, at the item level. The options in permutation with the ROSL Scheme are being provided with separate scheme-codes as listed below:

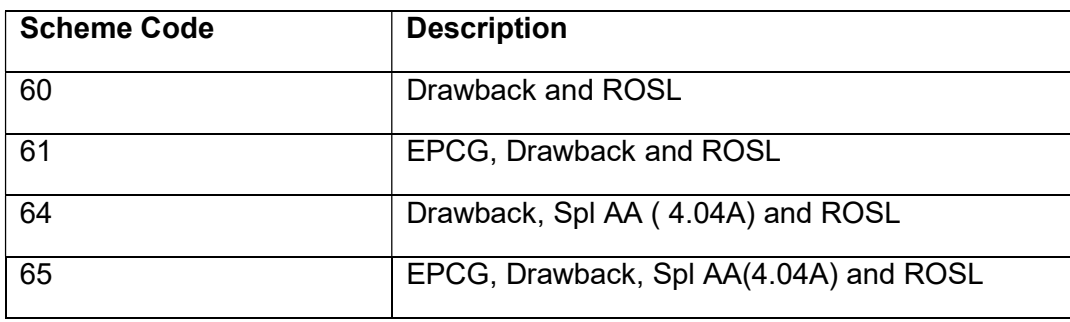

 For EDI shipping bill, selection of the scheme-code involving ROSL scheme at the time of export shall itself amount to making claim cum declaration of eligibility. For EDI shipping bill this shall be the only means to make the claim. Any other means of claim shall not be accepted.

Shipping Bills which are filed prior to 20-09-2016 but for which LEO is given on or after 20-09-2016 are also eligible for ROSL. Such Shipping Bills which have not claimed the scheme code as listed above may need to be amended before LEO to avail this benefit. In the absence of proper scheme codes, the ROSL benefit would not be available.

#### ROSL Rebate:

The amount of rebate is calculated using the FOB value and the rates and caps of rebate specified in the ROSL scheme. (For further details refer to Para 7 of CBEC Circular 043/2016- Cus). To facilitate exporters, necessary changes have been made to reflect the rebate amount in the shipping bill check list, during export processing and in the print out of post-LEO shipping bill. [While changes have been made in the Service center checklist, RES providers may provide similar option in their packages for facilitation of trade].

#### Ensuring availment of ROSL:

The following changes have been made in the Shipping Bill Checklist & ICEGATE for Exporters to confirm that their choice has been reflected correctly in the system.

- 1. The ROSL Amount is printed at the Shipping bill level as well as at the item level for the items where option has been exercised by giving a scheme code.
- 2. The option and total ROSL amount thus claimed is reflected in the SB Enquiry available on the ICEGATE website.
- 3 Declaration-cum-eligibility as detailed below is printed on the checklist.

I declare that, I have not claimed or shall not claim credit/ rebate/ refund/ reimbursement of these specific State Levies under any other mechanism and I am eligible for the rate and rebate claimed for. Further, declare that an Internal Complaints Committee (ICC), where applicable, in pursuance of the Sexual Harassment of Women at Workplace (Prevention, Prohibition and Redressal) Act, 2013 has been constituted.

 RES vendors may ensure that their RES versions are compliant to changes in (1) & (3) as stated above. SB Message format has also been revised accordingly.

### ROSL Disbursal:

 ROSL would be disbursed as per procedure detailed in para 8 of the above referred Board Circular. For speedy disbursal, Exporters may ensure that the Account No. already registered for drawback disbursal is live and valid, as the ROSL disbursal would be made to the same account. The disbursal shall be in parallel with drawback albeit separately. The status of disbursal would be displayed on ICEGATE separately.

#### PART- III

### INSTRUCTIONS FORTRANSHIPMENT OF EXPORT CARGO

Transshipment of export cargo from ACC RAJSICO and ACC JGE to Gateway Airport (Delhi/Mumbai) shall be done in Indian Customs EDI System (ICES) 1.5 application. The Salient features of the module are as under:-

### 1. Shipping Bill Processing:

The procedure for filing and processing of Shipping Bill till Let Export Order (LEO)/Stuffing is the same as being mentioned in Part II above. After EGM is filed, the Exporters/Customs Brokers has to approach the Service Centre of the concerned Port for filing of Export Transshipment Permit (ETP) Application in ICES.

### 2. Bond Registration:

For Export transshipment purpose, it is required to submit a separate continuous bond and BG by the carrier/Custodian and get it registered in ICES as Transshipment (TP) Bond. The TP Bond and BG for export are registered in ICES. The carrier/Custodian providing such Bond and undertakes responsibility of transshipment is referred as Transhipper.

# 3. Application for ETP:

After the goods are packaged, the Transhipper is required to file ETP Application Request using Service Centre in the format provided vide Annexure 'A1' to this Public Notice. The details sought have to be furnished to the Service Centre operator who after making entry in the system would generate the Checklist for the data entry done in the System. The Transhipper would then verify the checklist and acknowledge the entry for submission in the system.

# 4. Approval of Export transshipment:

Once the ETP is submitted, the ETP application would be pending with the Superintendent of the concerned ACC for approval. The Superintendent would verify the ETP application and approve the same in the System. Once approved, ETP Permit gets printed. Based on the copy of the ETP Approval permit print, the Inspector shall allow the goods to pass out the gate. The approved ETP permit print should accompany the packages which have been moved to Gateway Airport.

5. It is informed that, as soon as, the ETP approval permit is given, the Bond amount and the BG if any, for the ETP shall be debited in the Bond executed at the time of approval. It would be the responsibility of the Transhipper to ensure that the concerned cargo is exported.

# 6. Allowed for shipment:

As soon as the Cargo reaches the Gateway Airport through ETP, after completion of the preventive checks including verification of Marks & Nos of the package and integrity of the seals to rule out tampering if any as the case may be, Allowed for Shipment entries made in ICES by verifying the particulars from the approved ETP. Any discrepancy noticed at this stage may be brought to the notice of the AC/DC of the origin site for further action.

The following are pre-requisite for Gate-In process at Gateway Airport:

- **ETP** granted at the Primary Air Site;
- Cargo loading report, (Updated Truck and Seal No. details) has been fed into the system by the Inspector at the primary Air Port;
- Cargo has been physically transported to the Gateway site and received by the custodian at the Gateway Air site;
- Custodian has presented a signed copy of the list of packages / packets received linewise. It is assumed that the custodian will furnish the arrival list of cargo after necessary segregation of cargo.

# 7. Filing of EGM:

After "Allowed for Shipment" entry is given in the system, the Airline can file EGM at Gateway Airport for the Shipping Bills loaded in the Aircraft at Gateway port.

# 8. Processing of Drawback:

The ETP approval would serve as EGM for the purpose of export benefits. The EP copy print shall be obtained from the ACC where the SB has been filed and processed. Similarly, as soon as the approval for ETP permit is given, the SB shall move to Drawback Superintendent (DBK\_SUP) queue for Drawback processing.

#### PART- IV

## GRIEVANCE HANDLING

### 1. Grievance Handling

The Assistant Commissioner /Deputy Commissioner of Customs Sanganer& JGE ACC may be approached by Importers /Exporters or their Customs Brokers for redressal of any problems faced at any stage of the import/export clearance. For Help desk facilities the following numbers may be noted:

- a) ICEGATE users would continue to interact with the Helpdesk at 1800-3010-1000or through icegatehelpdesk $@i$ icegate.gov.in. This Helpdesk is managed by M/s Wipro.
- b) Users requiring any other clarifications regarding the new application may interact with the tollfree Helpdesk number 1800-266-2232 or 1800-3000-2232 at saksham.seva@icegate.gov.in This Helpdesk is managed by TCS. Regarding hardware issues the users may contact 18004254994 or mail to nightdesk.banglore@hp.comthis is managed by the HP.
- c) Users may also directly contact the system Manager or the designated Custom Officers in case of any difficulty.

# APPENDIX-1

# EDI Locations for Customs broker Registration

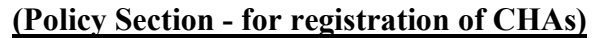

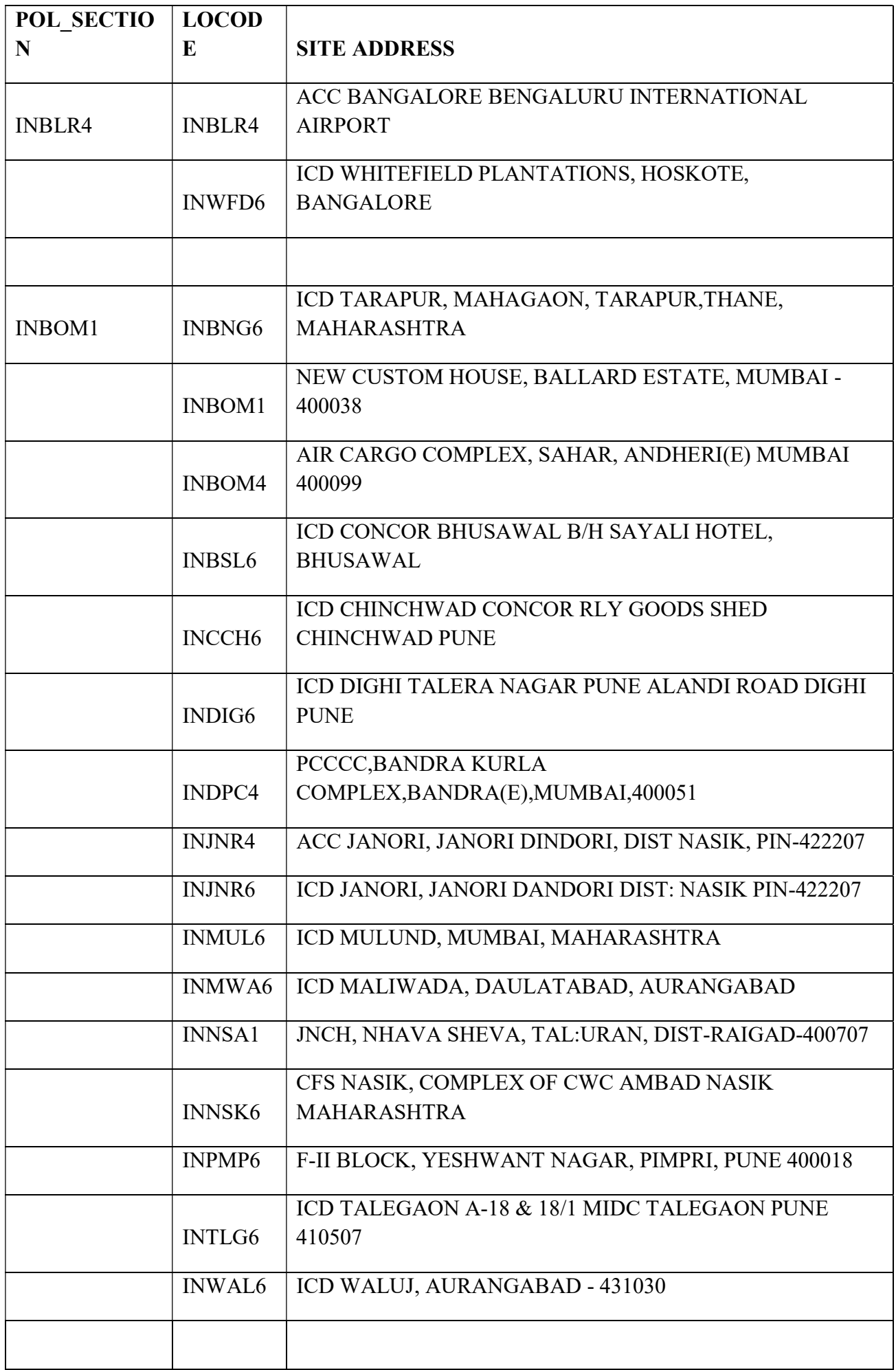

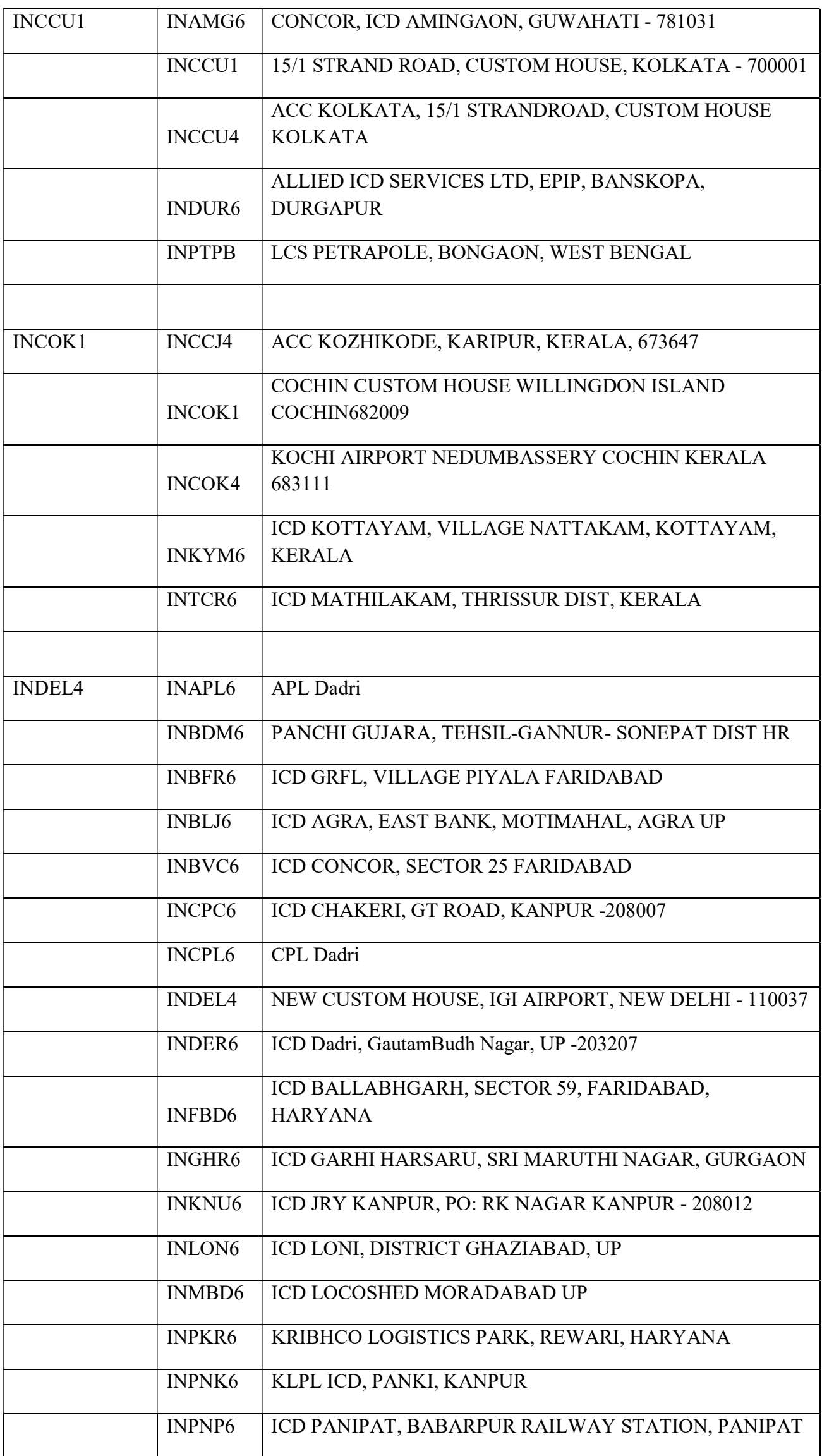

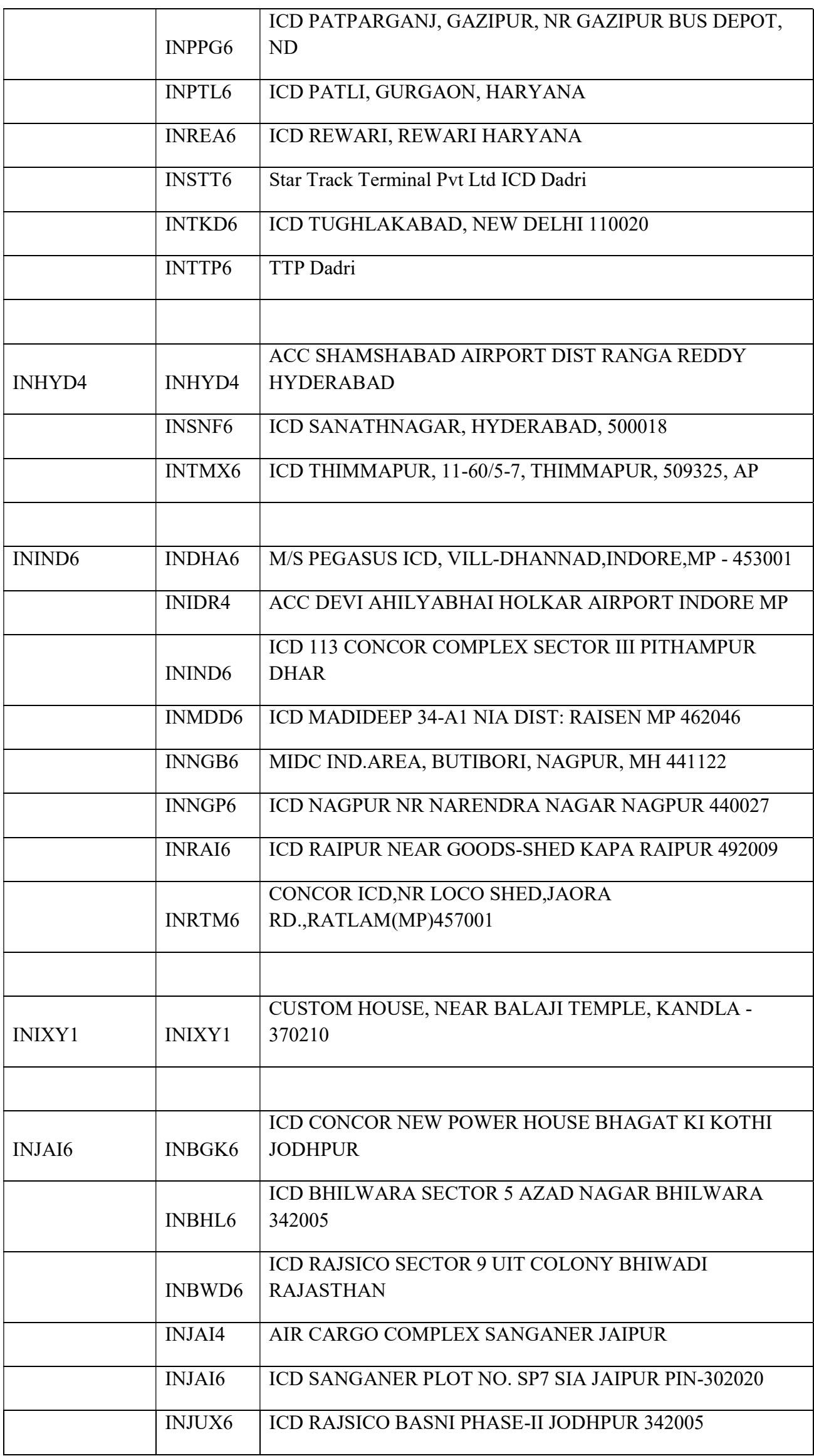

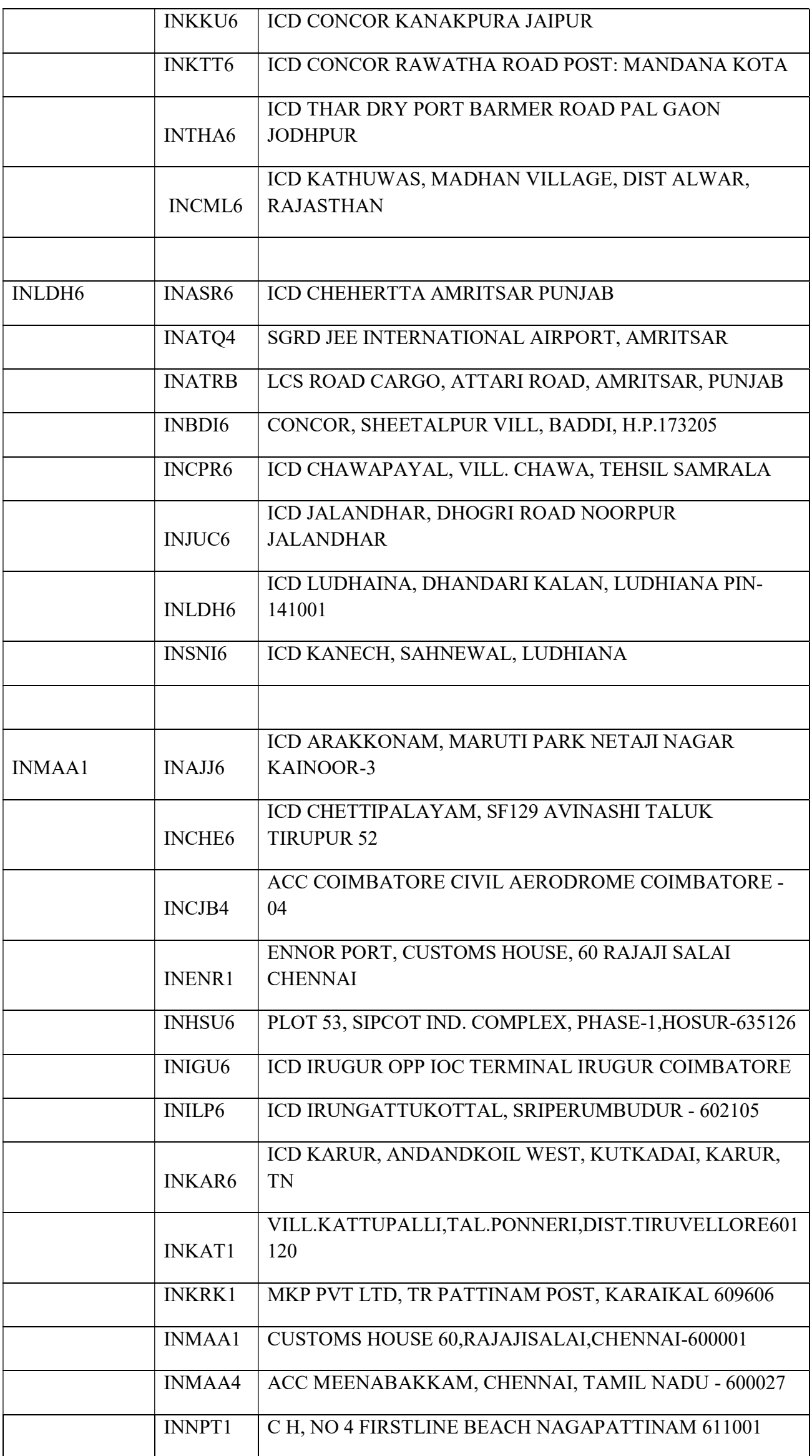

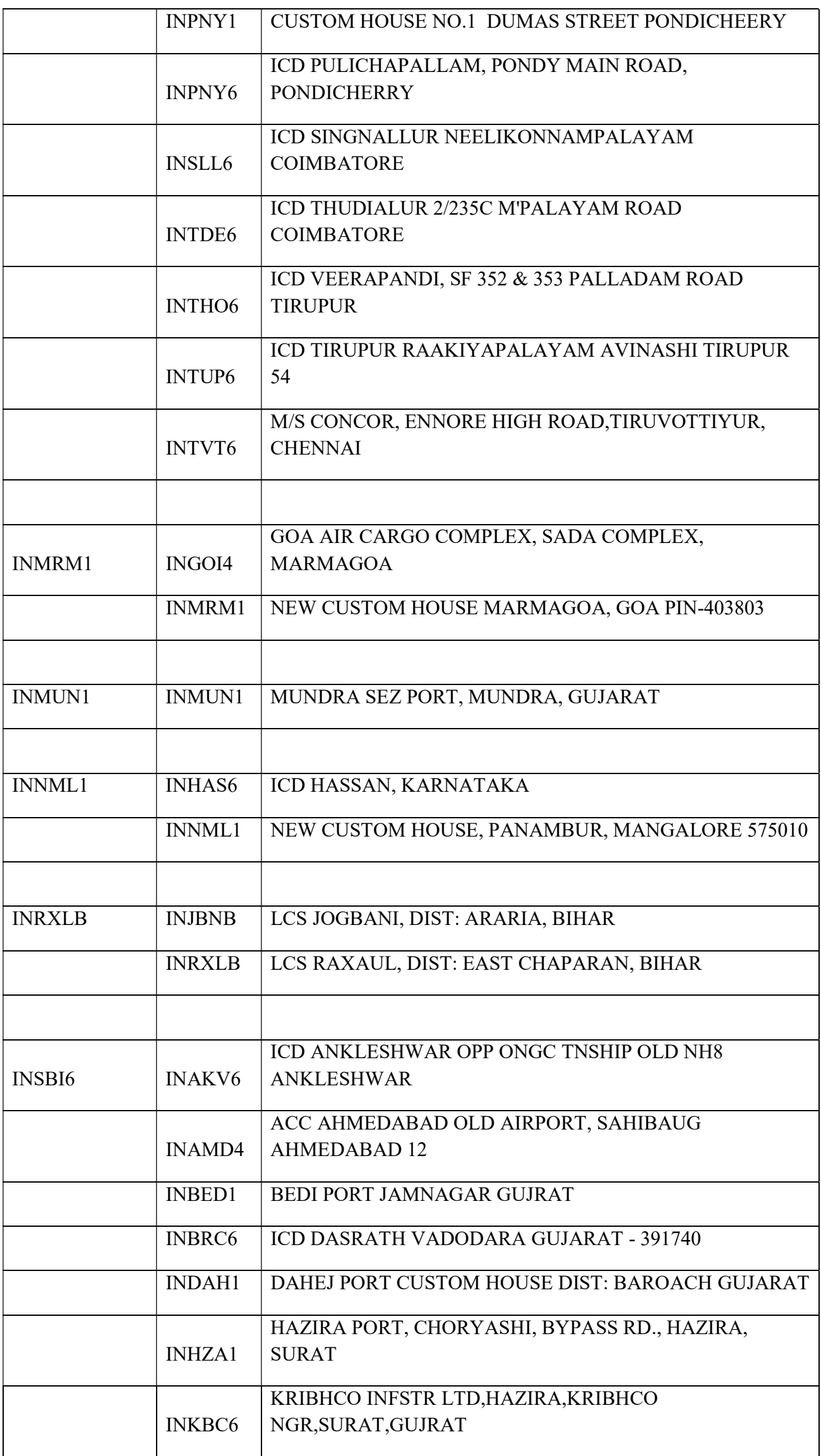

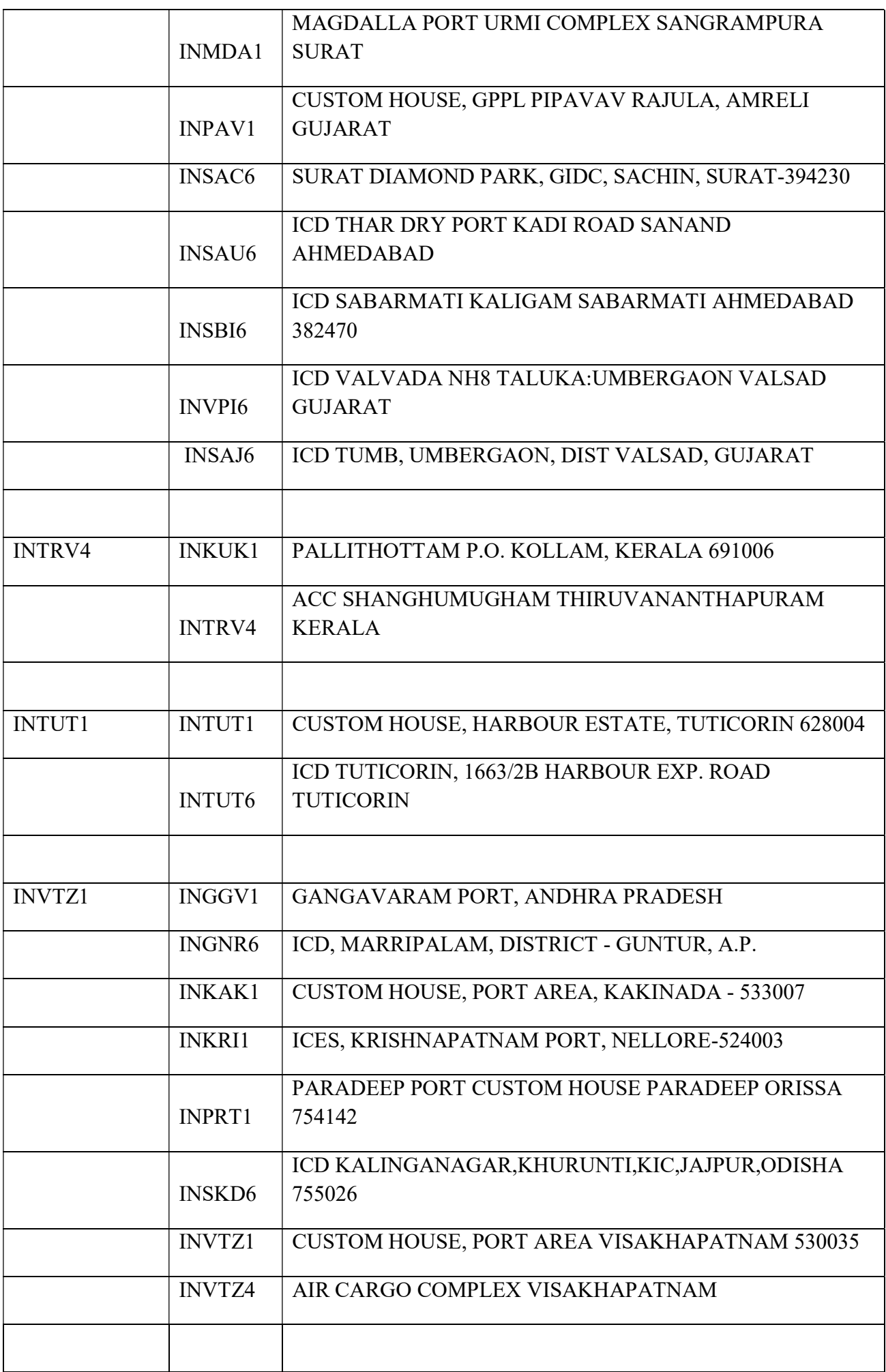

### APPENDIX-2,

### Customs Broker Registration Form

### Information Requirement for filing details for Customs Broker **Registration**

# Customs Broker Master Data (Single record per Customs Broker)

PAN

ORIGINAL POLICY SECTION

Customs Broker NAME

REGISTRATION DATE

EXPIRY DATE

# Customs Broker Branch Data (Multiple records per Customs Broker possible)

PAN

BRANCH SL NO.

ADDRESS1

ADDRESS2

STATE

PIN

PHONE

EMAIL

MESSAGE TRANSFER EMAIL\*

ICEGATE REGISTRATION ID\*

(\* ICEGATE routing-related information)

### Customs Broker Personnel Data (Multiple records per branch possible)

PAN

BRANCH SL NO.

CONTACT PERSON SL NO.

CONTACT PERSON NAME

DESIGNATION

PHONE

EMAIL

MOBILE

# Appendix-3

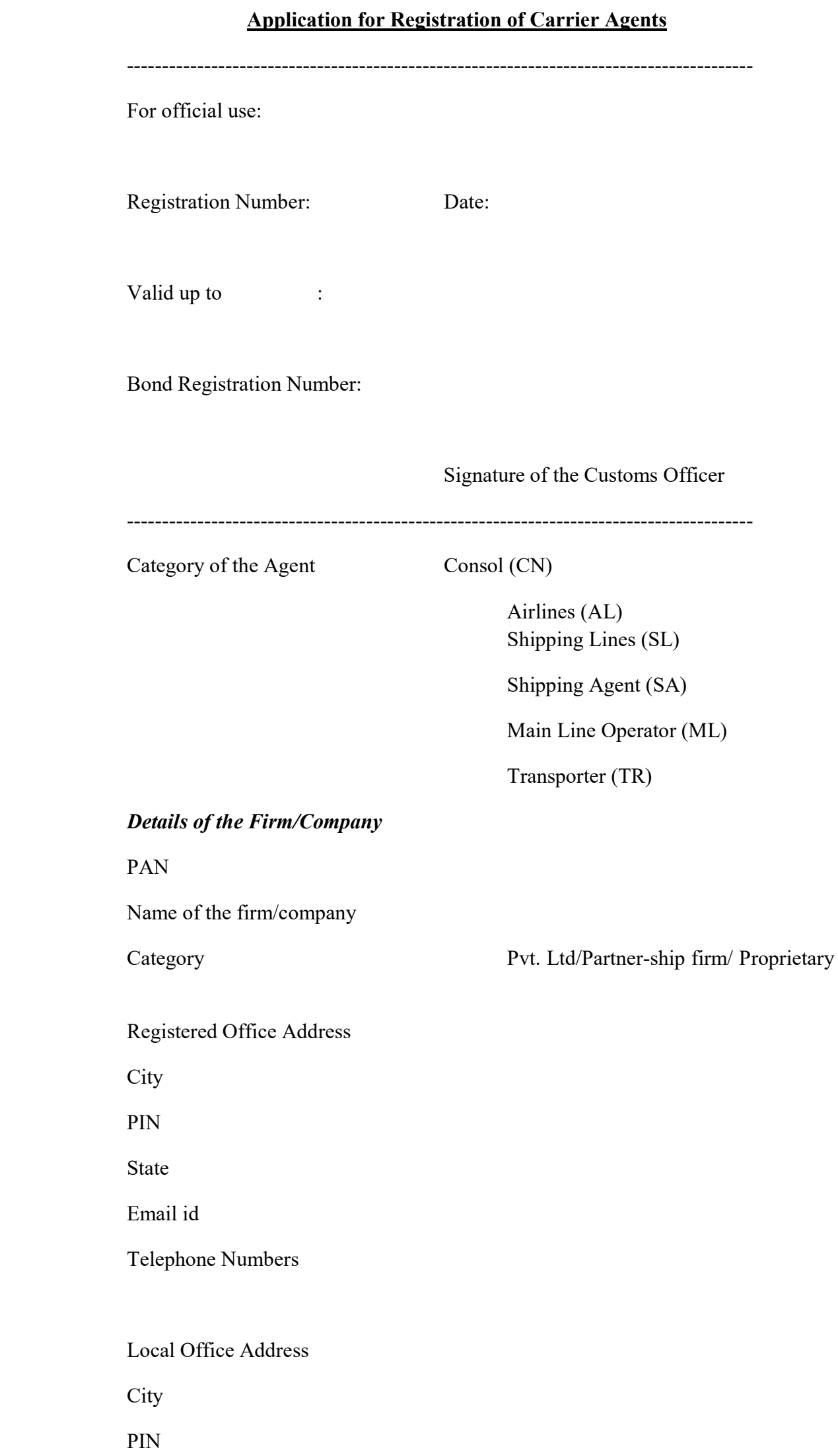

State

Email id

Telephone Numbers

Details of the partners/Directors/Proprietors/Any other Authorized person (For each person following information is to be provided)

> PAN (If available) Name of the person Designation Address **City**  PIN State Email id Telephone Numbers

Date: Signature of the applicant

Place:

# APPENDIX-4 Currency Codes

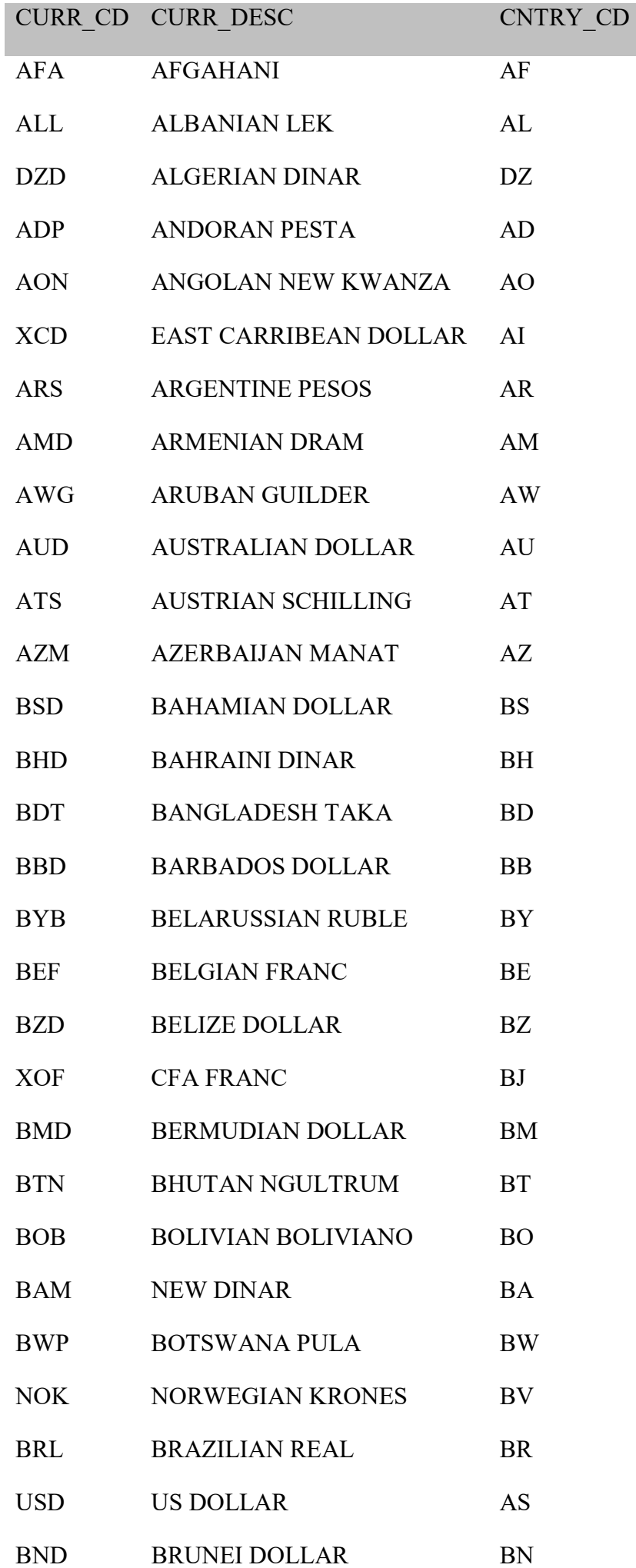

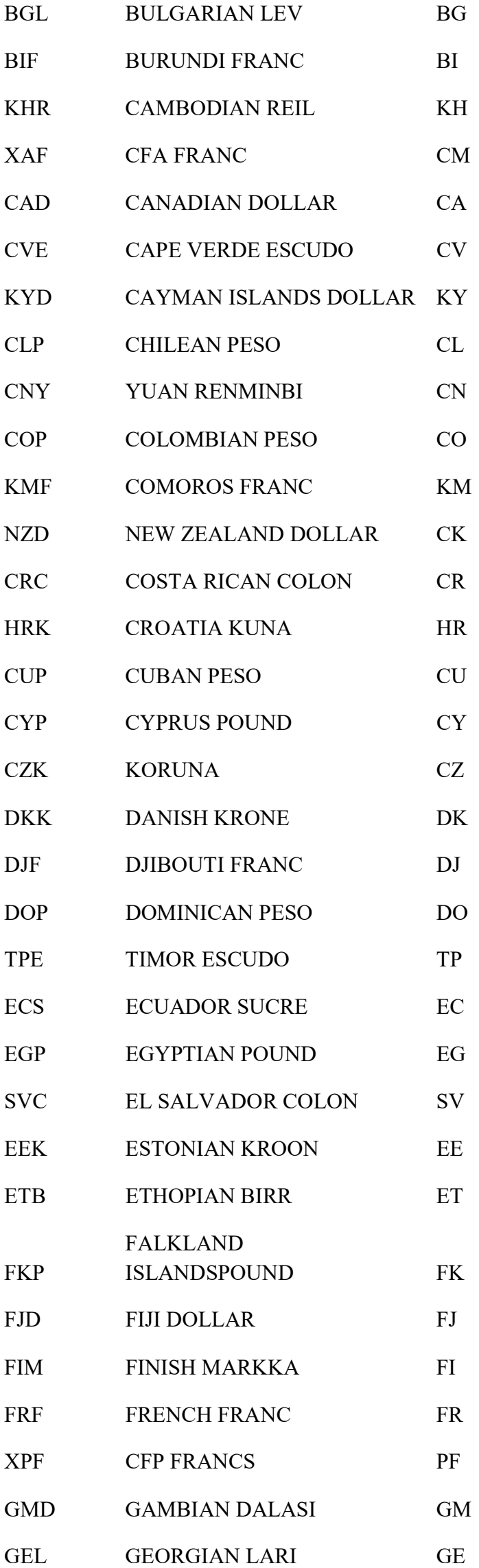

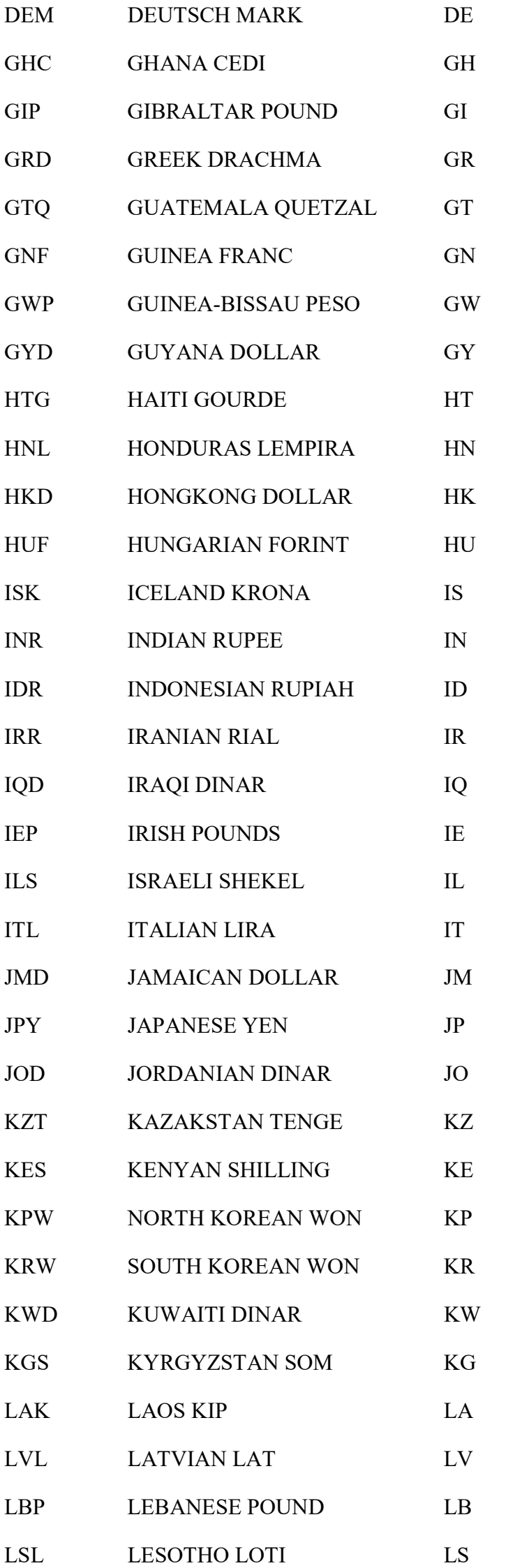

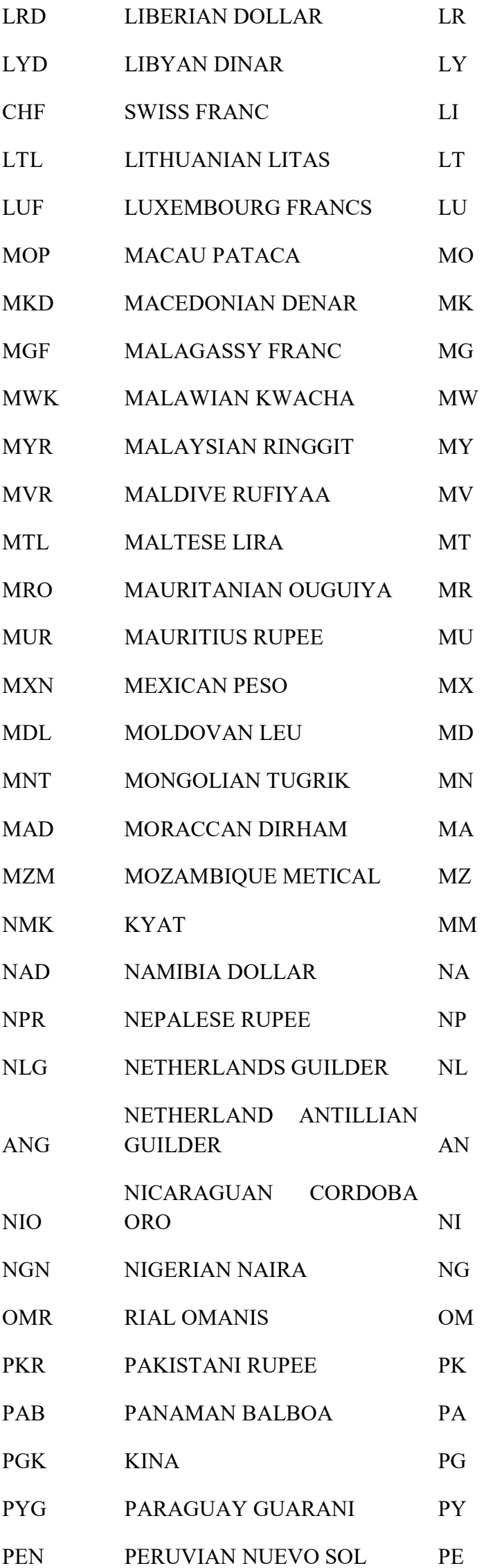

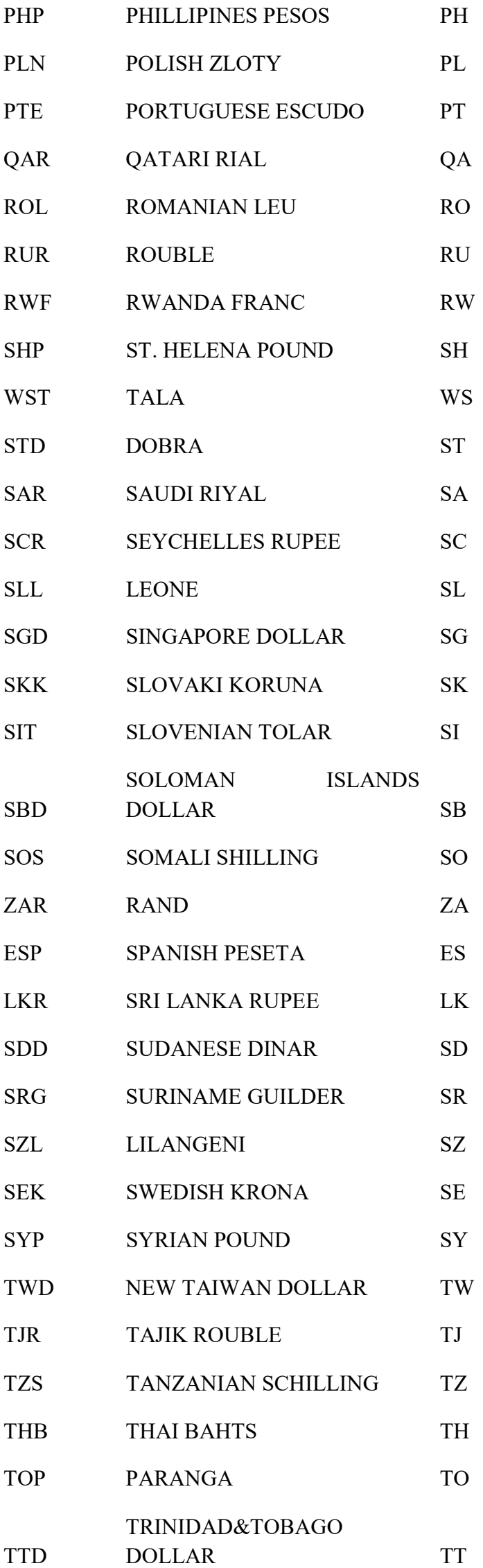

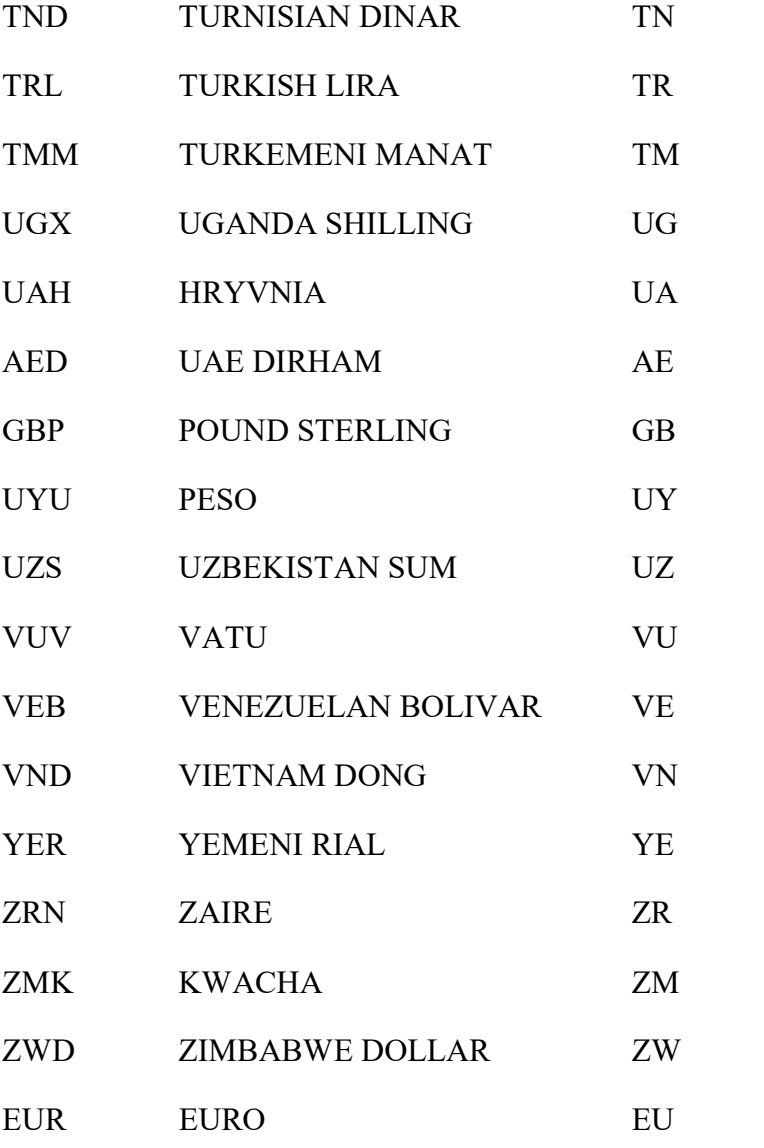

### APPENDIX-5

### Unit Measurement Codes

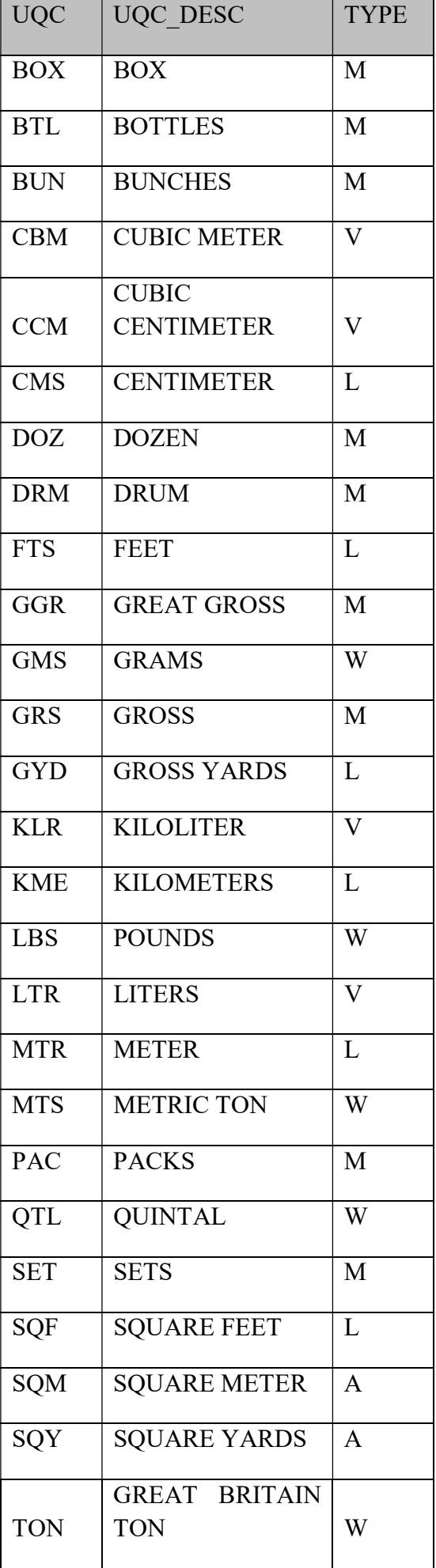

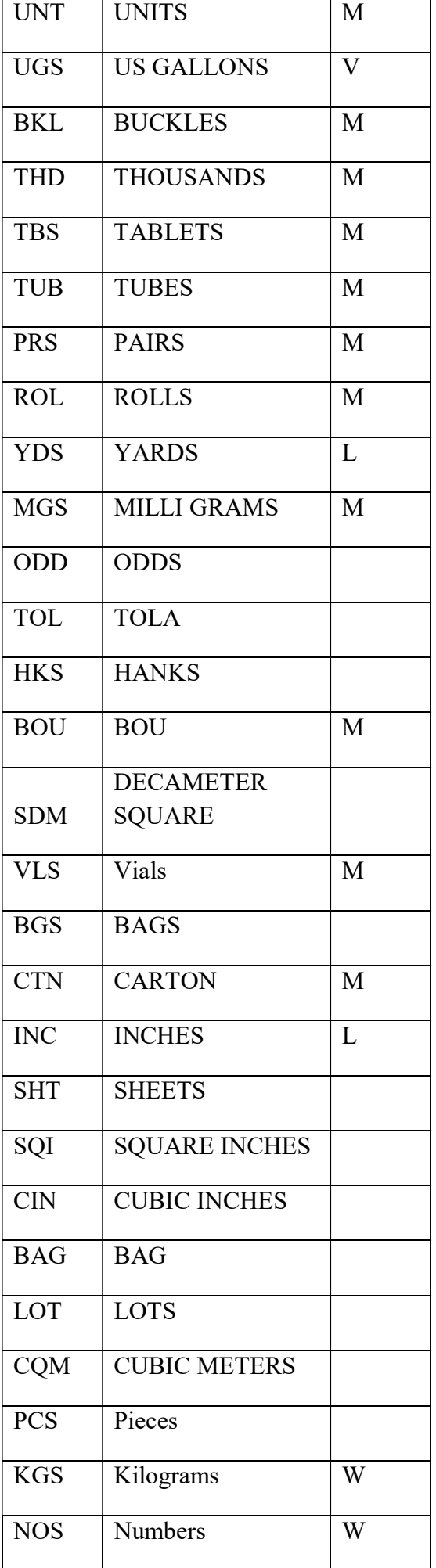

### APPENDIX-6

# Country Codes

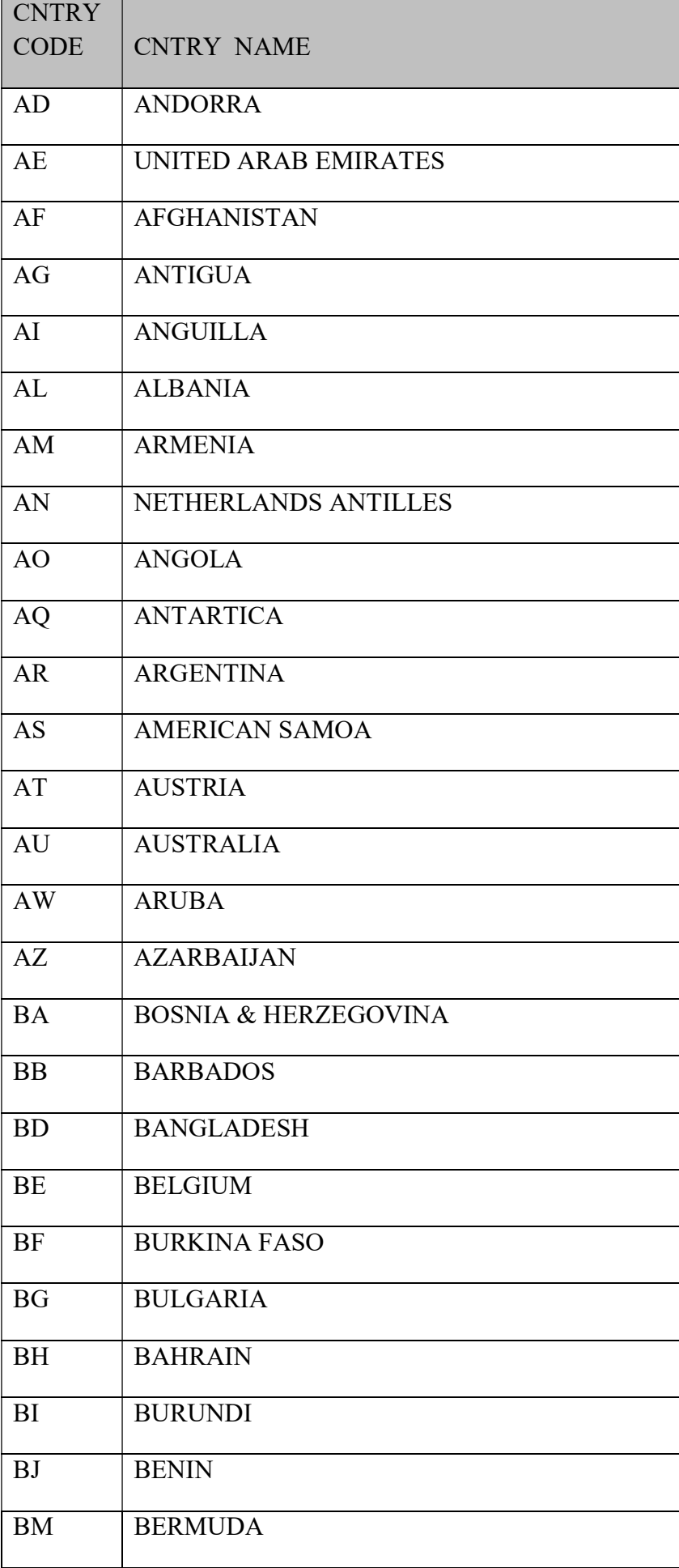
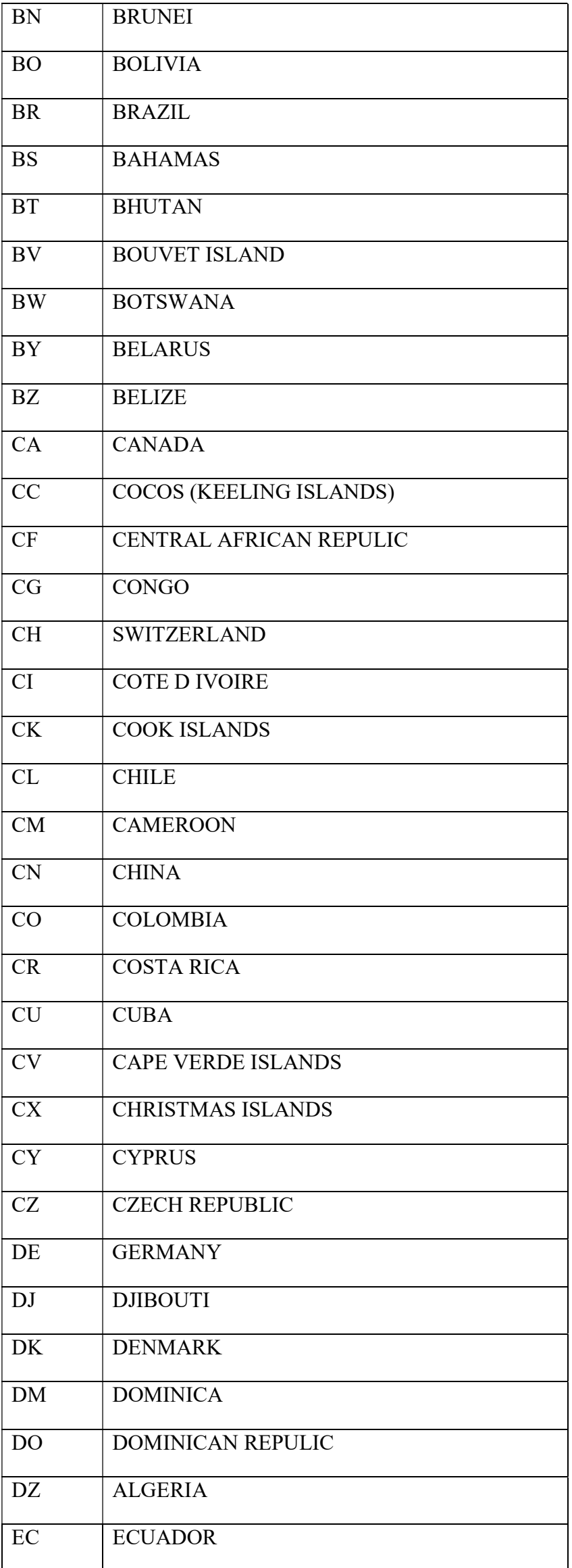

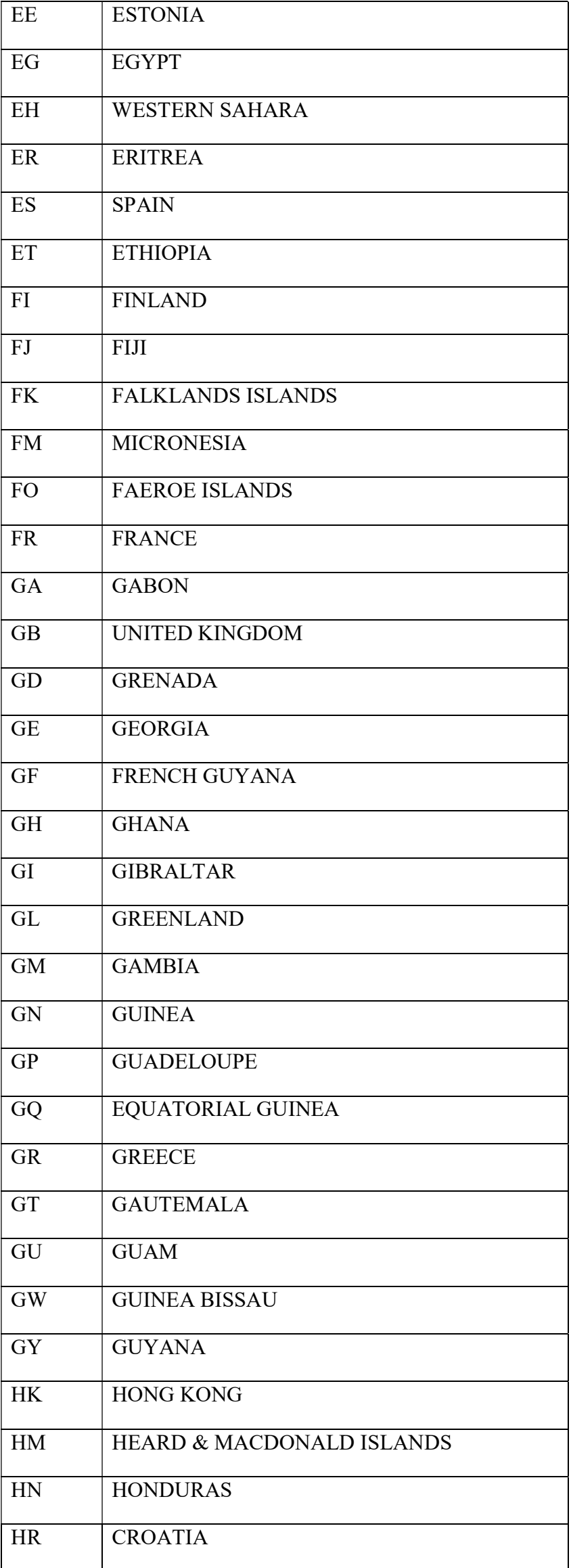

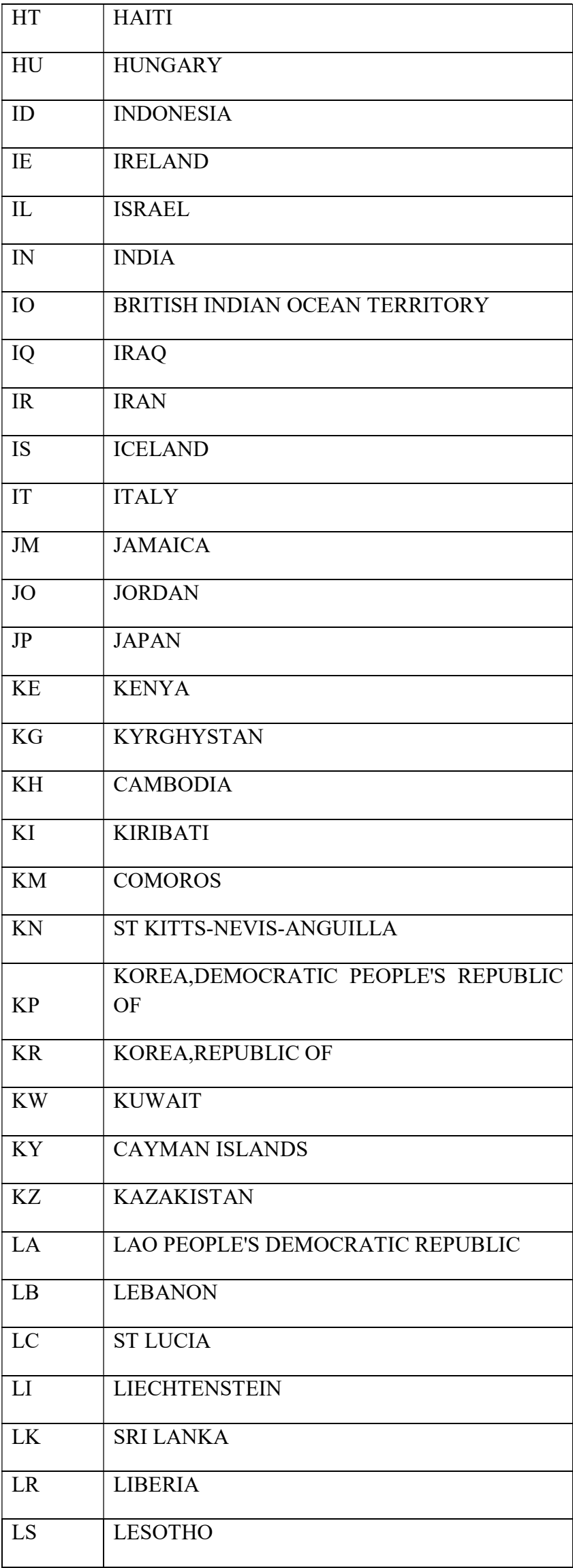

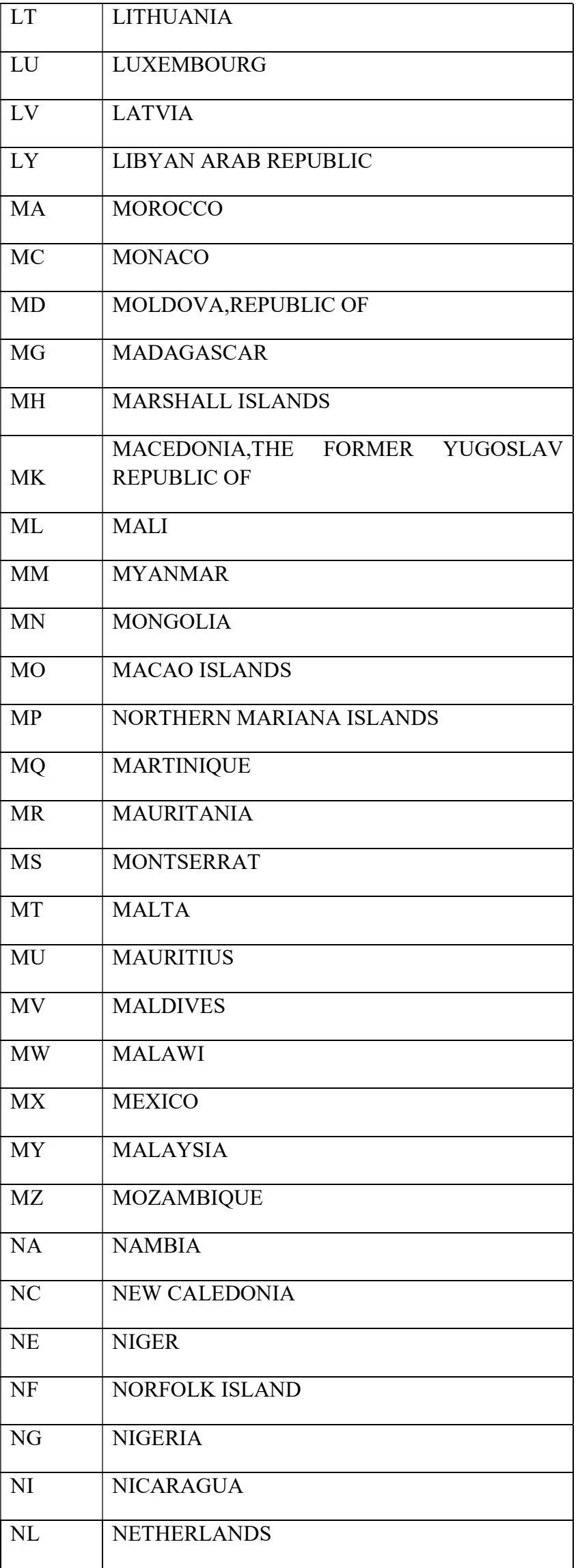

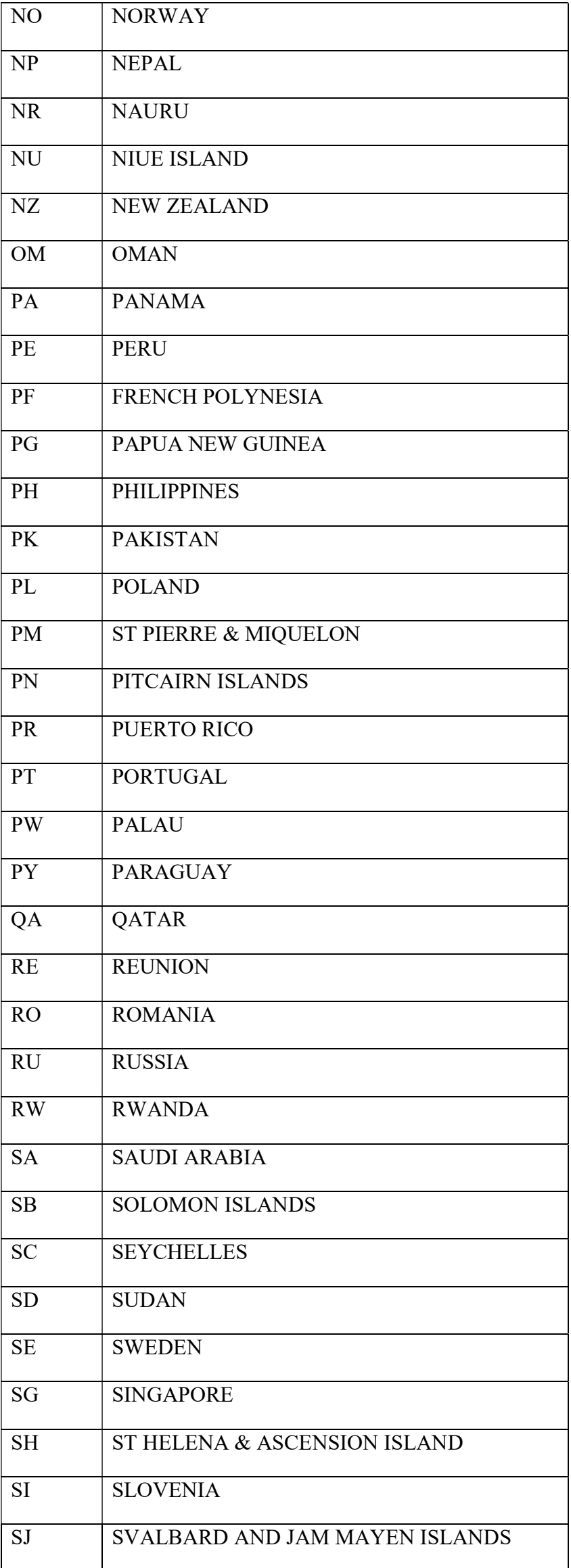

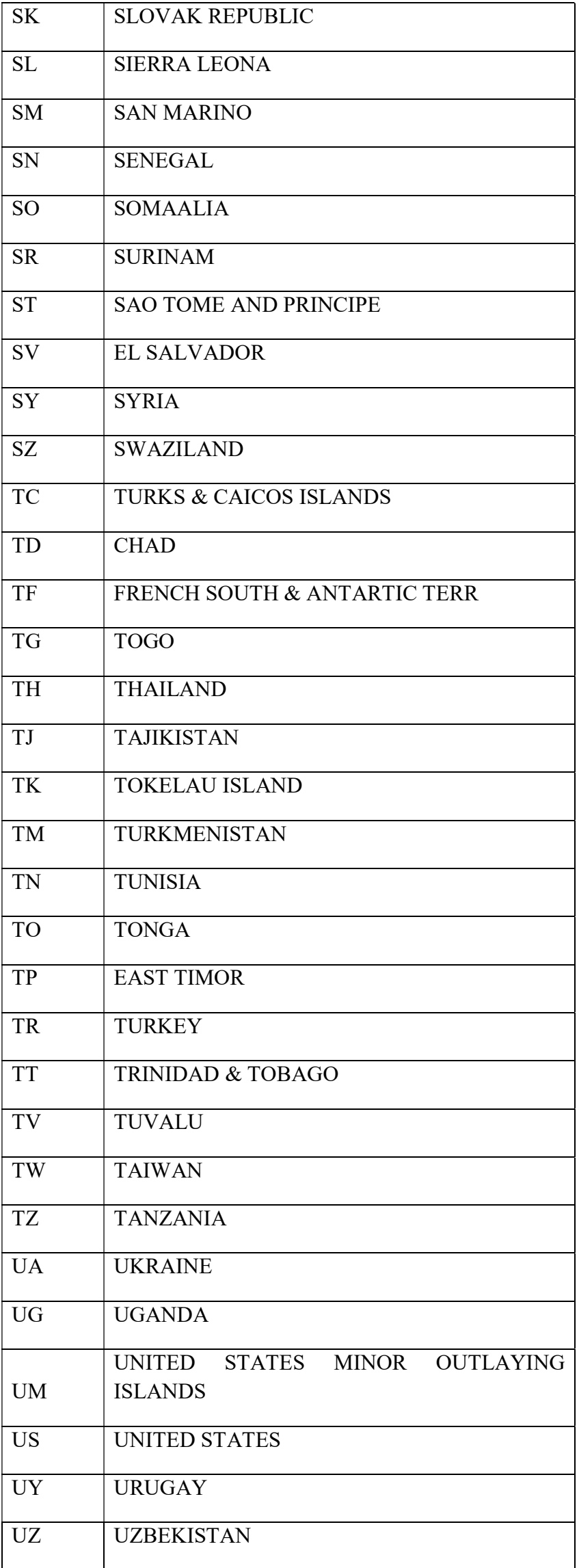

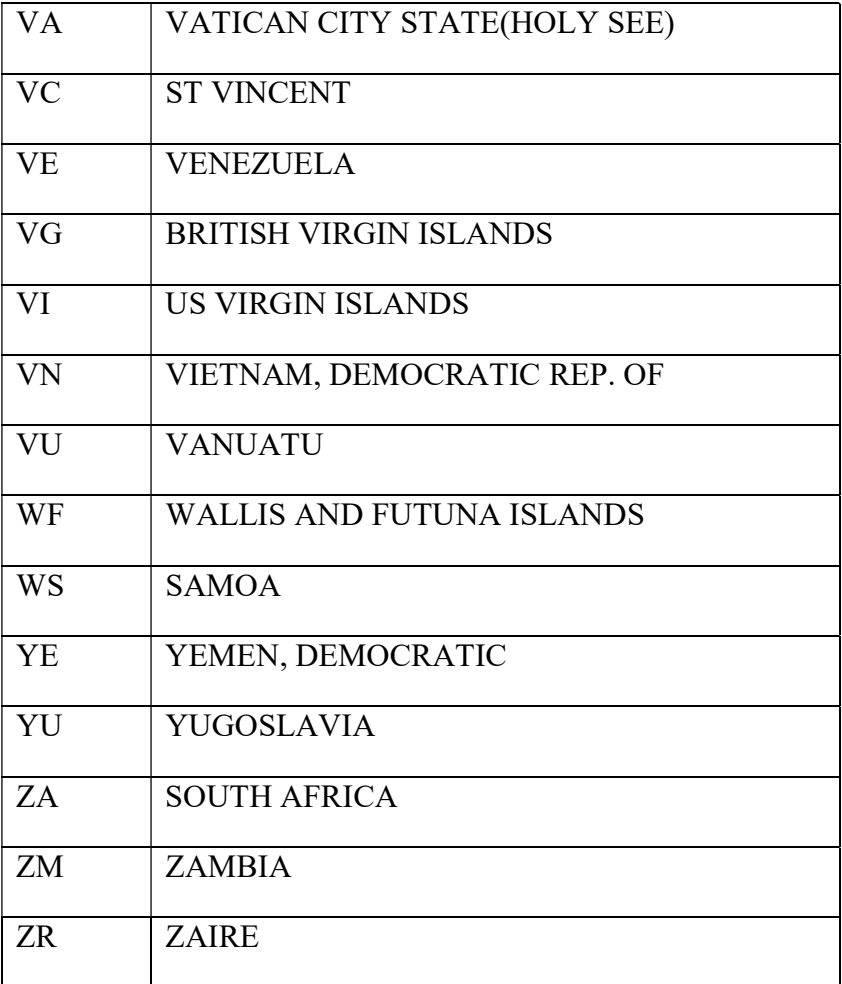

## APPENDIX 7

# Scheme Codes

Free shipping Bills involving remittance of foreign exchange.

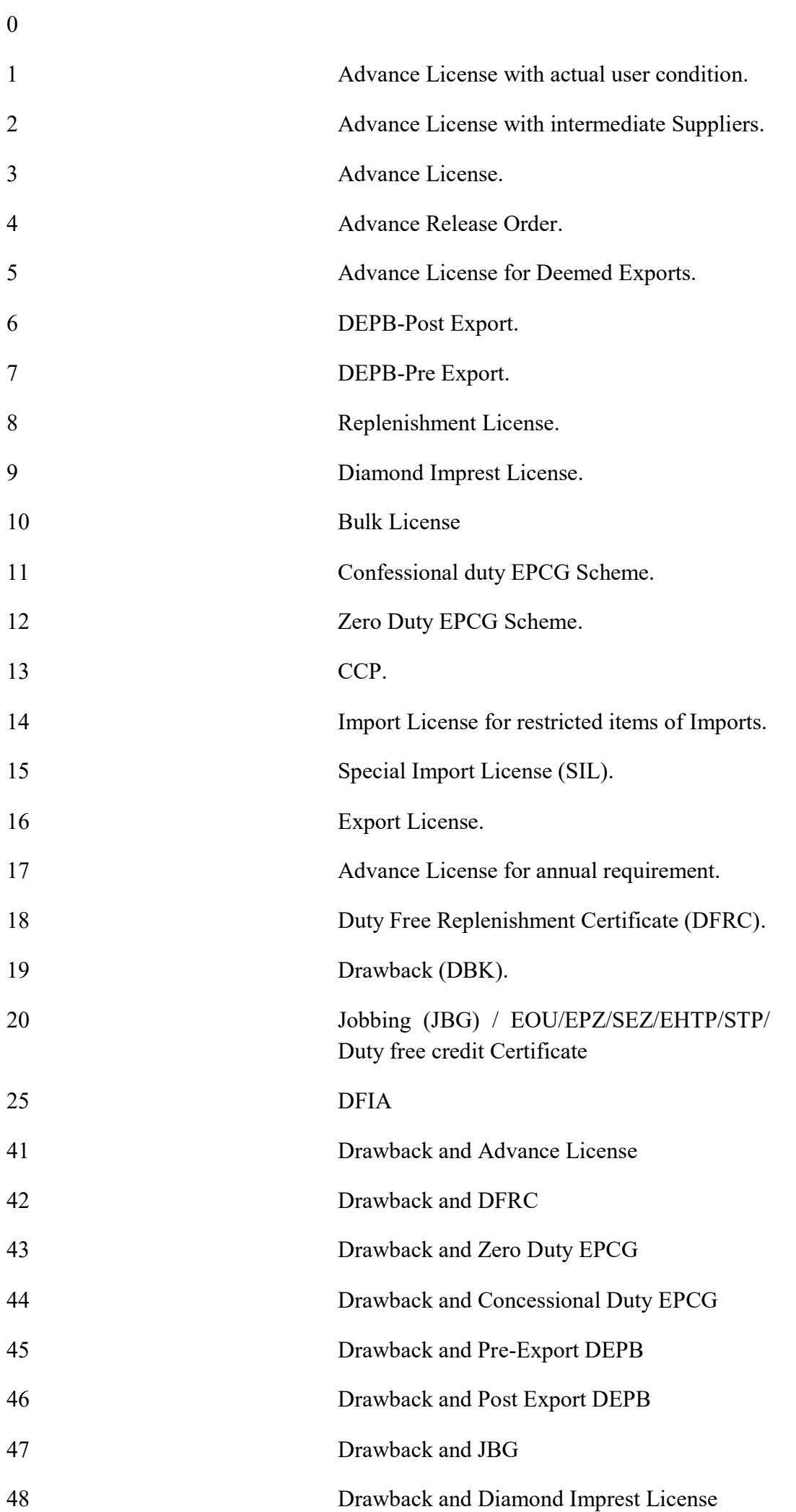

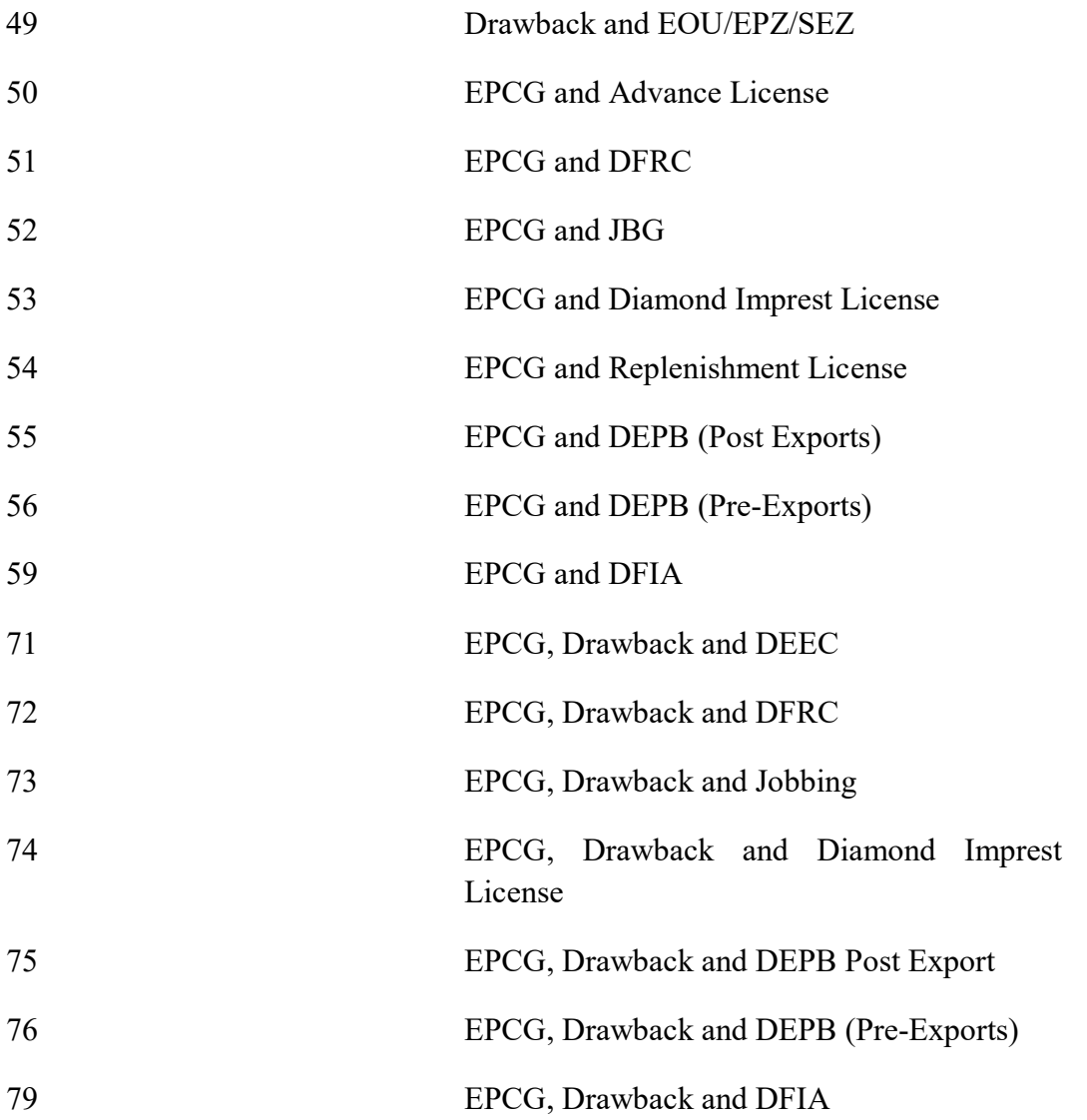

# ANNEXURES

### ANNEXURE – A

### LICENSE DATA ENTRY FROM

### LICENSE MASTER DETAILS

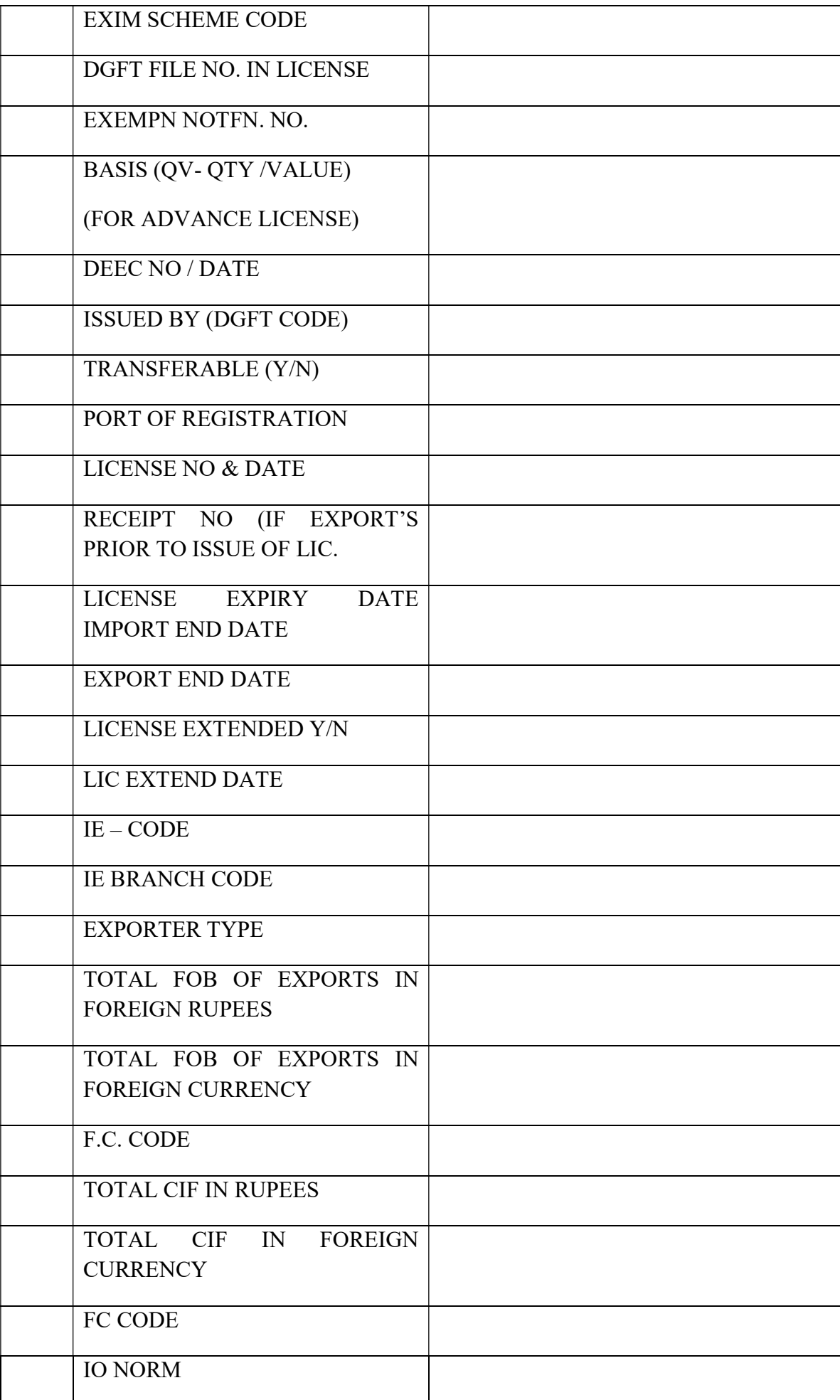

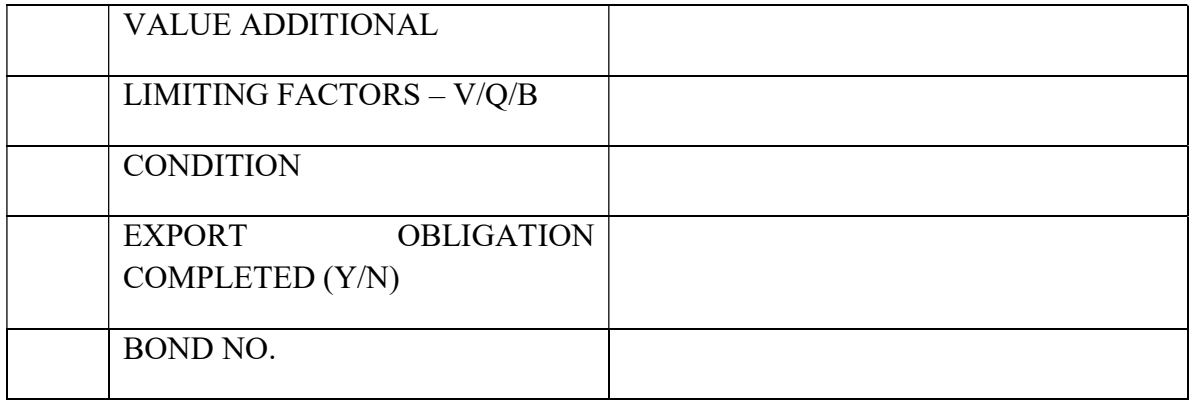

#### ANNEXURE – B

### IGM DETAILS

**Date** 

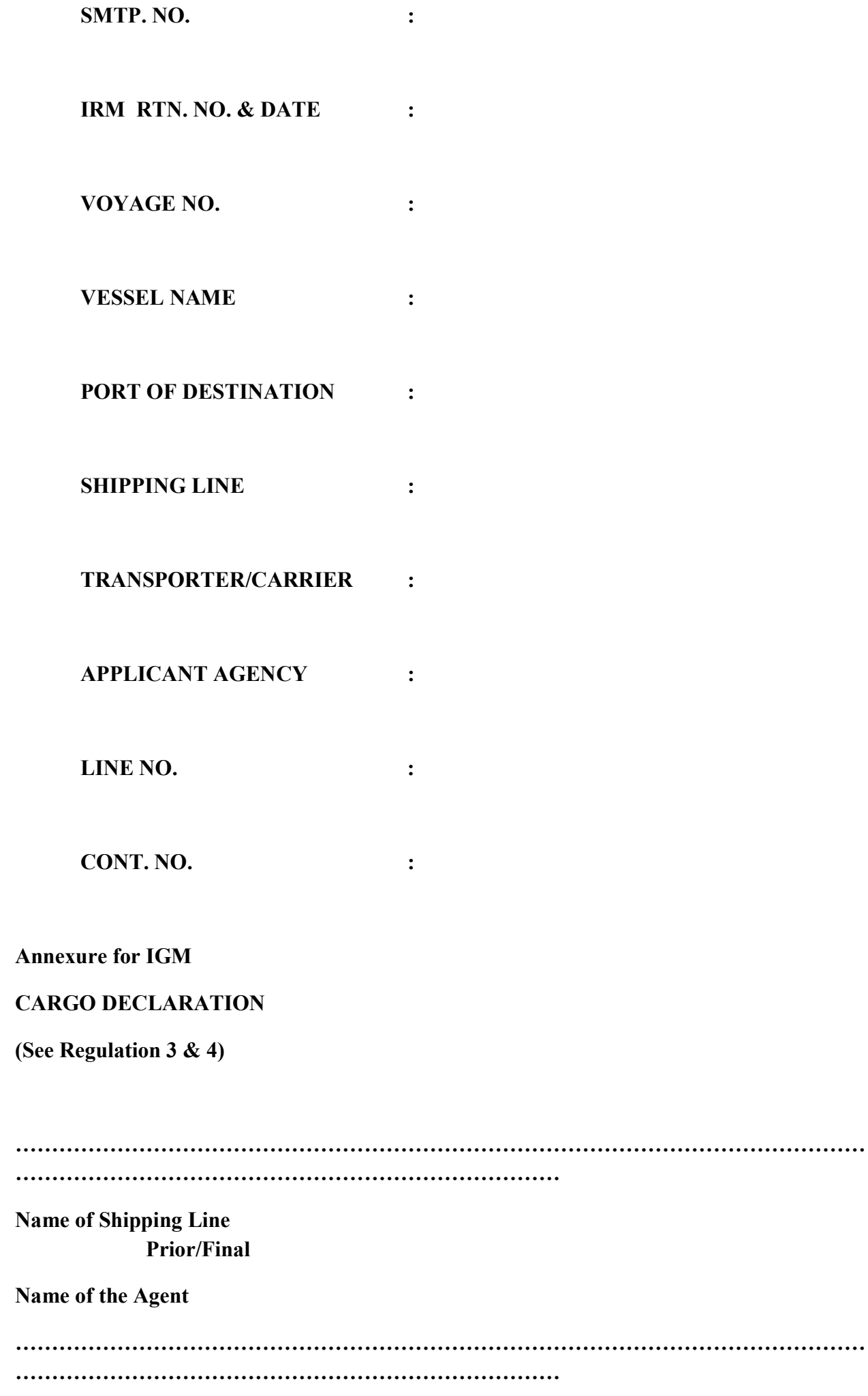

# I ) 1. Name of Shipping Line Voyage: 2. Port where report is

3. Nationality of ship: 4. Name of Master

5. Port of loading

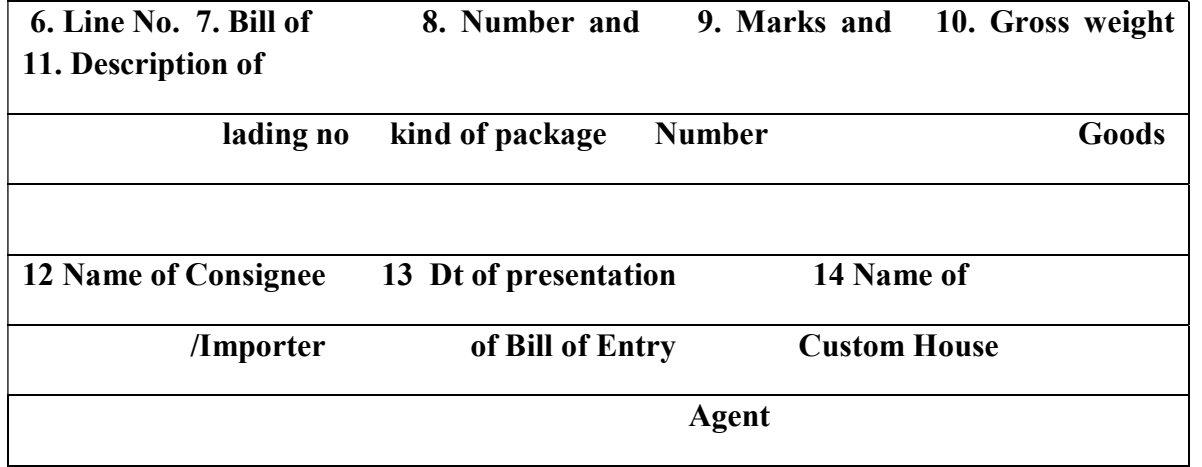

15 Rotation No Year

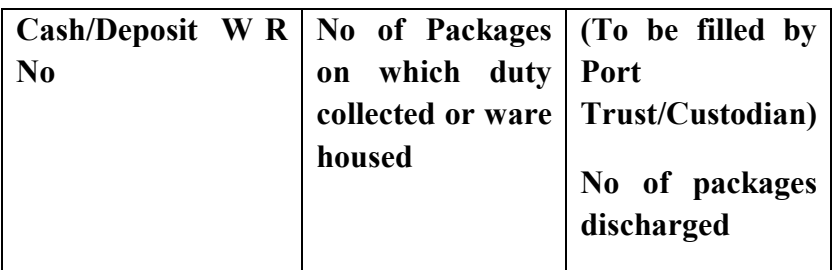

Date and Signature by Master, Authorised Agent or Officer

### ANNEXURE C

### DECLARATION FOR FILING OF BILL OF ENTRY AT SERVICE CENTRE

1. (a) Customs BrokerLicense No. : (b) Name : (c) Address of the Customs Broker : 2. Importer Particulars (a) Importer – Exporter Code (IEC) : (b) Branch Serial Number : (c) Name of the Importer : (d) Address : 3. Type of Importer (Tick) : (a) Government Departments (G) (b) Government Undertakings (U) (c) Diplomatic/UN and its Organizations (O) (d) Others (P) 4. Authorized Dealer Code of the bank  $\qquad \qquad$ : 5. Type of Bill of Entry : (A) (H) Home Consumption

(W) Warehouse

(X) Ex-bond : Warehouse B/E No. :

Warehouse B/E Date:

Warehouse Code :

#### Ex-Bond Release Details:

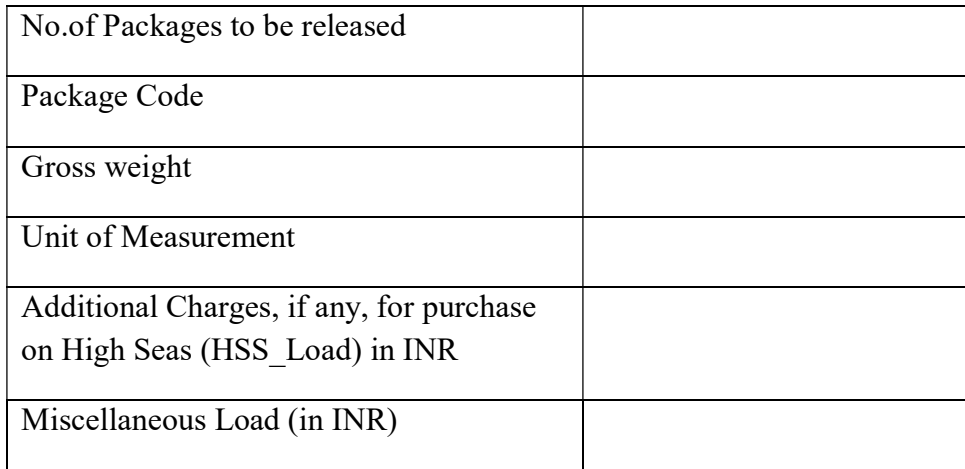

 $(B)$  :

- (N) Normal Bill of Entry (after filing of IGM and after entry inward)
- (P) Prior BE (after filing of IGM and before entry inward)
- (A) Advance Bill of Entry (filed before filing of IGM and before entry inward)

(C) High Sea Sale (HSS) : Yes/No

If yes, high sea seller particulars-

- (a) Importer Exporter Code(IEC) :
- (b) Branch Serial Number :
- (c) Name of the high sea seller :
- (d) Address :
- (D) Section 46 (1) Proviso Case : Yes/No If Yes, reasons :
- 6. Special requests, if any
	- (A) First Check requested : Yes/No
	- (B) Green Channel facility for clearance without examination requested : Yes/No

(C) Urgent clearance requested against

temporary documentation (Kachcha B/E): Yes/No

(D) Extension of time limit requested

under Section 48 : Yes/No

If yes, reasons for late filing of BE :

7. Port of Shipment :

8. Country of Origin : (If same for all goods of the consignment, otherwise declare at the item level at S.No.39)

9. Country of Consignment :

#### IGM Details:

10. Whether it is Transshipment Cargo (to Sea or ICD): Yes/No

11. Additional information for Transshipment Cargo (at Sea and ICDs)

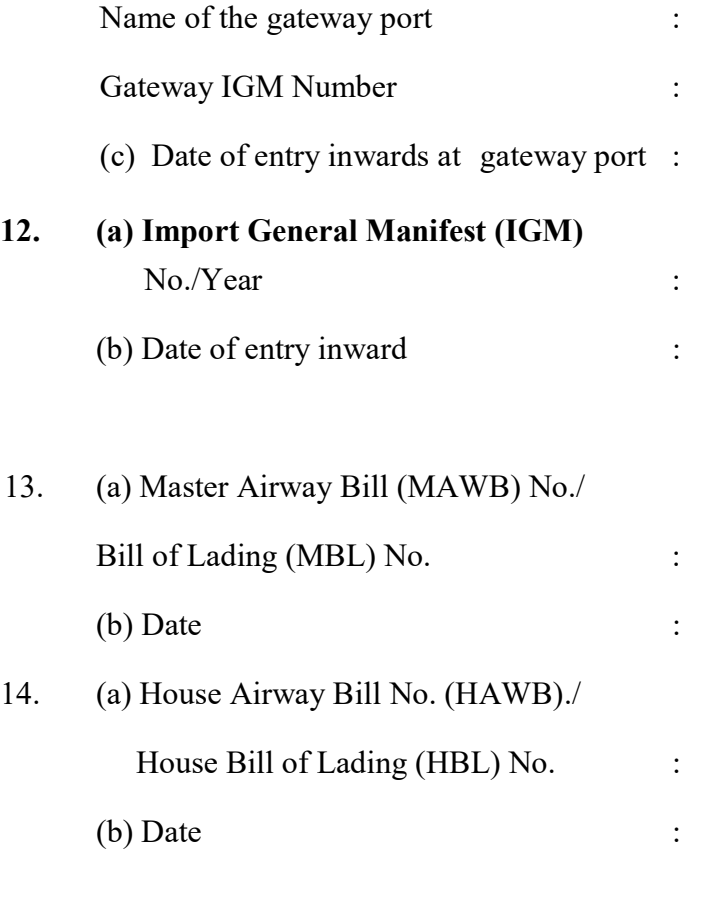

15. Marks & Numbers :

16. (a) Number of Packages : (b) Type of Package :  $\cdot$  : 17. (a) Gross Weight : (b) Unit of weight : : 100 million 100

18. Container details, (in case of clearance at ICDs and Sea Ports) wherever applicable

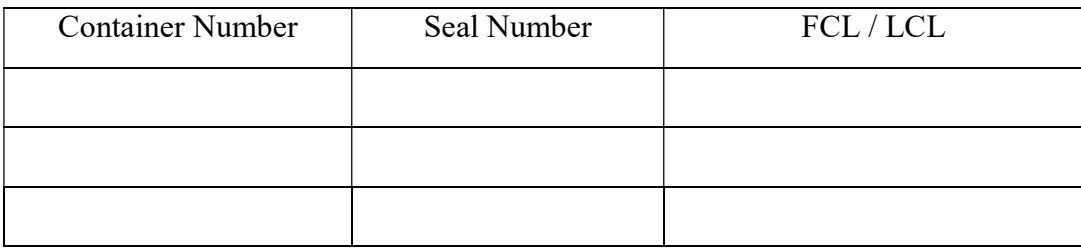

### Bond Details:

19. (a) Whether clearance of imported goods is sought against any type of Bond already registered with customs : Yes/No

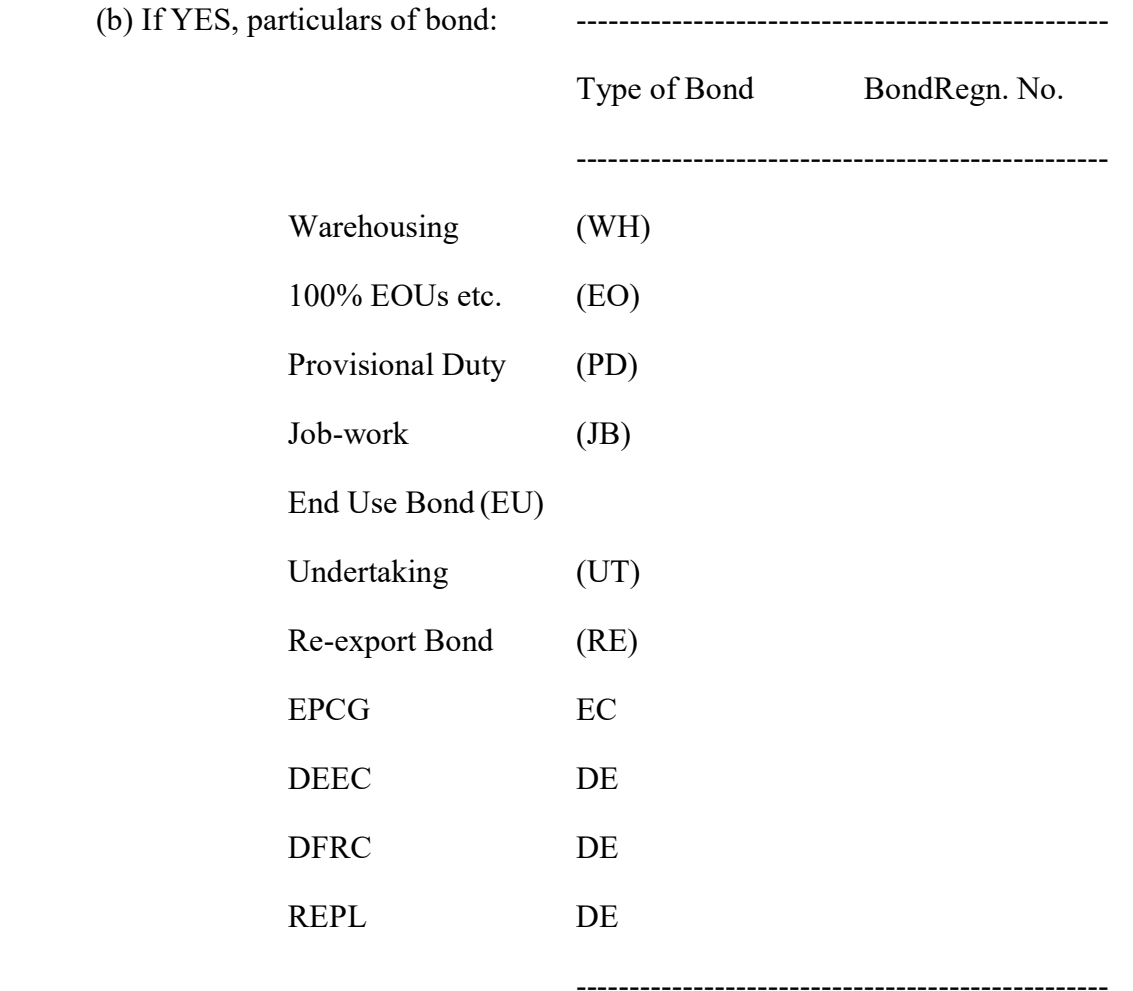

(c) Details of procurement certificate, if any, from Central Excise Commissionerate.

(i) Certificate Number : (ii) Date :

(iii) Location code of the Central Excise Office issuing the Certificate

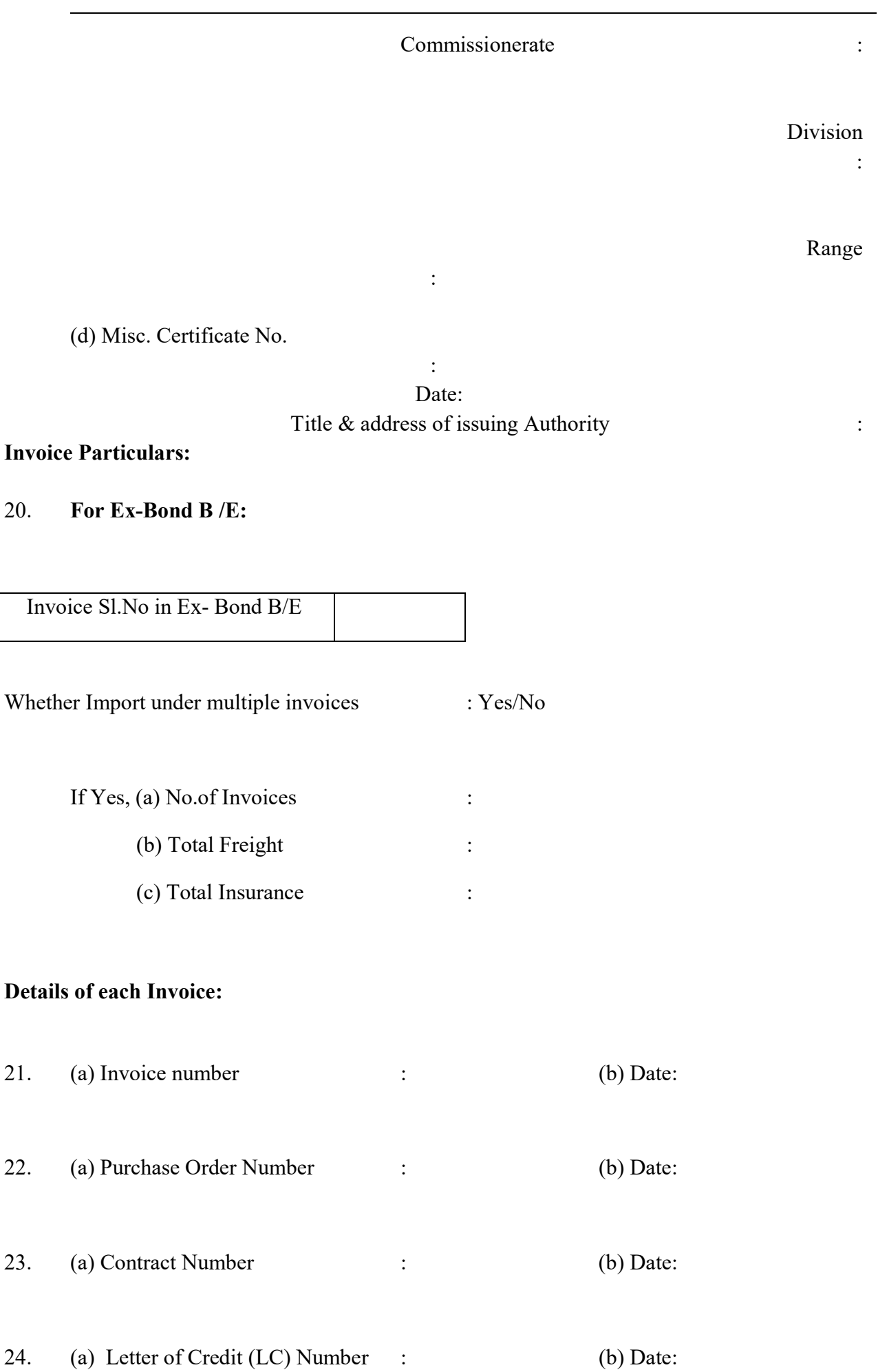

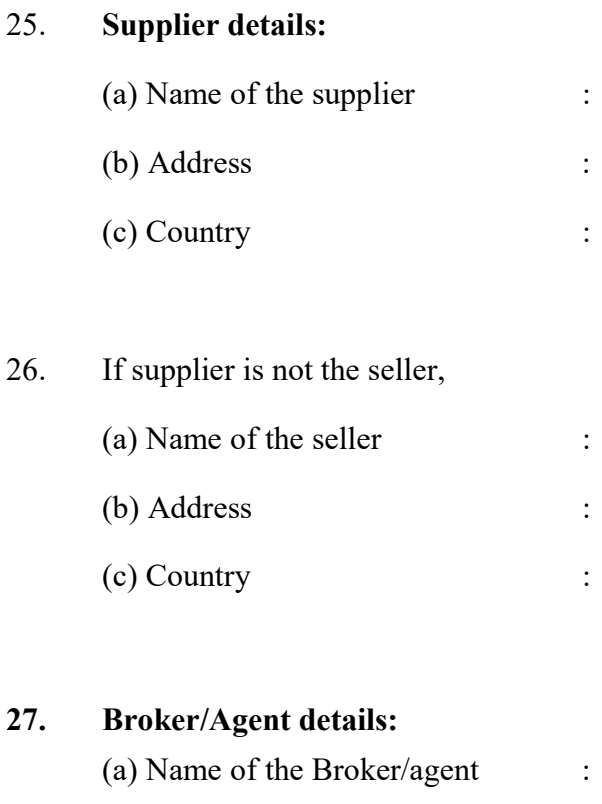

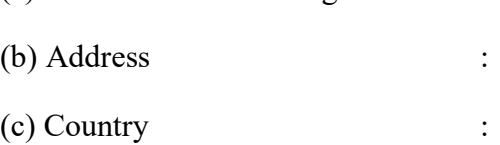

# 28. Nature of transaction (Tick)

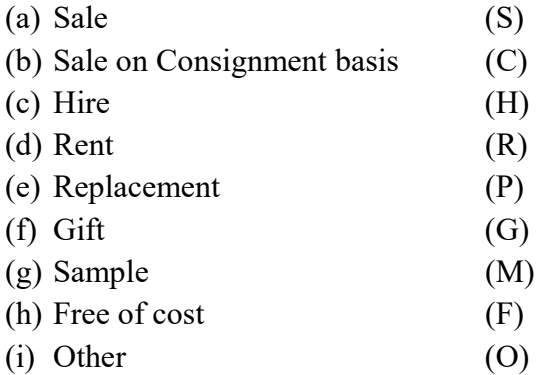

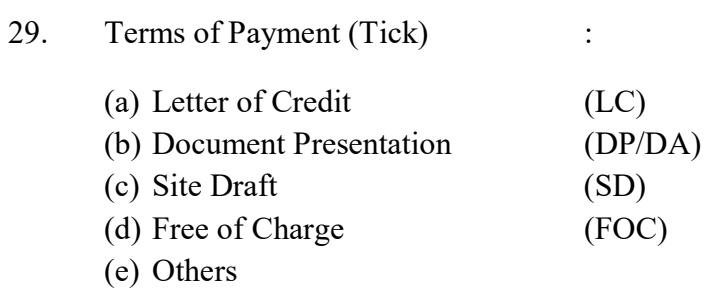

30. Conditions or restrictions, if any, attached to the sale :

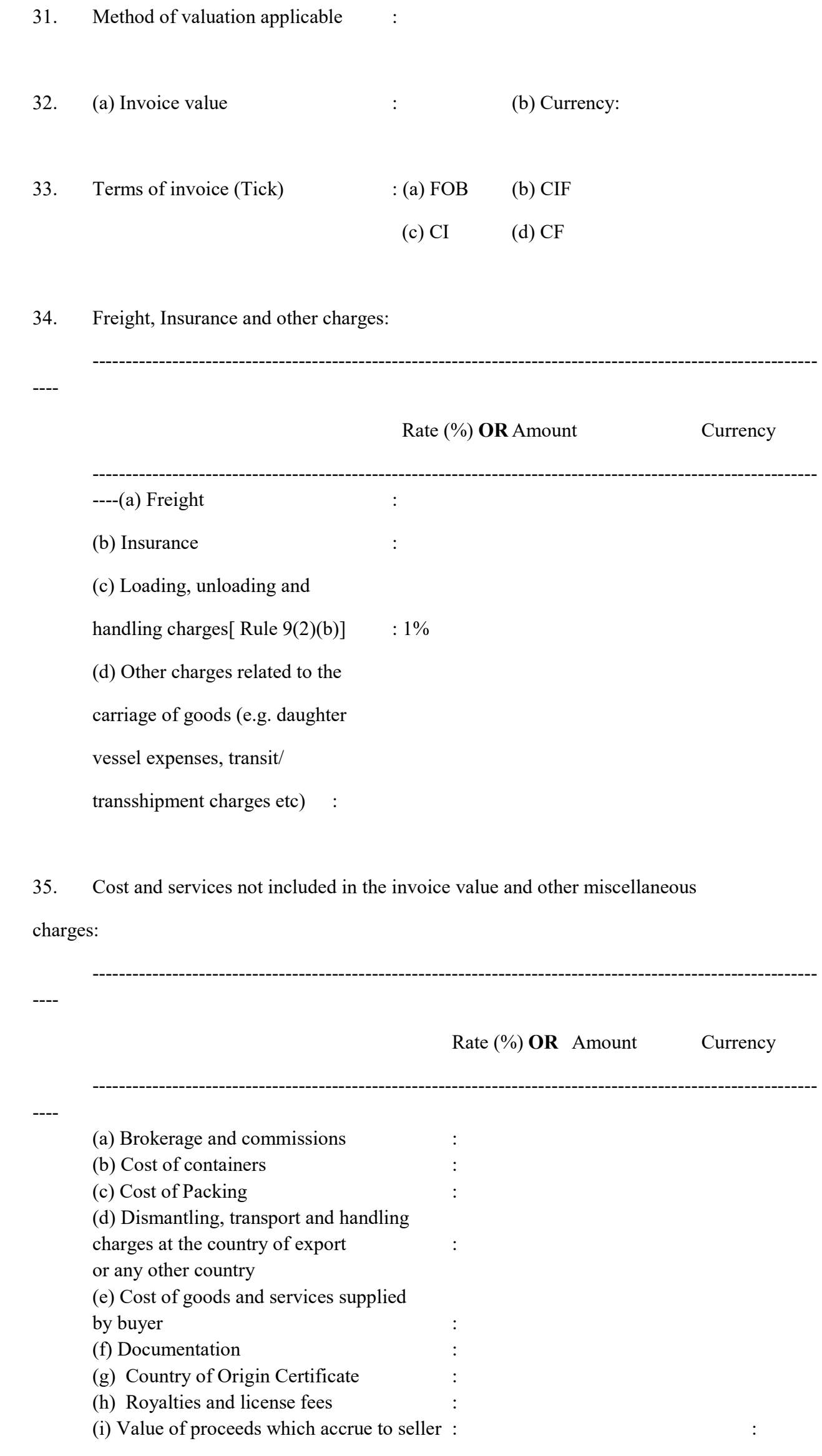

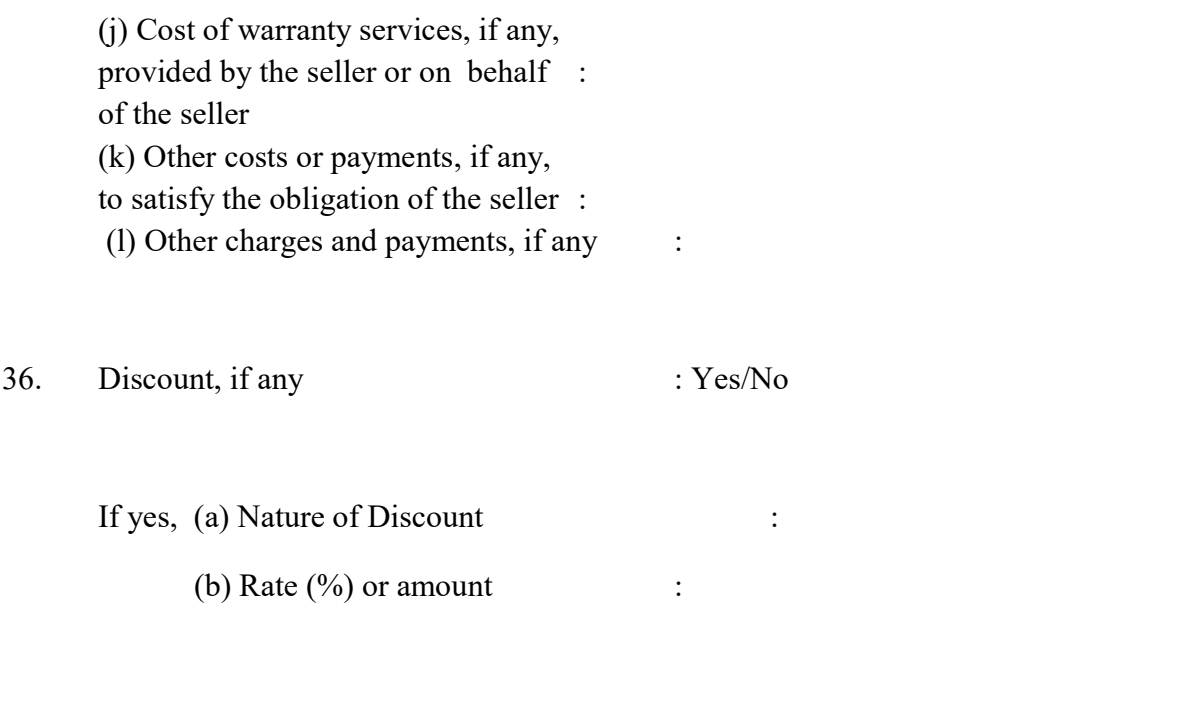

- 37. Additional charges, if any, for purchase : Rate (%) OR Amount (In Rs.) on high seas
- 38. Any other relevant information which has a bearing on value:

### 39. Details of SVB loading wherever applicable (at Invoice level):

(if same for all goods of the consignment, otherwise declare at the item level at S.No.39)

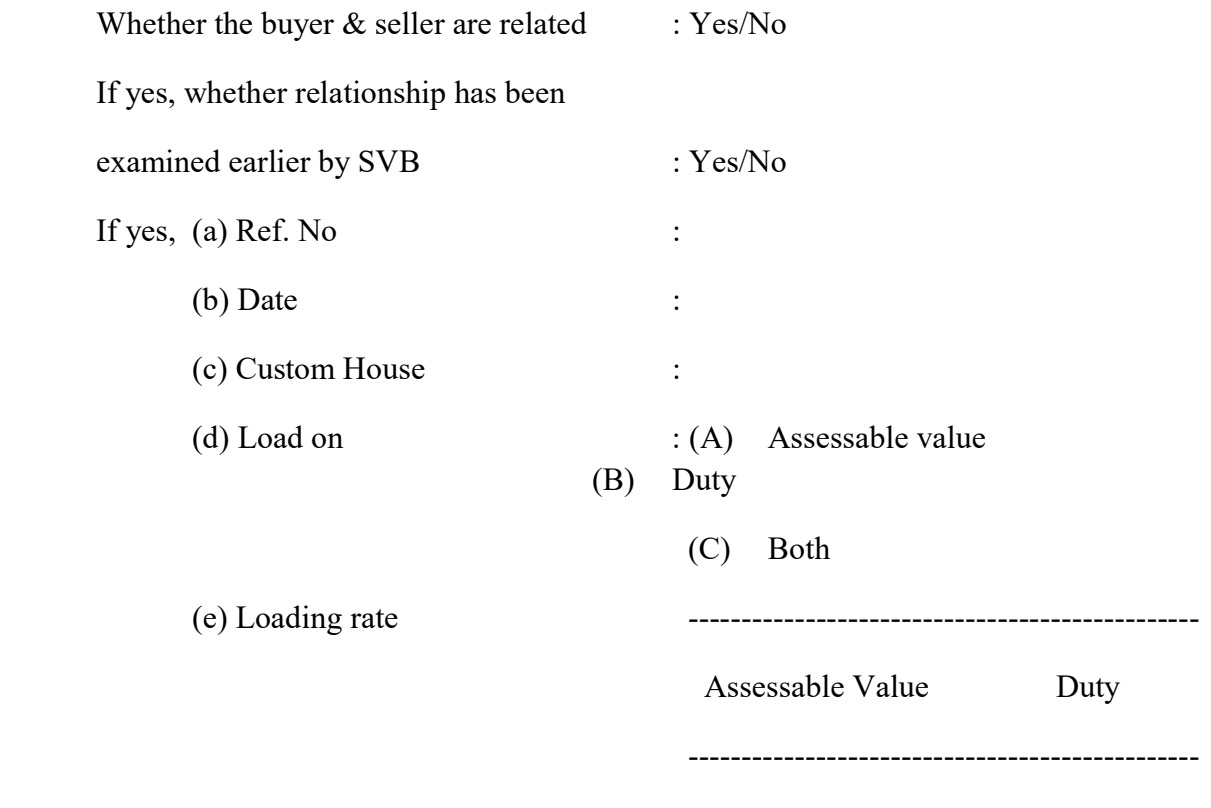

Rate in %age

(f) Provisional (P)/ Final (F) :

------------------------------------------------

# 40. Items of Import:

# A. Detailed Description of Items:

(1) Invoice Serial Number: (2) Actual Invoice Number

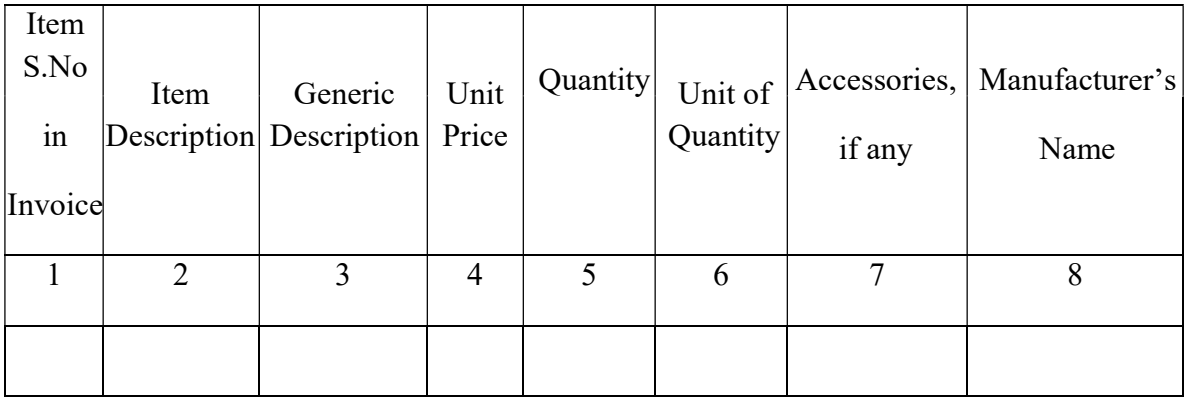

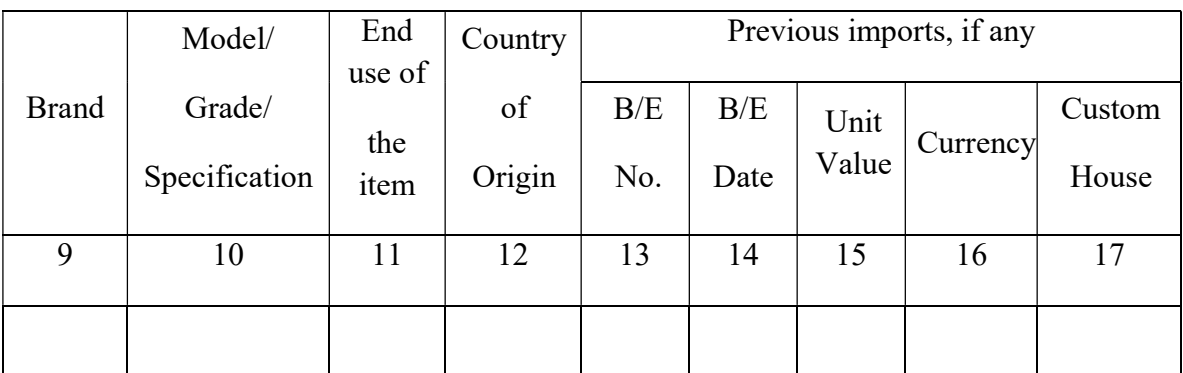

# B. Classification Details:

(1) Invoice Serial Number: (2) Actual Invoice Number:

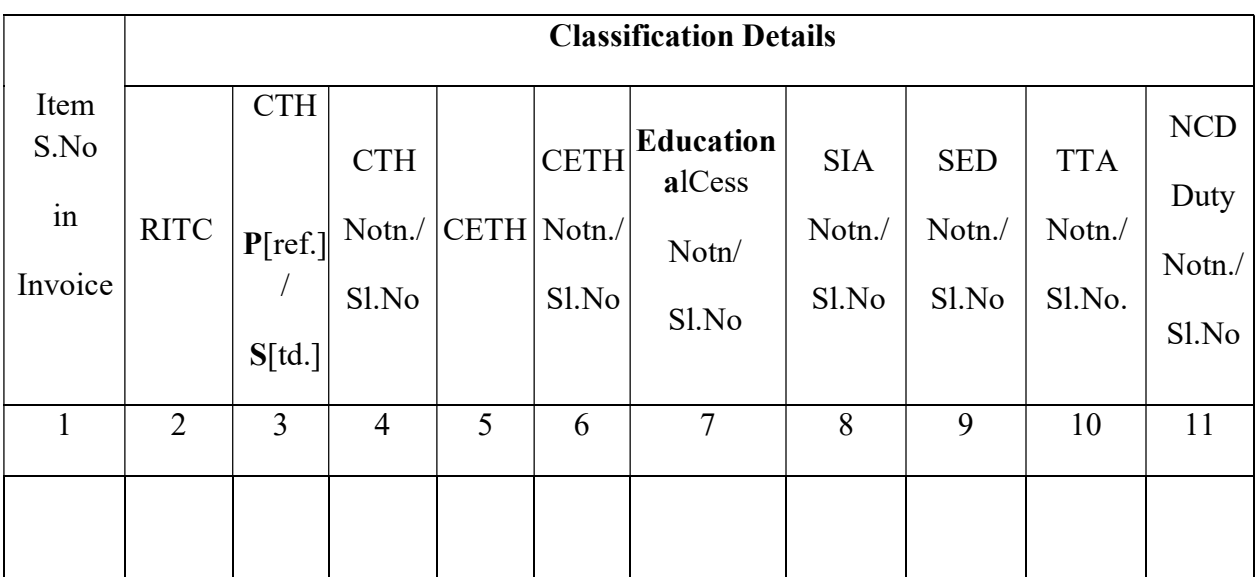

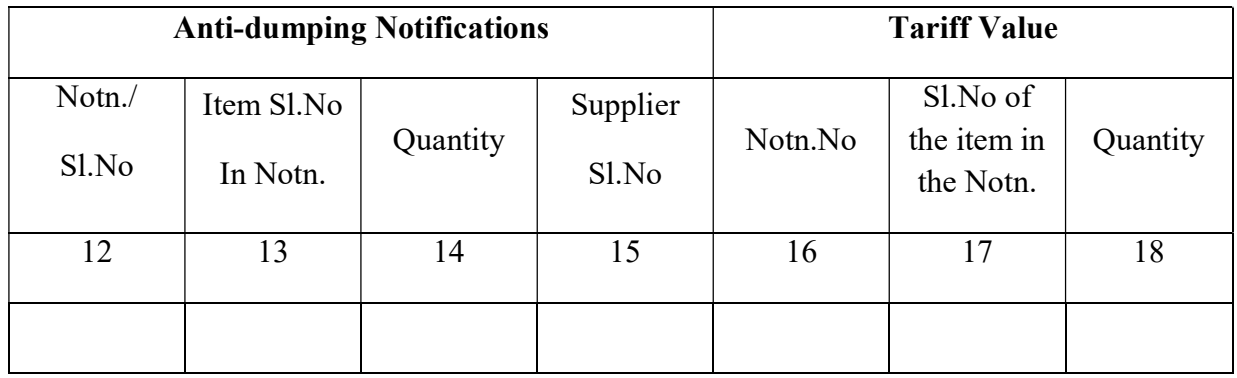

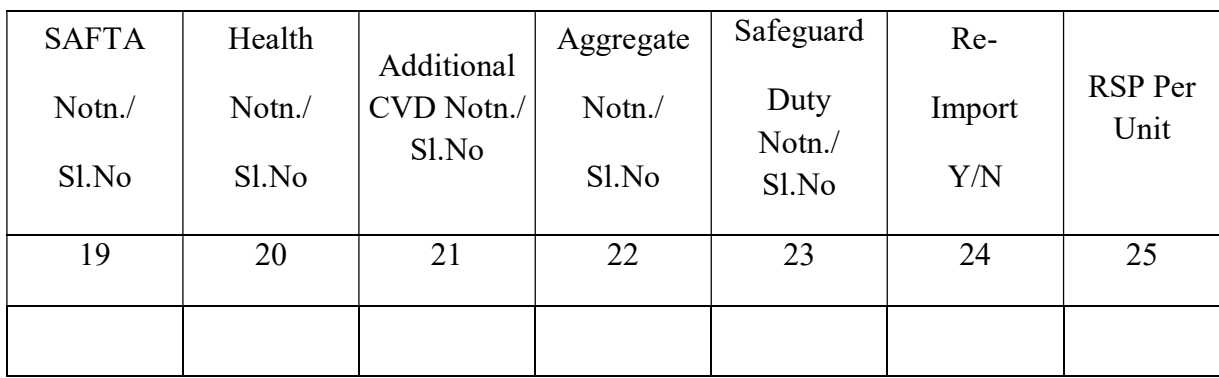

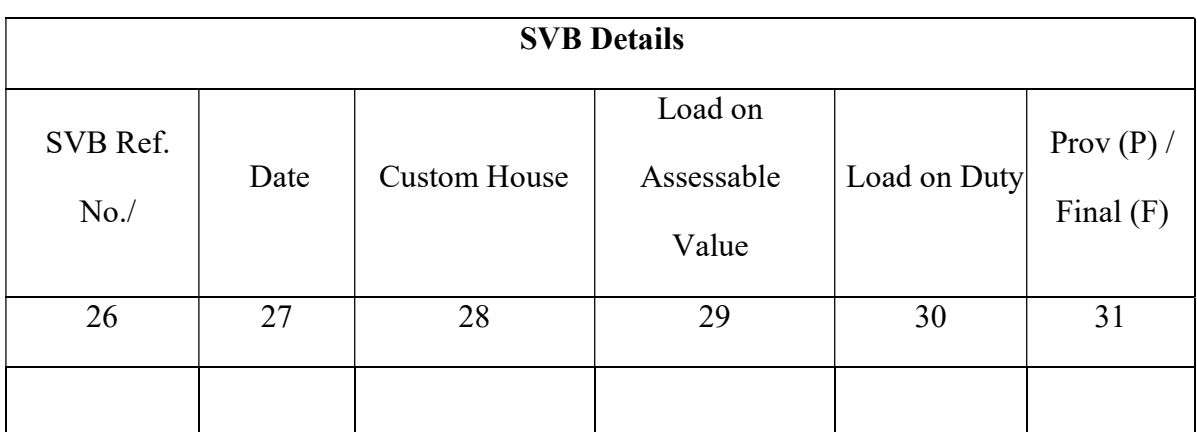

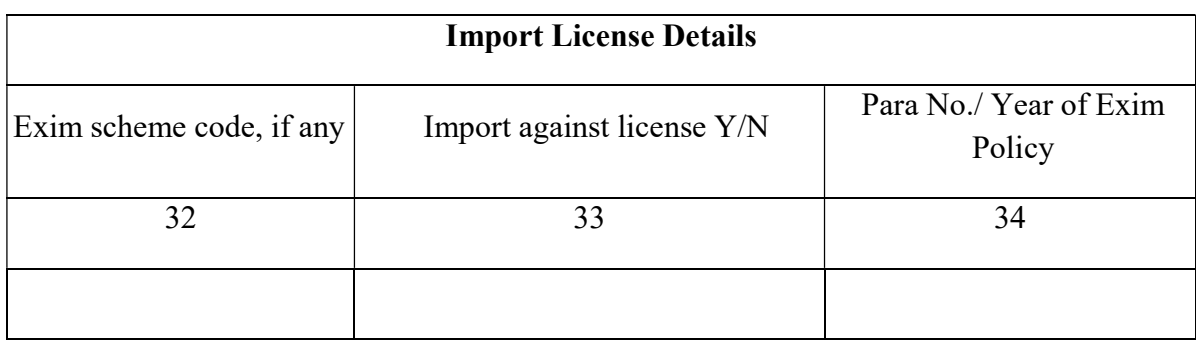

# B.1 Details of Quantity where duty rates on unit of measurement different than in the Invoice:

(1) Invoice Serial Number: (2) Actual Invoice Number

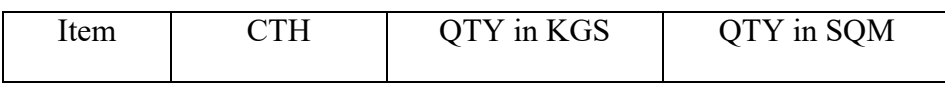

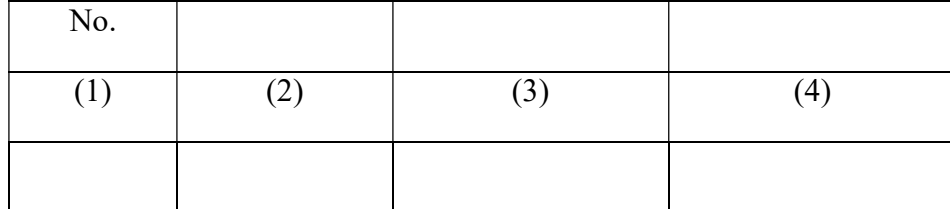

# C. In case of re-import, Shipping Bill Details:

(1) Invoice Serial Number (2) Actual Invoice Number

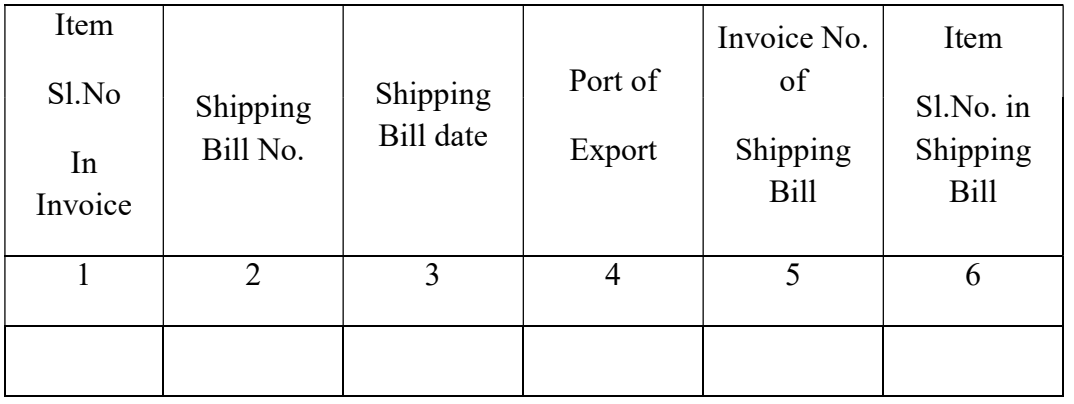

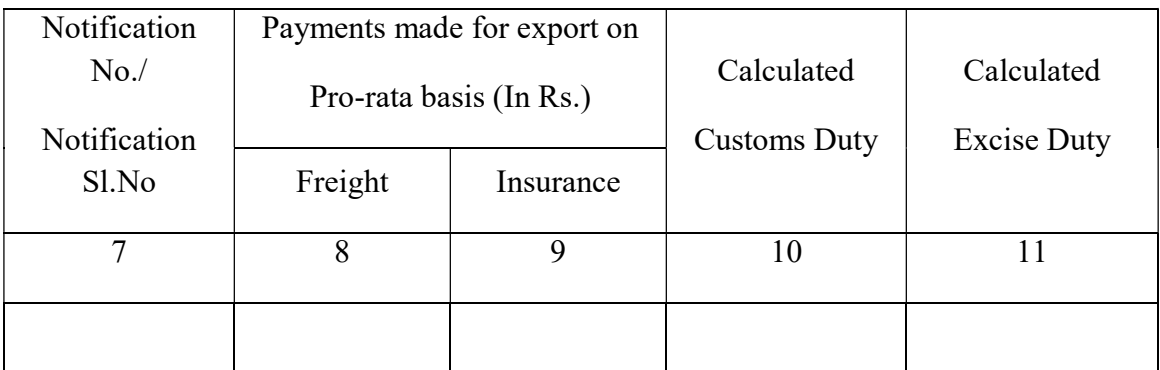

# D. Details relating to duty Exemption based on Exim Schemes and Licenseparticulars.:

(1) Invoice Serial Number (2) Actual Invoice Number

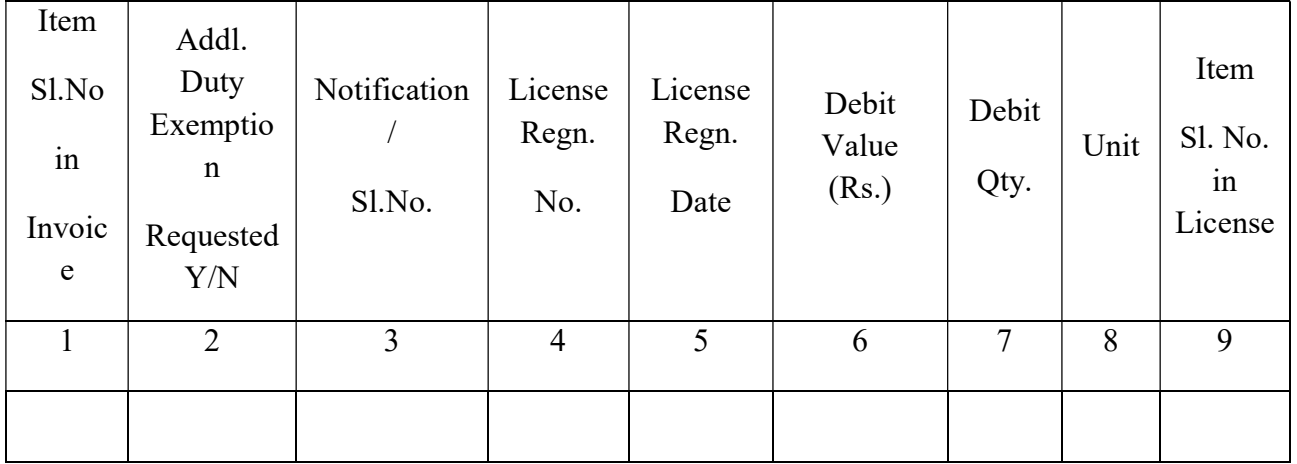

#### E. Additional Duty under Section 3(3)

(1) Invoice Serial Number (2) Actual Invoice Number

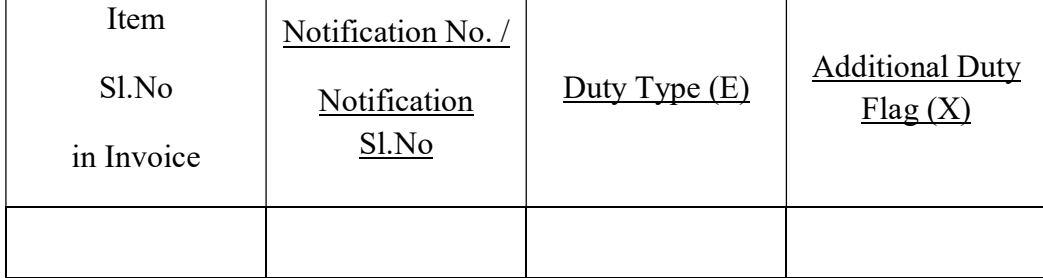

I enclose herewith the copies of following import documents:

(1) INVOICE (2) PACKING LIST

NOTE: Where the Invoice contains more than one unit of item and more than one description of

items, UNIT PRICE of each item shall be mandatory.

# DECLARATION:

I certify that aforesaid declaration, the documents & the information contained therein is true and correct in all respects.

Signature:

Name of the Signatory:

Name of the Importer / Authorized Customs House Agent:

Date:

# ANNEXURE 'D'

# OUT GOING AND INCOMING R.A. DATA ENTRY

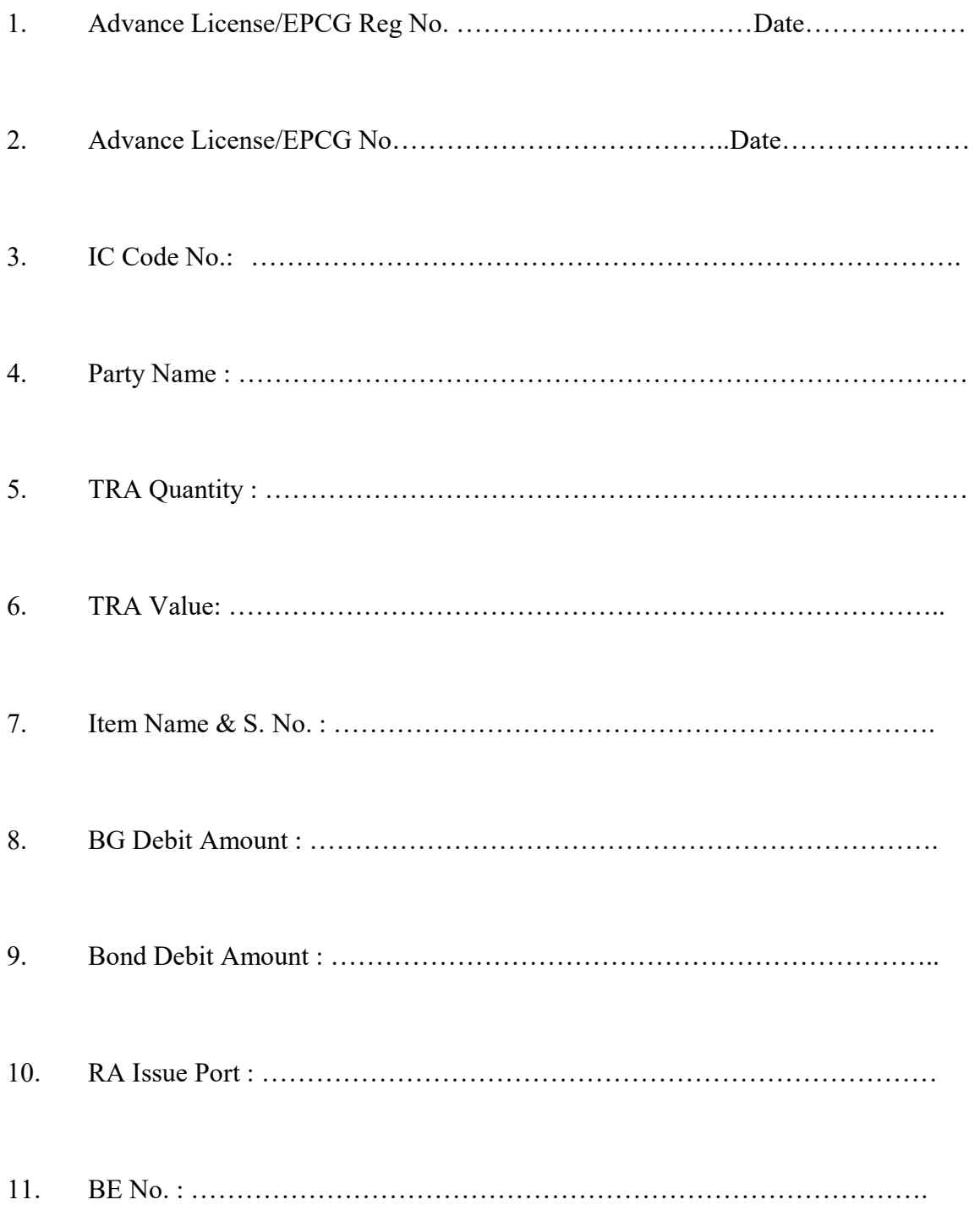

Signature Customs Broker/ Importer

## ANNEXURE 'E'

# DIRECTORY OF CODES FOR GOODS NOT LEVIABLE TO EXCISE DUTY UNDER THE CENTRAL EXCISE TARIFF ACT, 1985

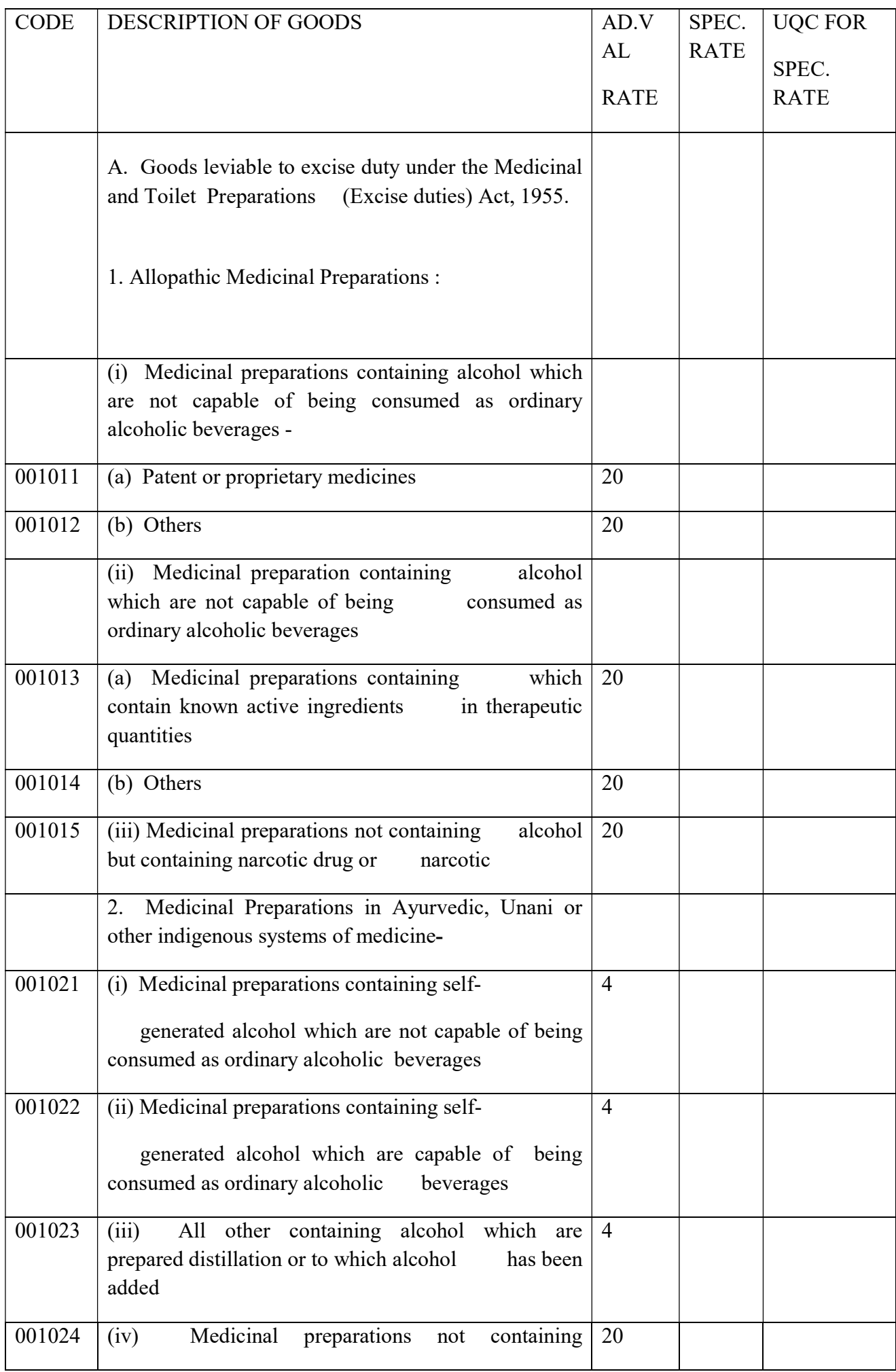

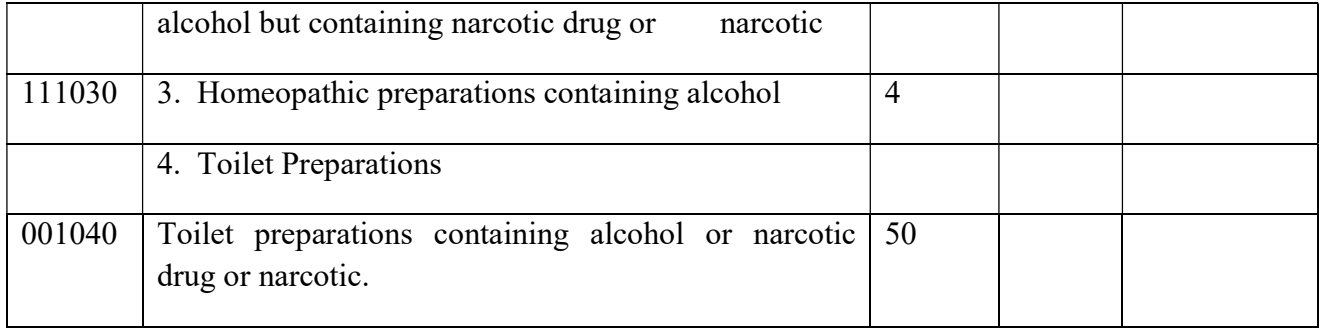

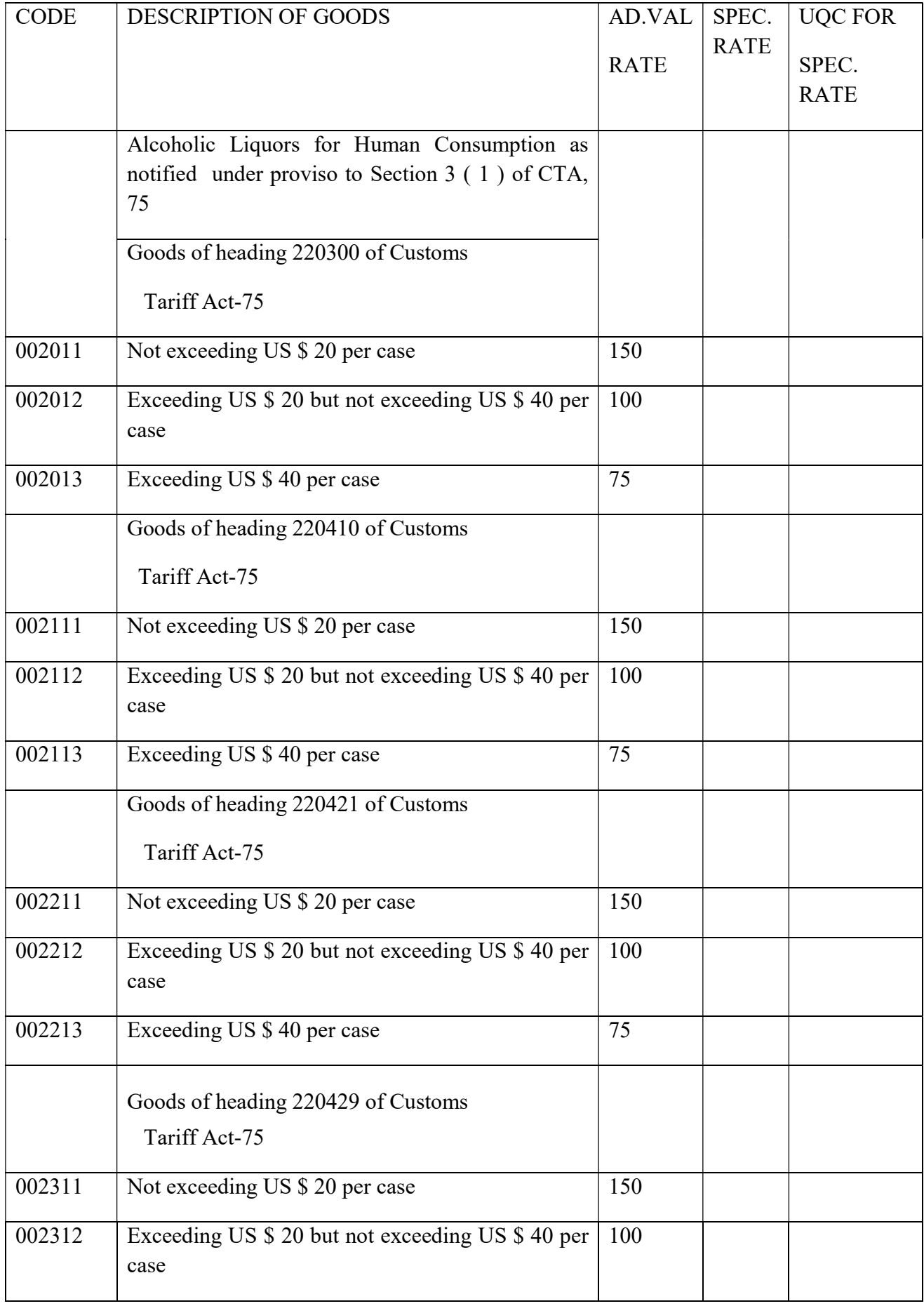

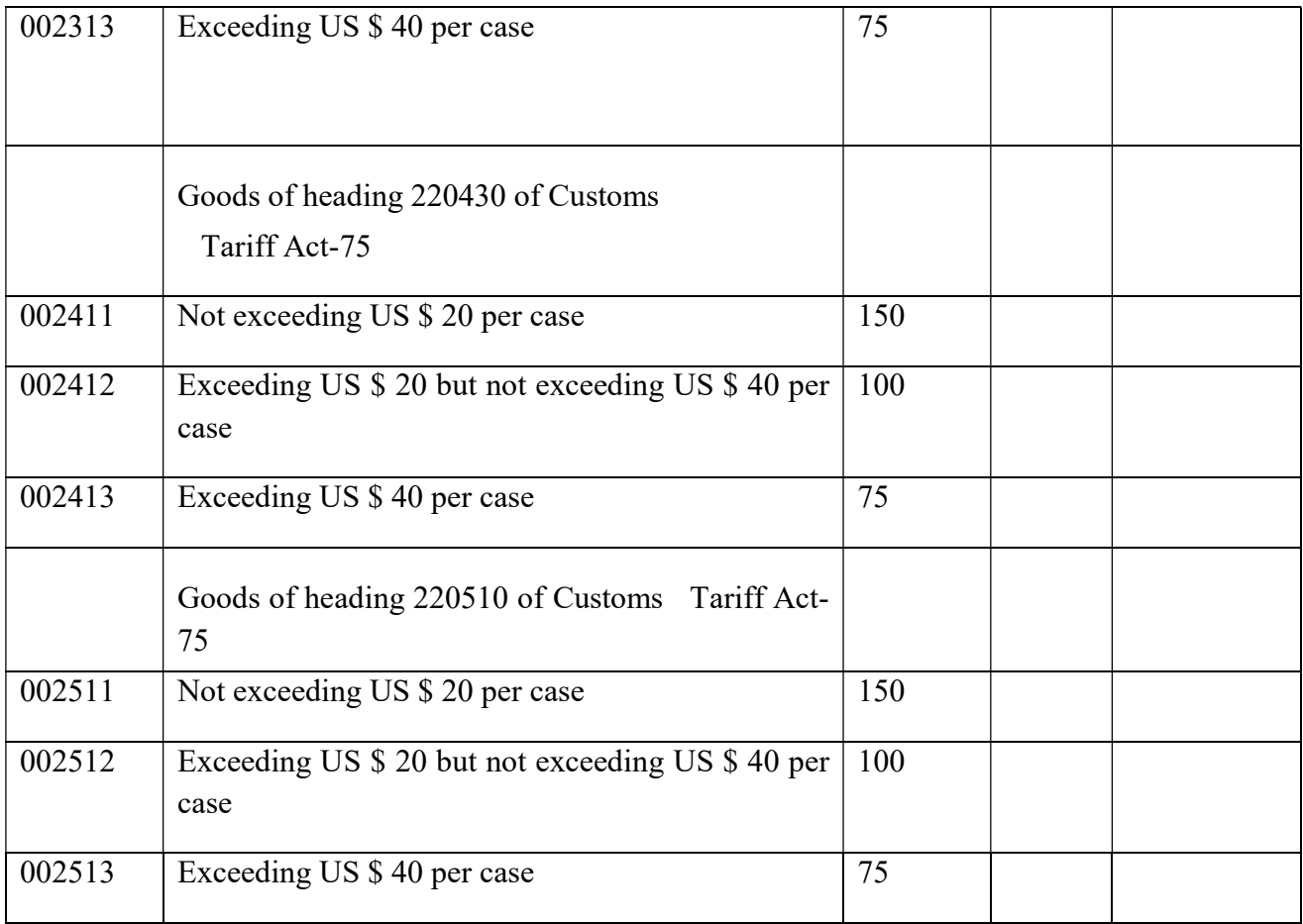

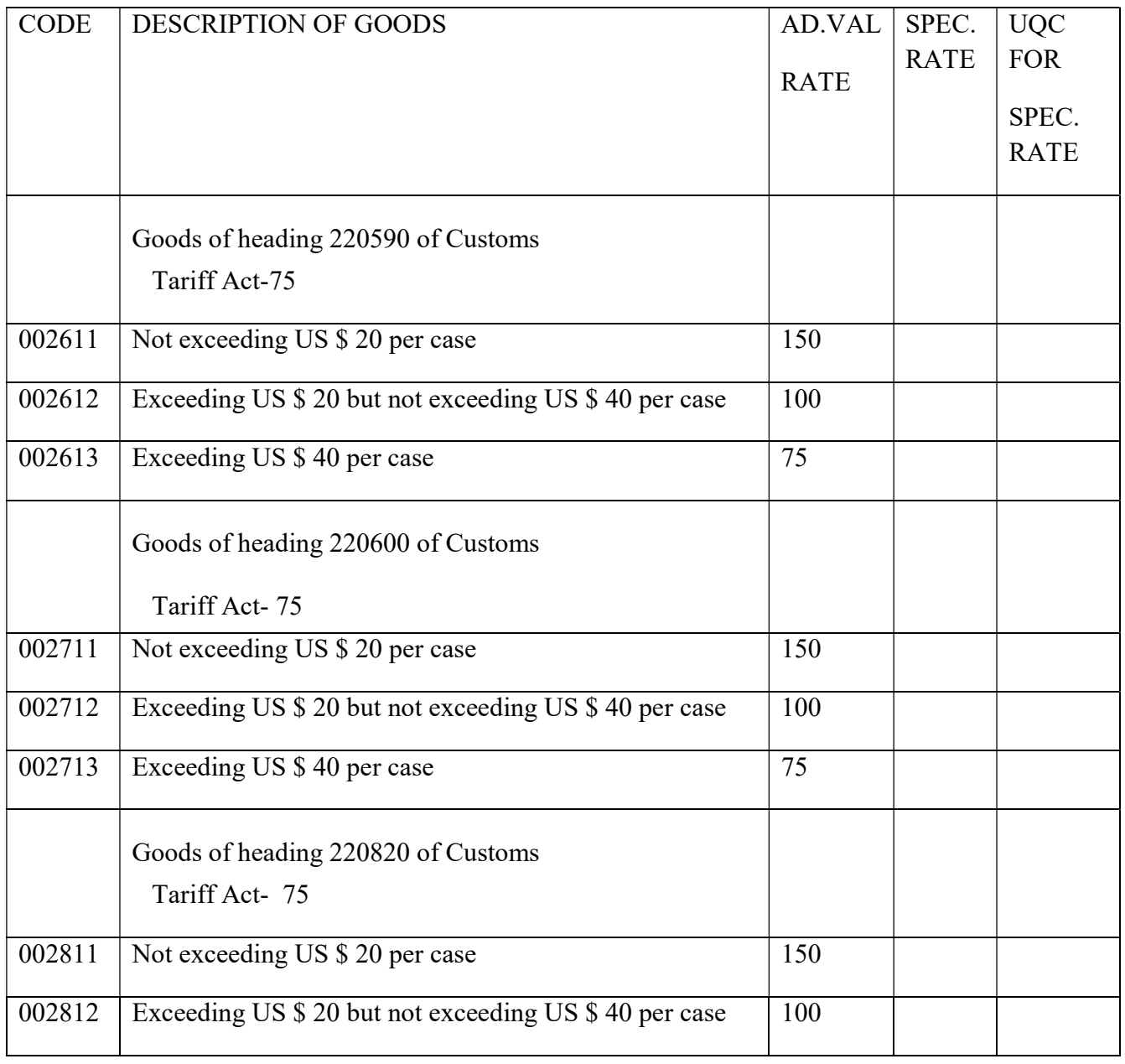

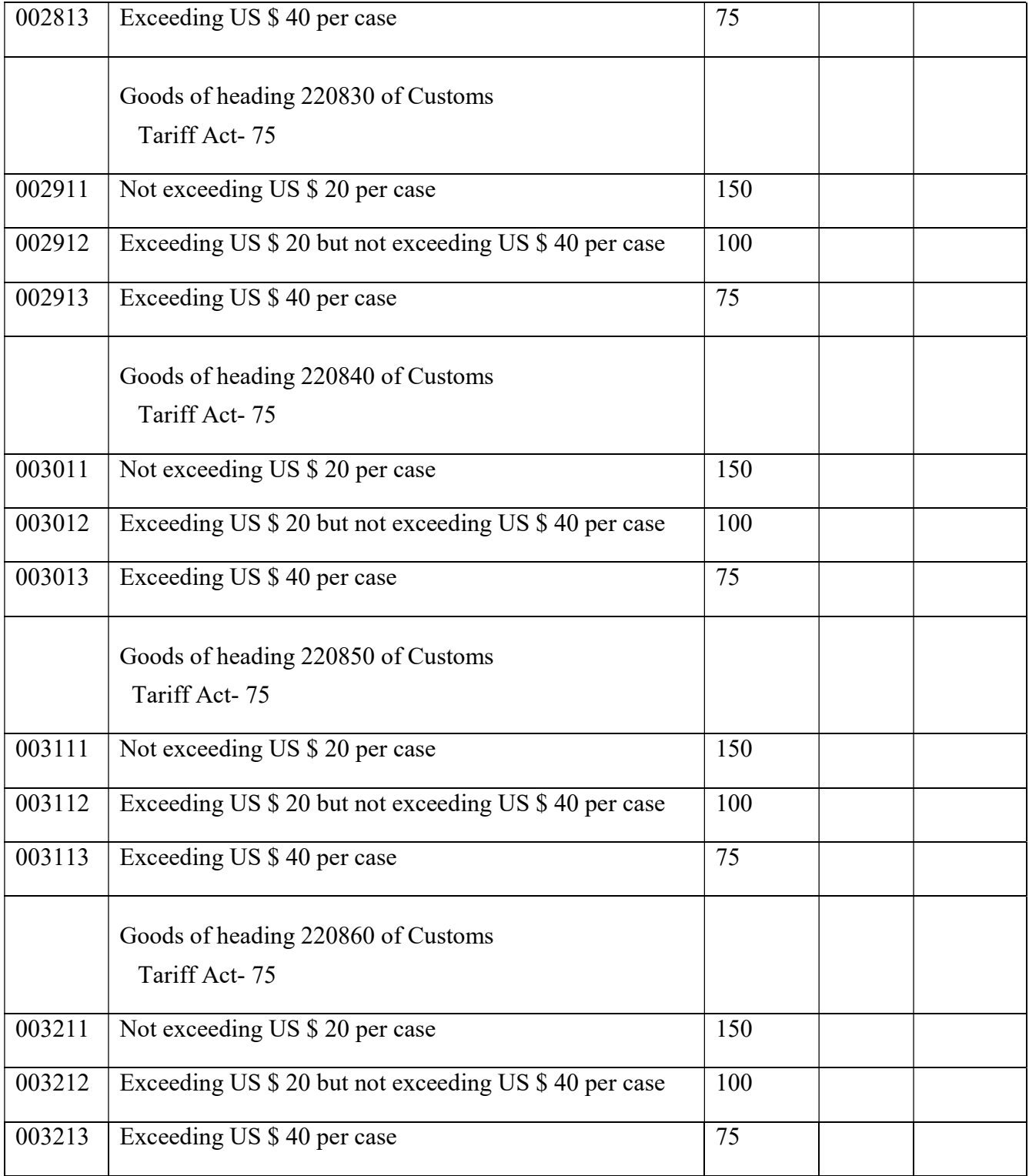

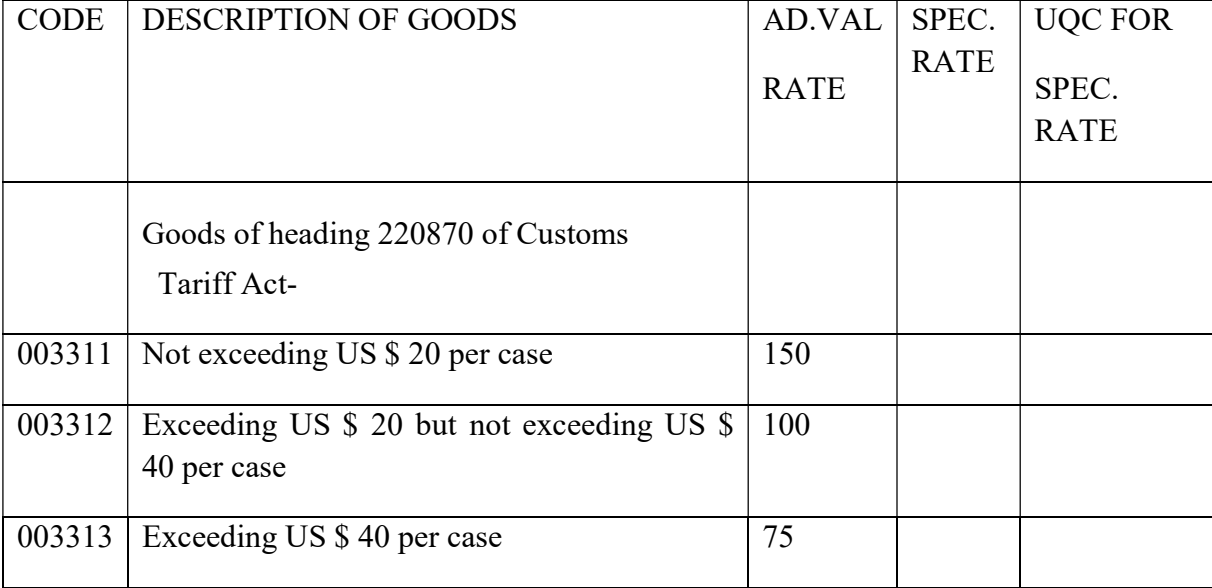

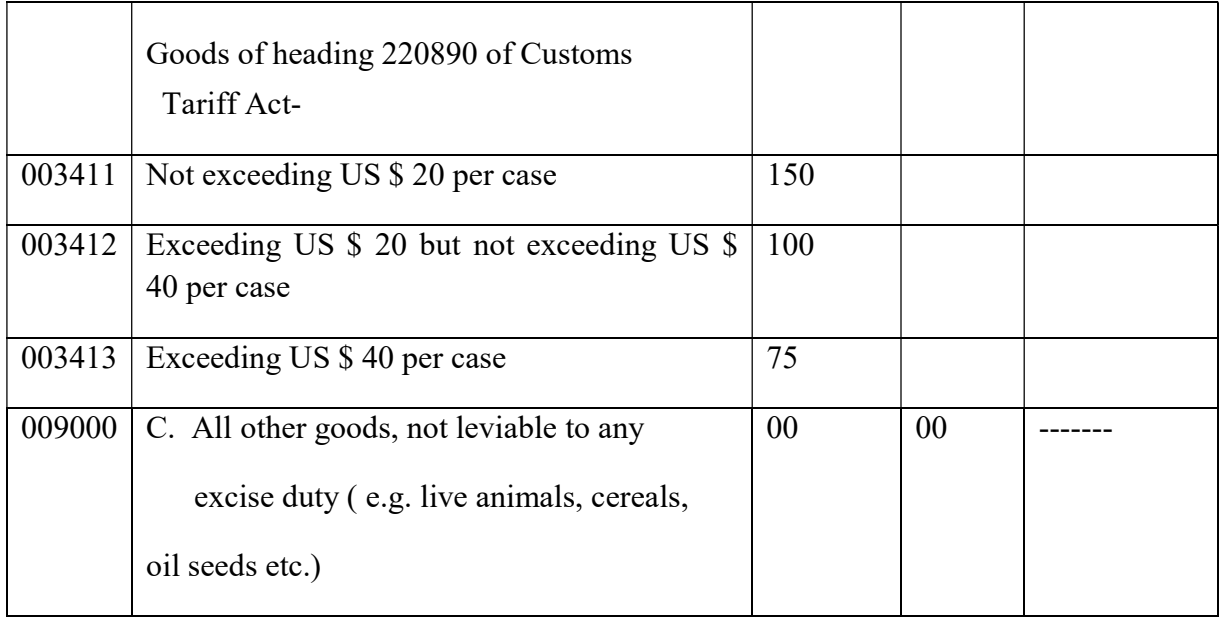

# Annexure – A (EXPORT)

# DECLARATION FORM FOR EXPORT OF GOODS

To be Filled in by the Service Centre

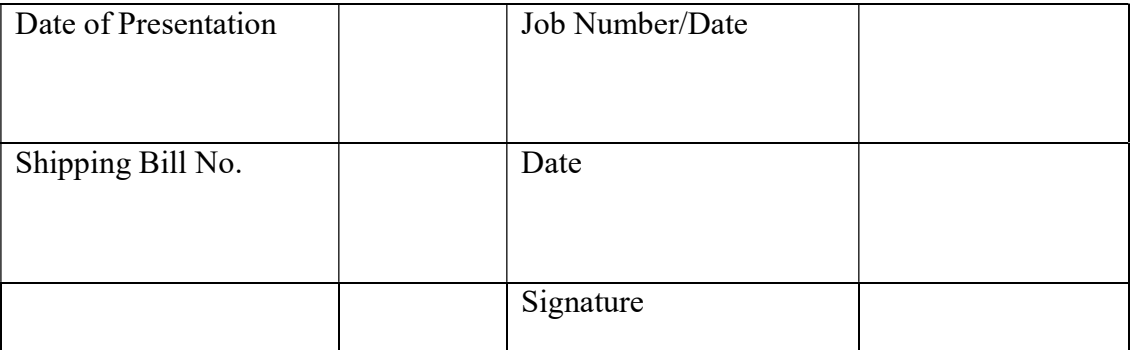

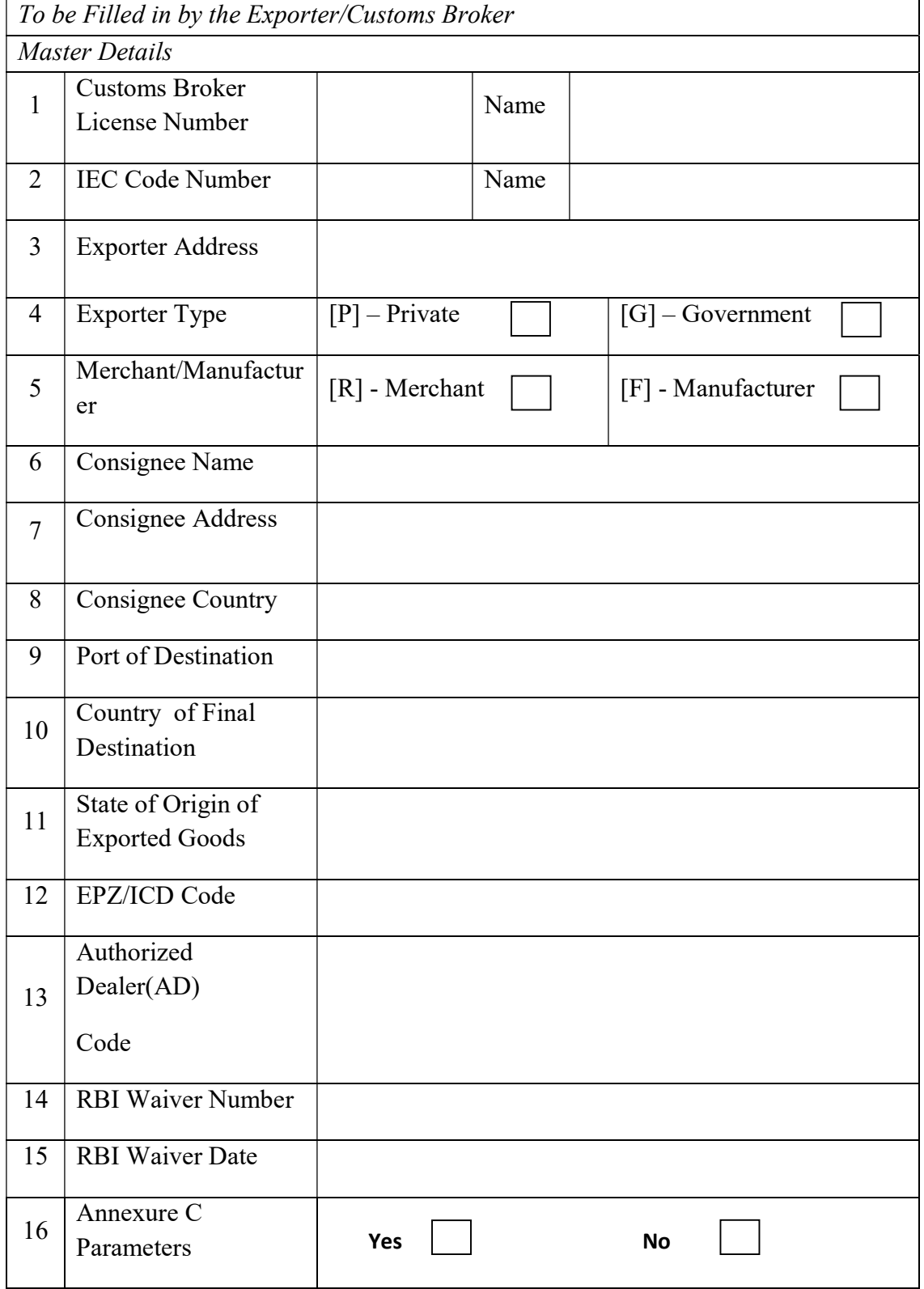

# 17 Annexure C Particulars (Only to be filled for ICD/CFS & Sea Sites)

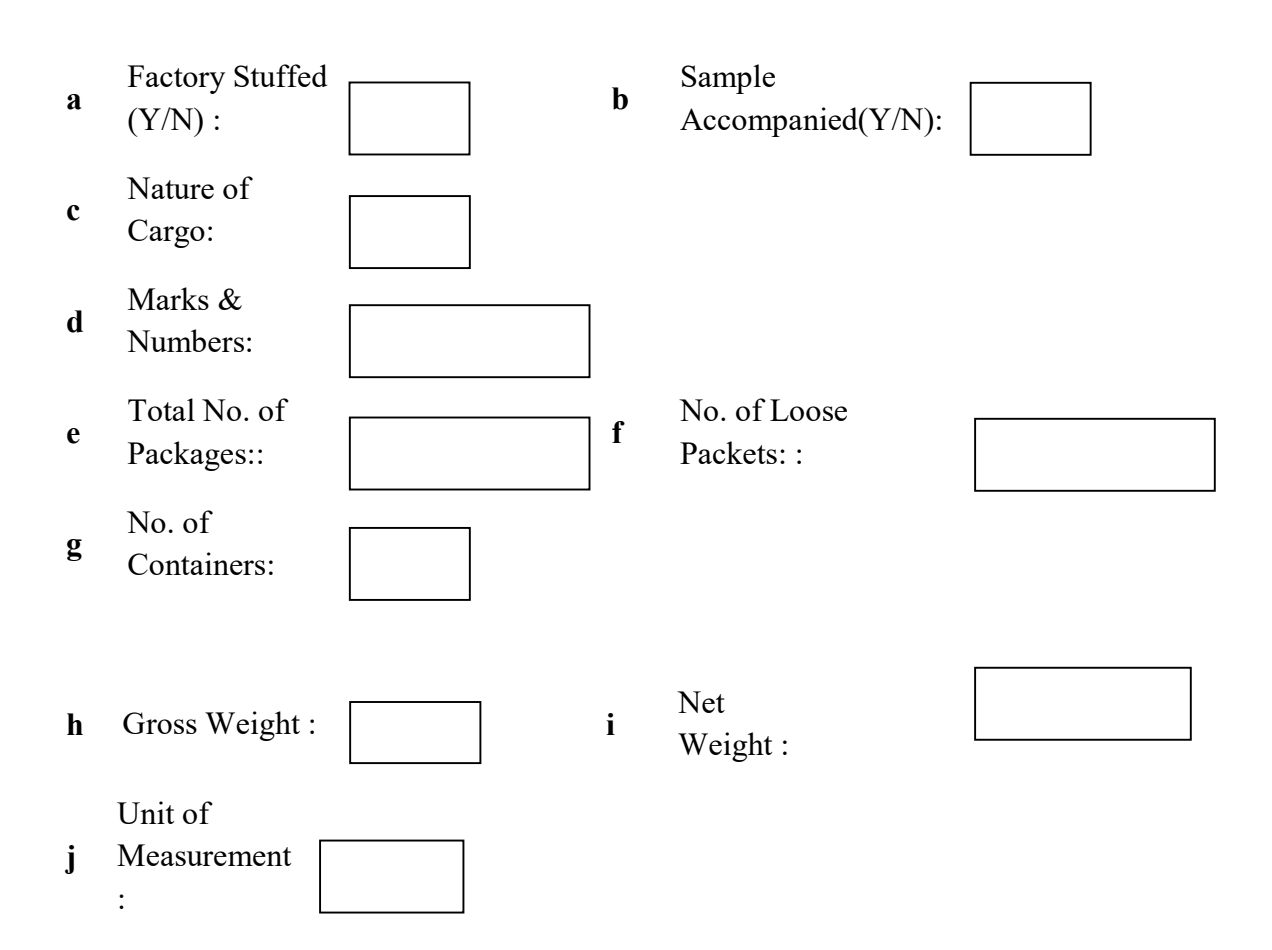

## k. Container Details (Valid, if Factory Stuffed)

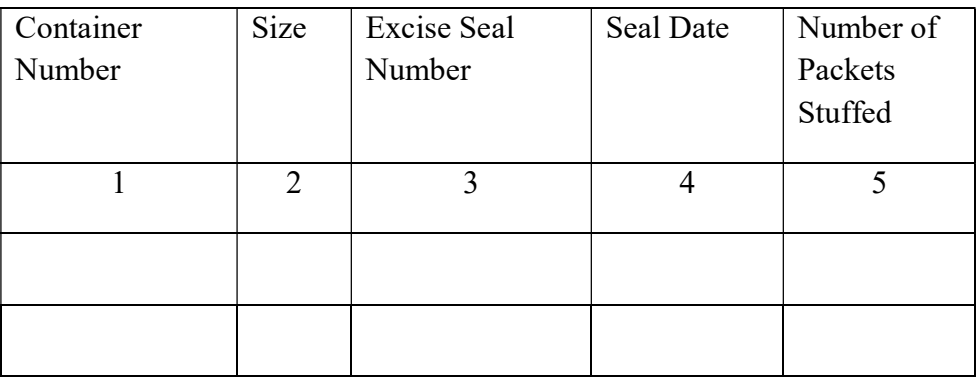

# l. Packing Details

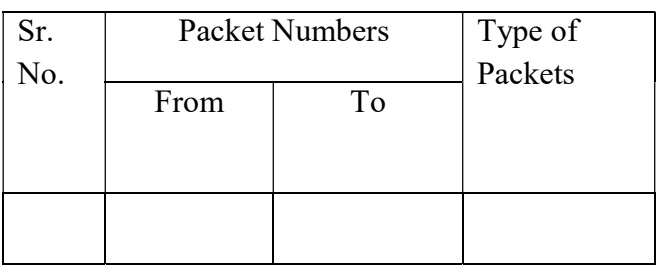

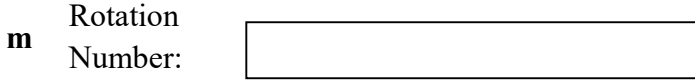

n Rotation Date :

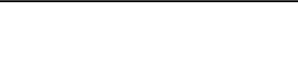

Note :Columns 'm' & 'n' are valid only for Sea Customs Locations.

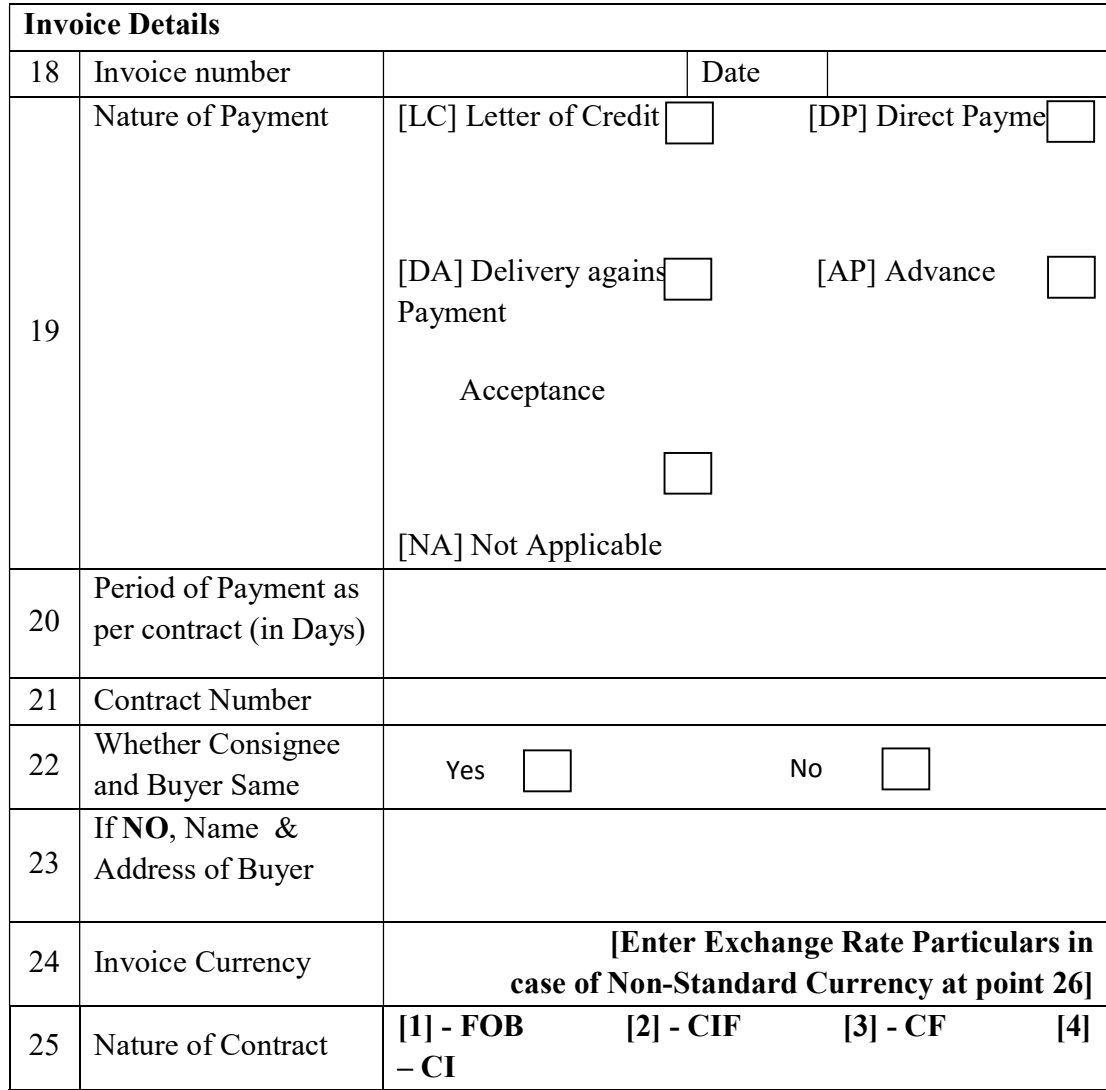

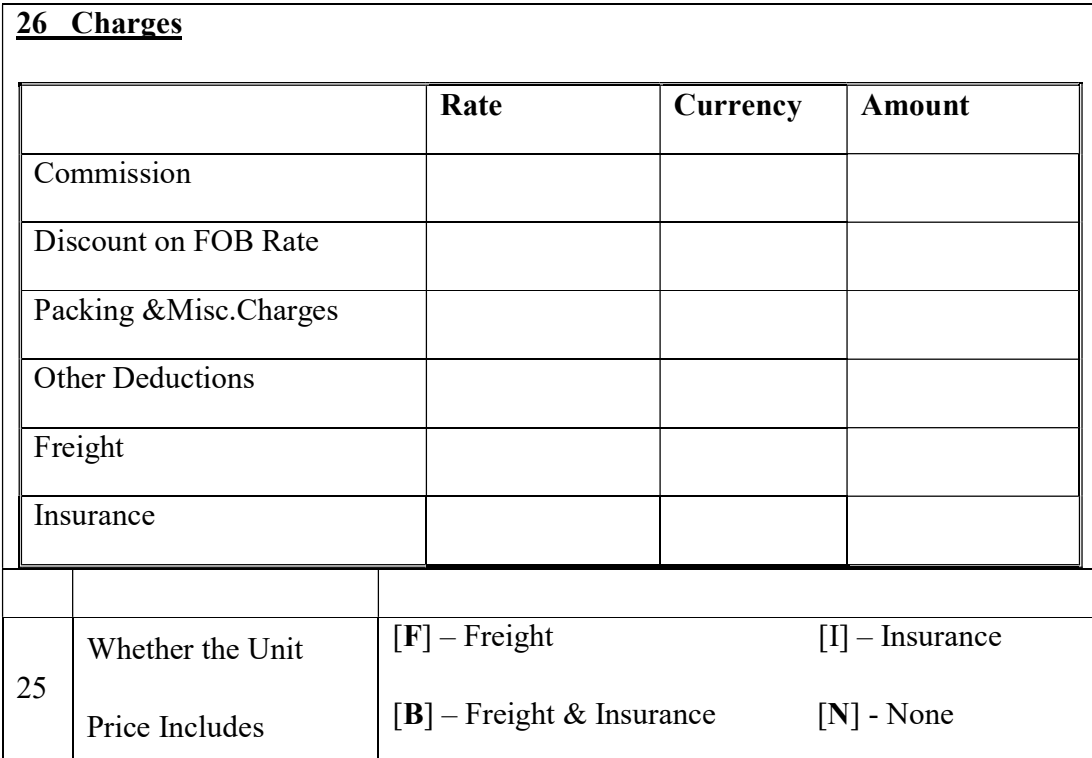

### 27 Exchange Rate Details for non-standard Currency

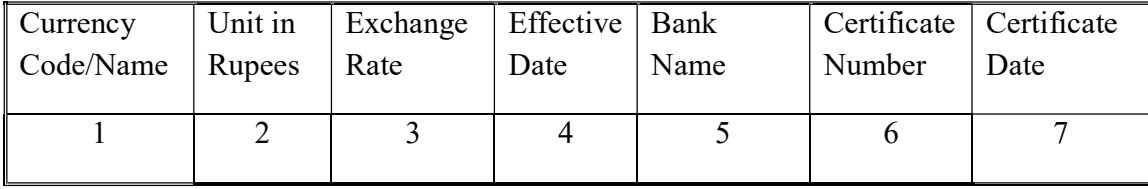
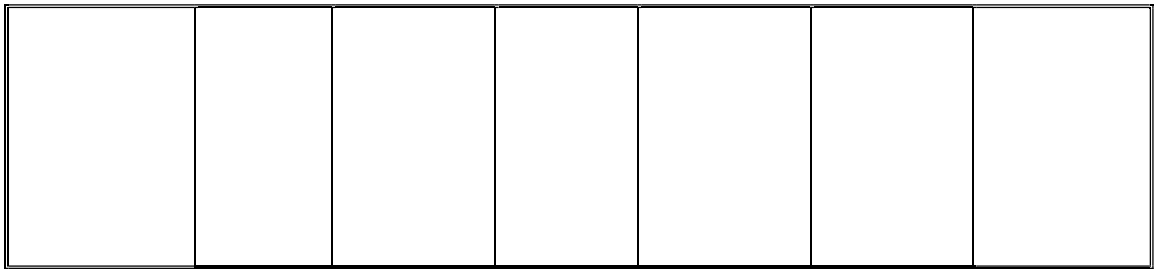

# 28. Item Wise Details (To be provided for each invoice separately)

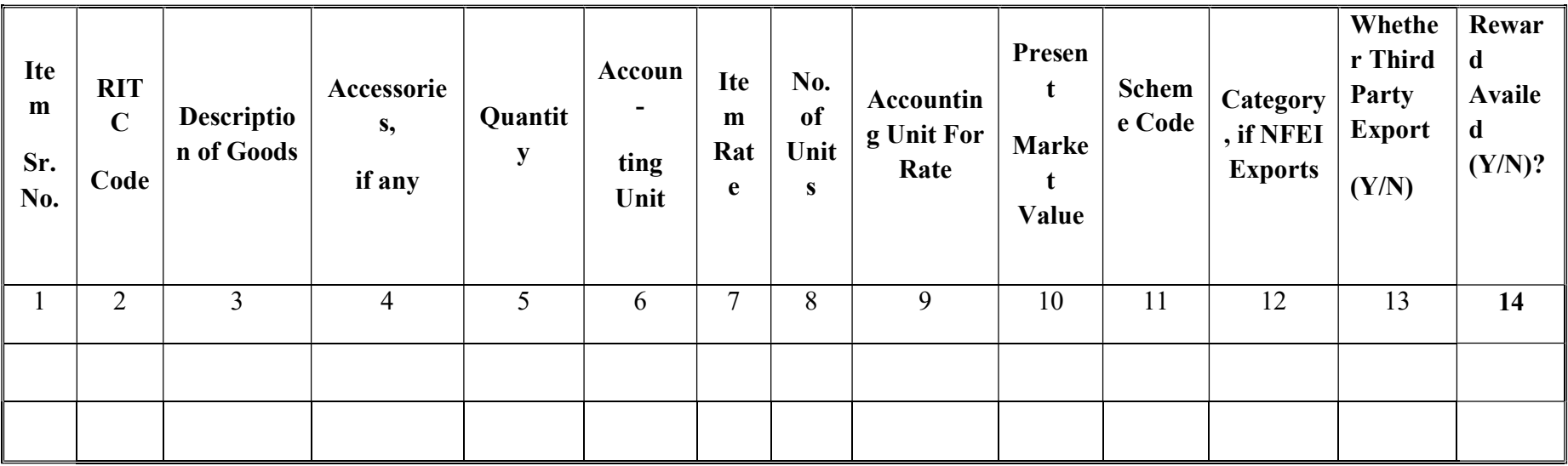

Note:

Column 12 : whether third part export : Need to be provided for Scheme Codes involving DBK and DEPB only. For the scheme code involving DEEC, EPCG, Job Work, DFRC etc. system would determine the third party export automatically.

#### 29. Drawback Particulars

#### 30. DEEC/EPCG Licenses Particulars

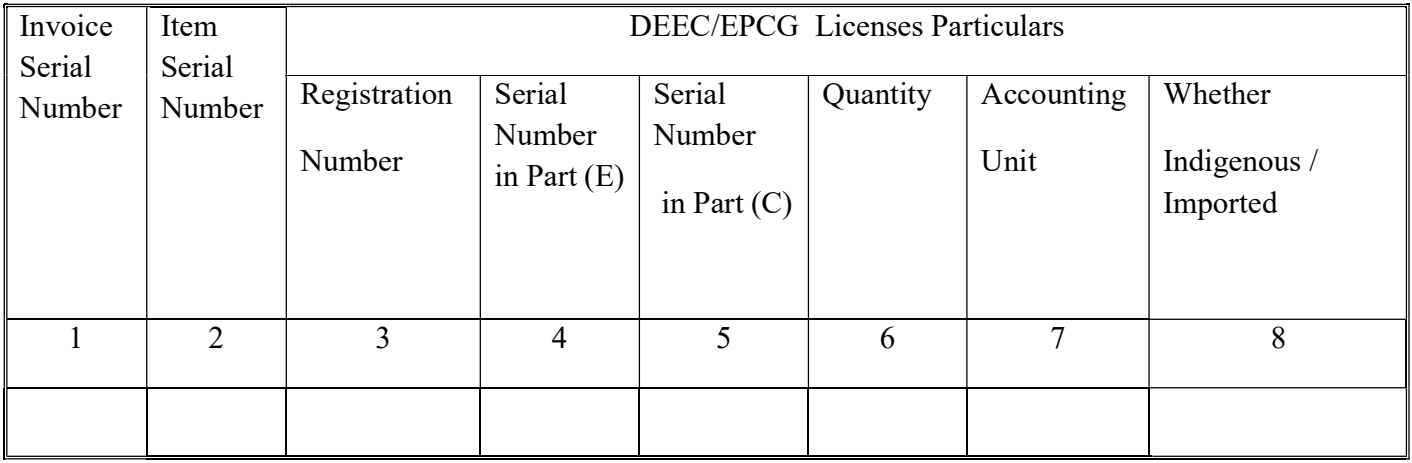

#### 31. DFRC Licenses Particulars

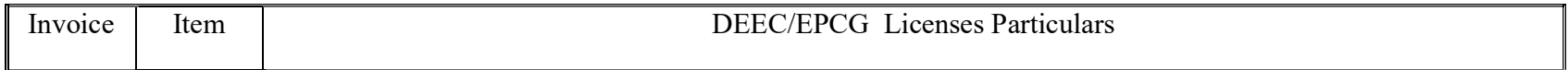

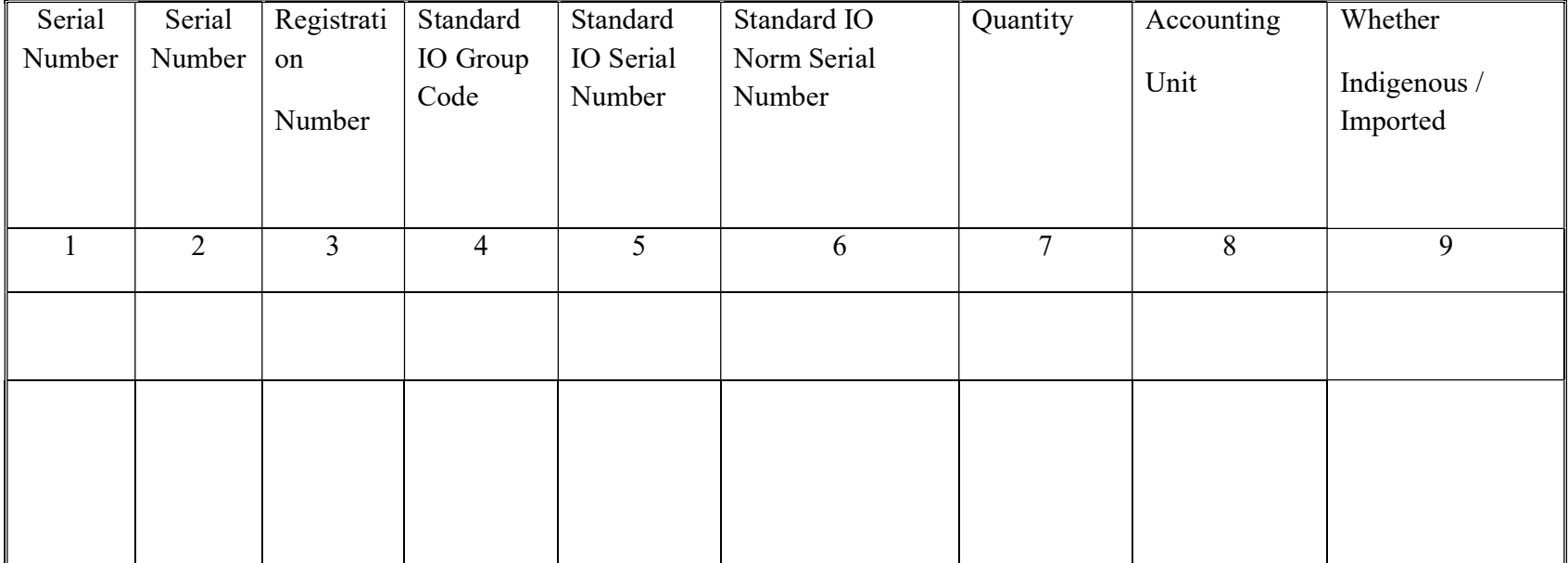

### 32 Post - export DEPB Particulars

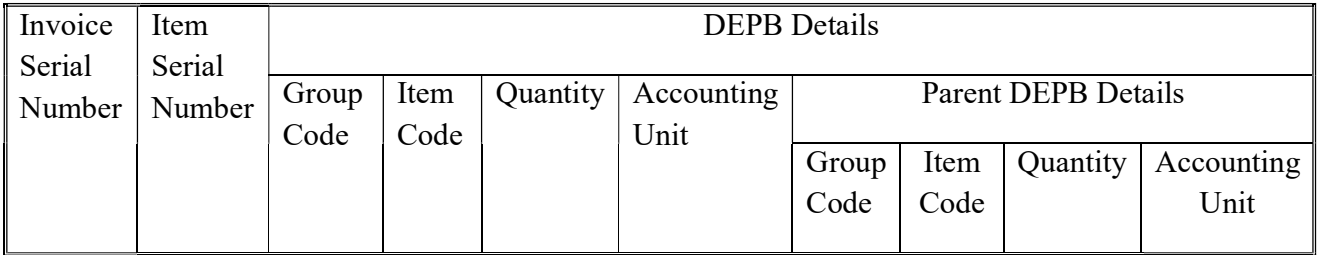

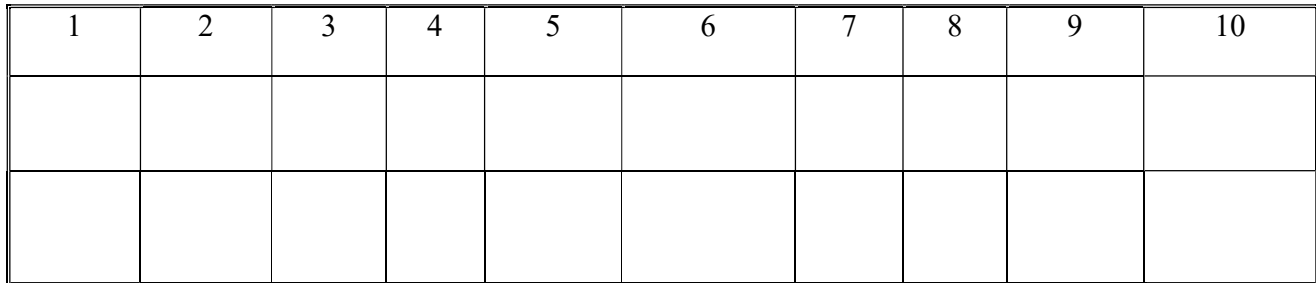

## 33. Job Work Particulars

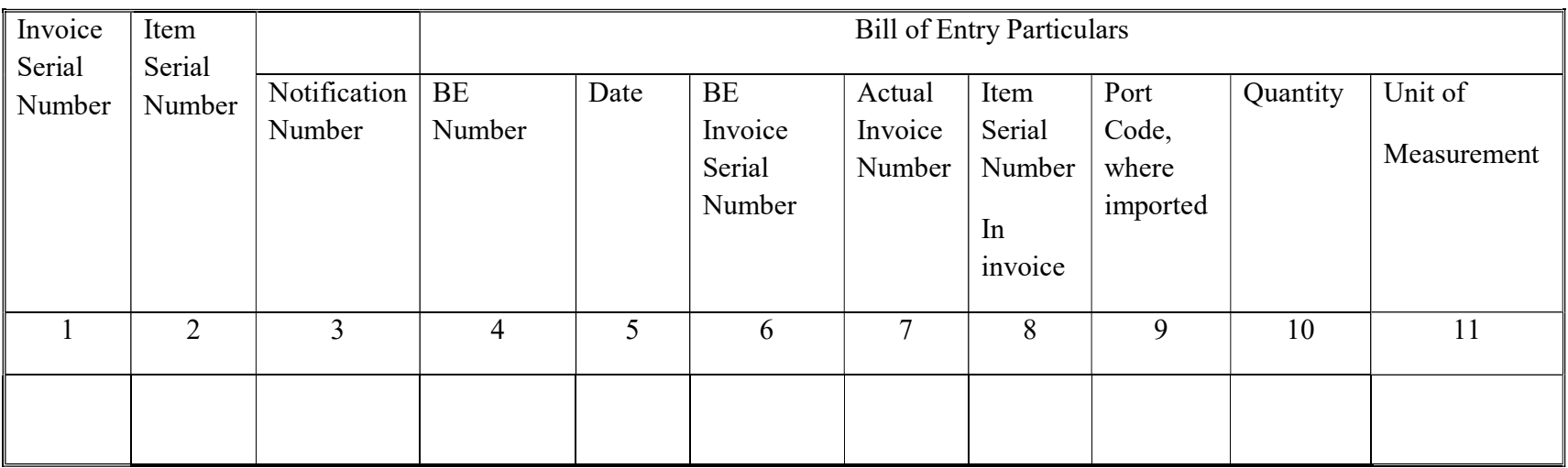

# 34. Annexure C1 Particulars (Applicable to EOU/EPZ)

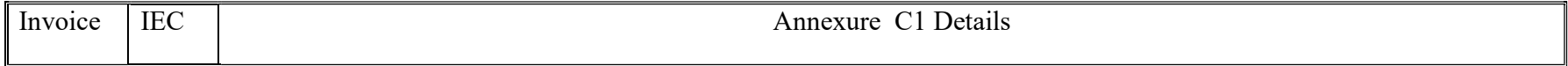

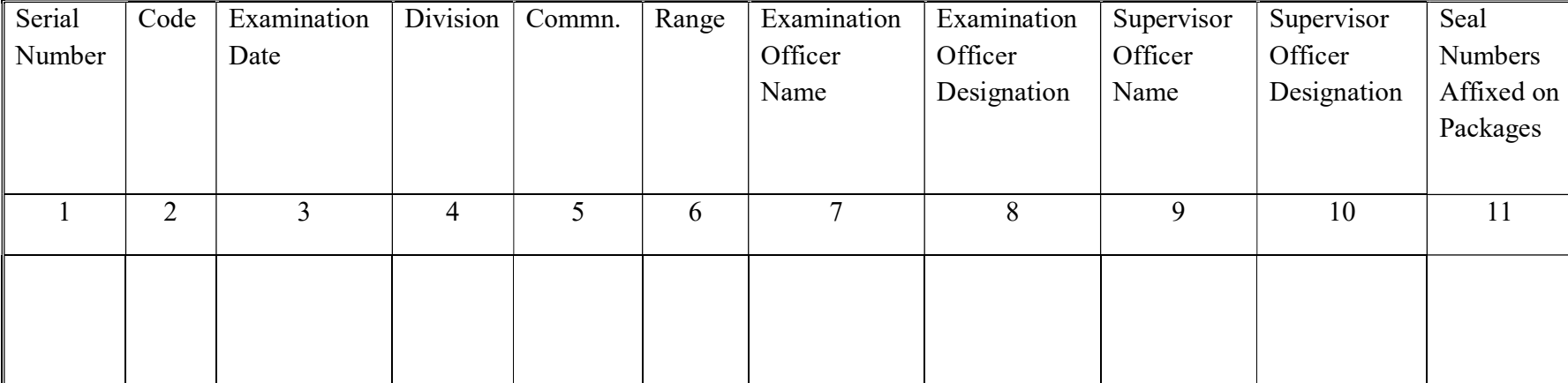

# 35. Re-Export Particulars

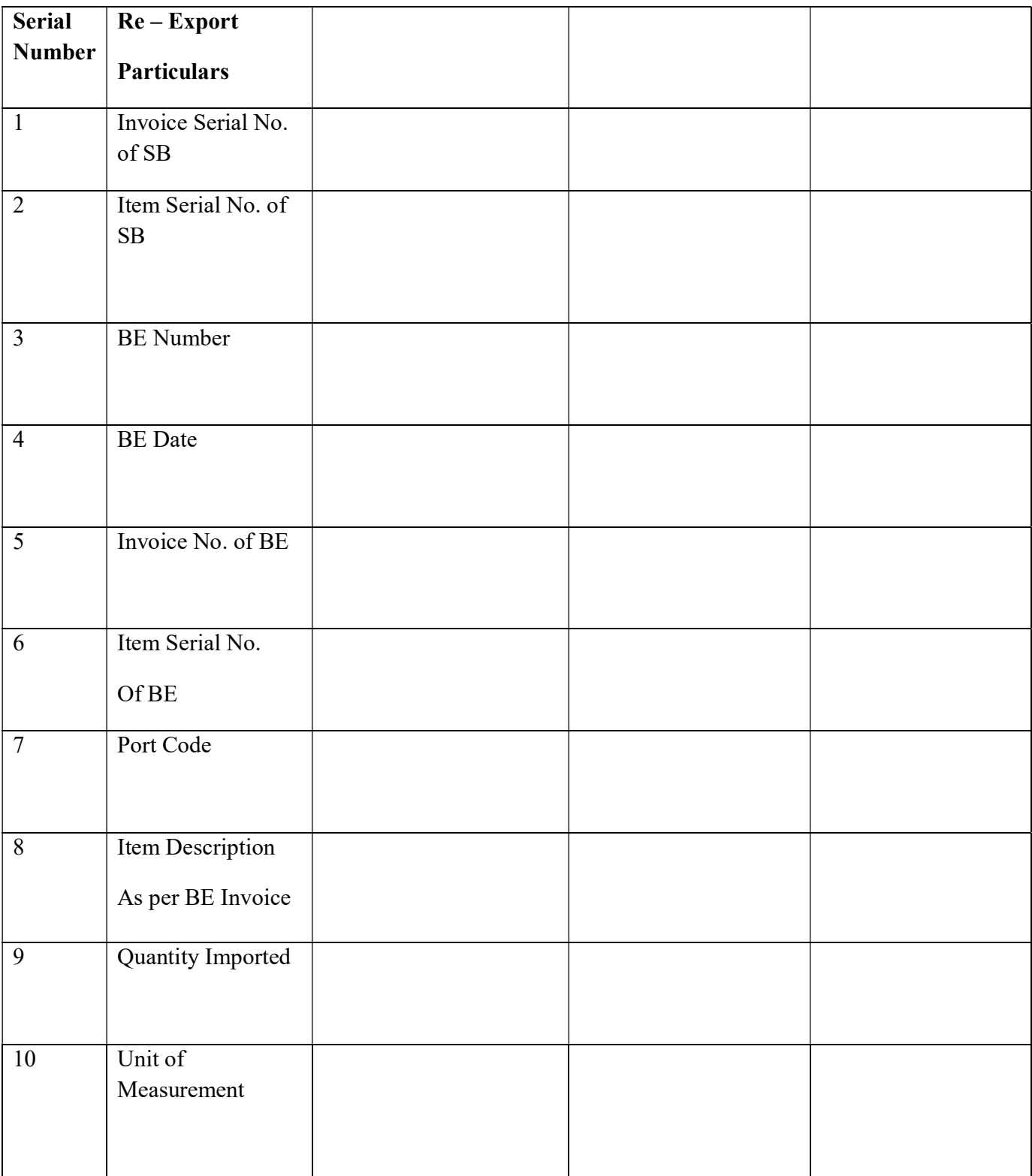

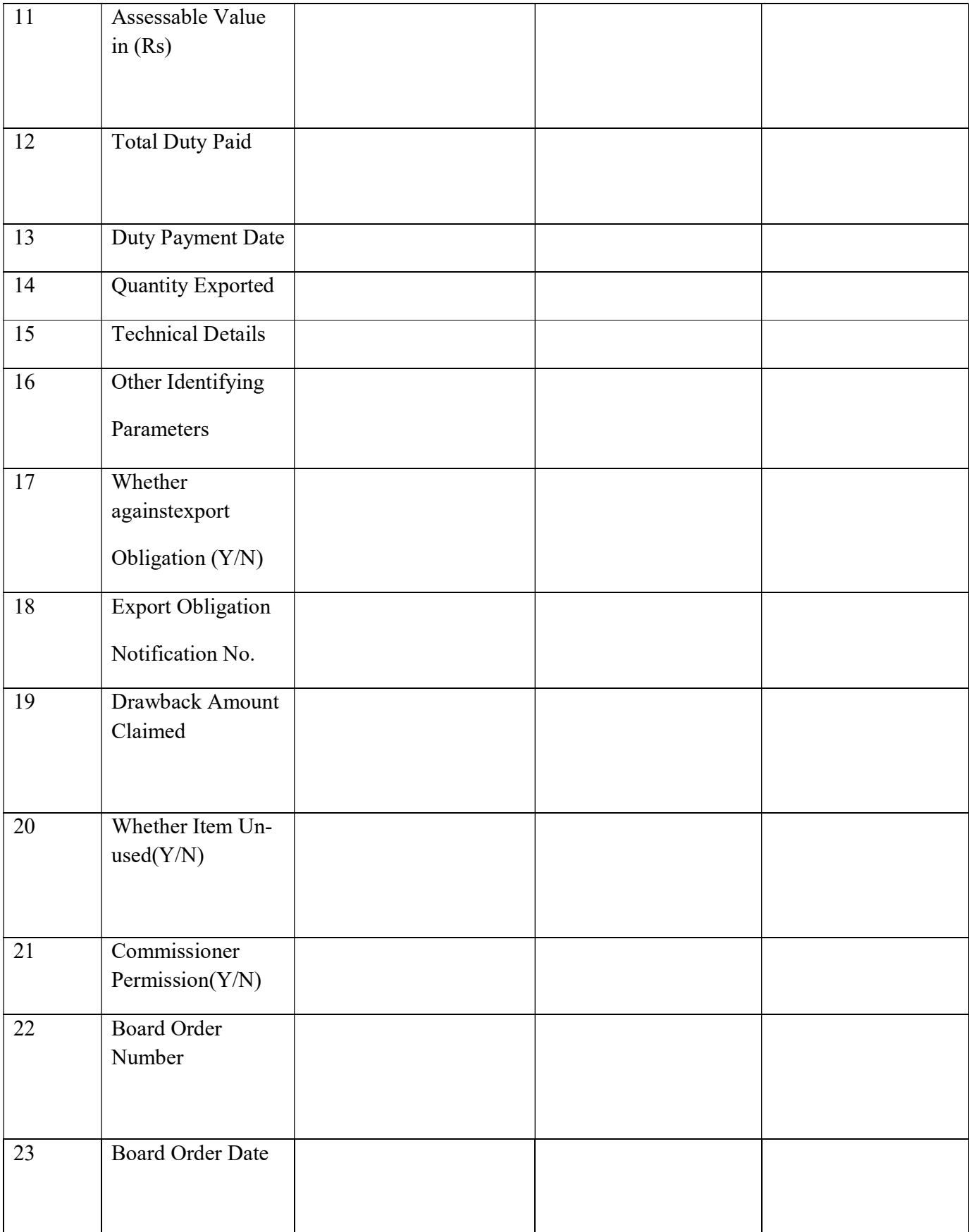

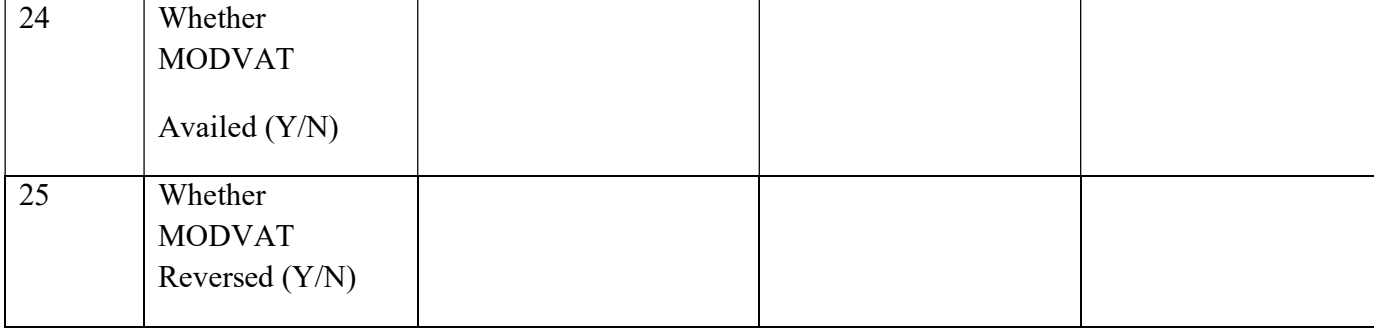

### 36. Cess Particulars

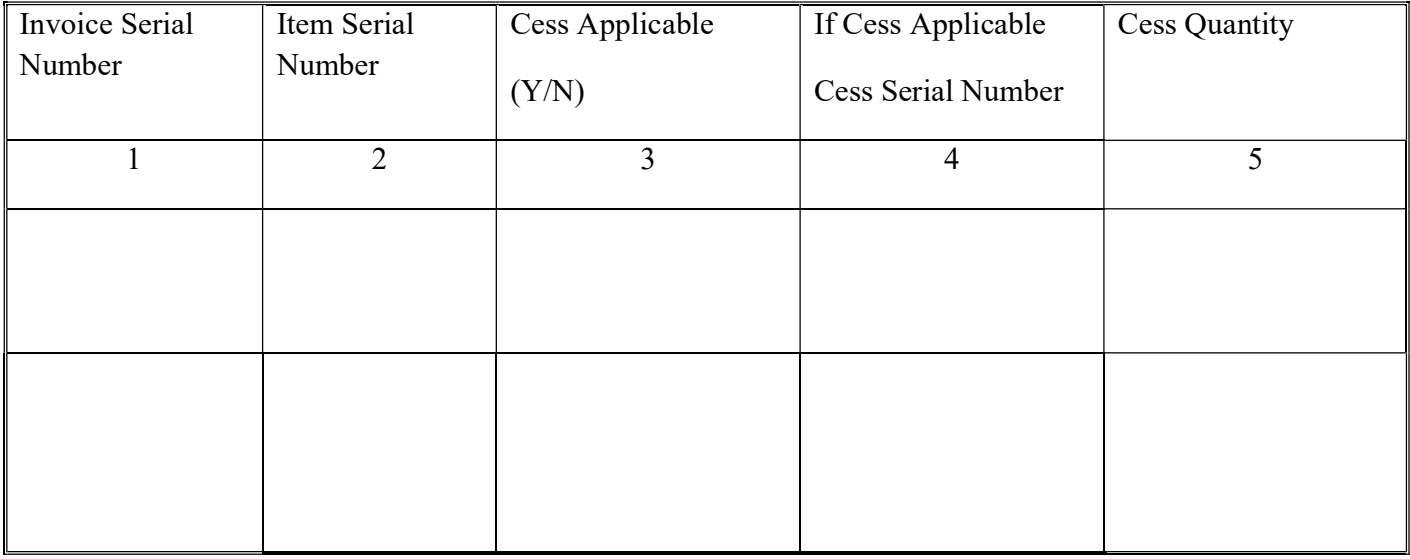

## 37. CENVAT Particulars

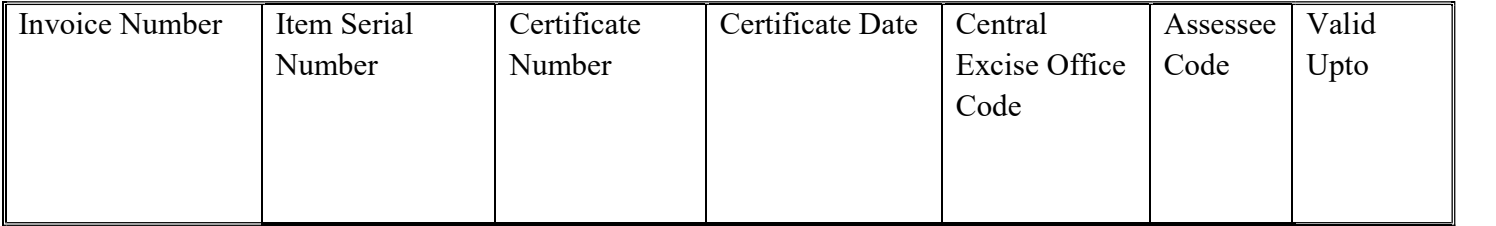

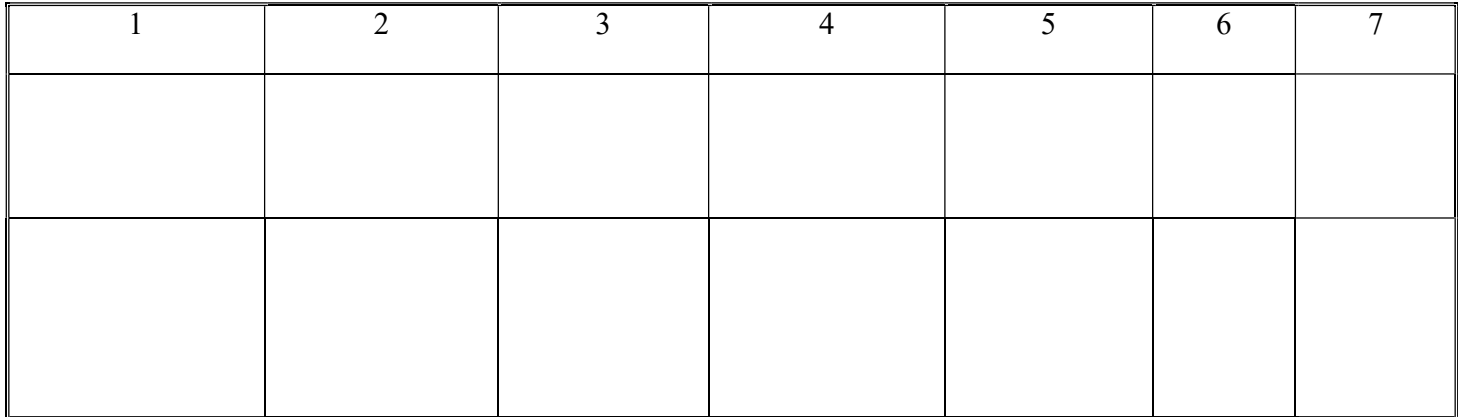

### 38. Third Party Exports

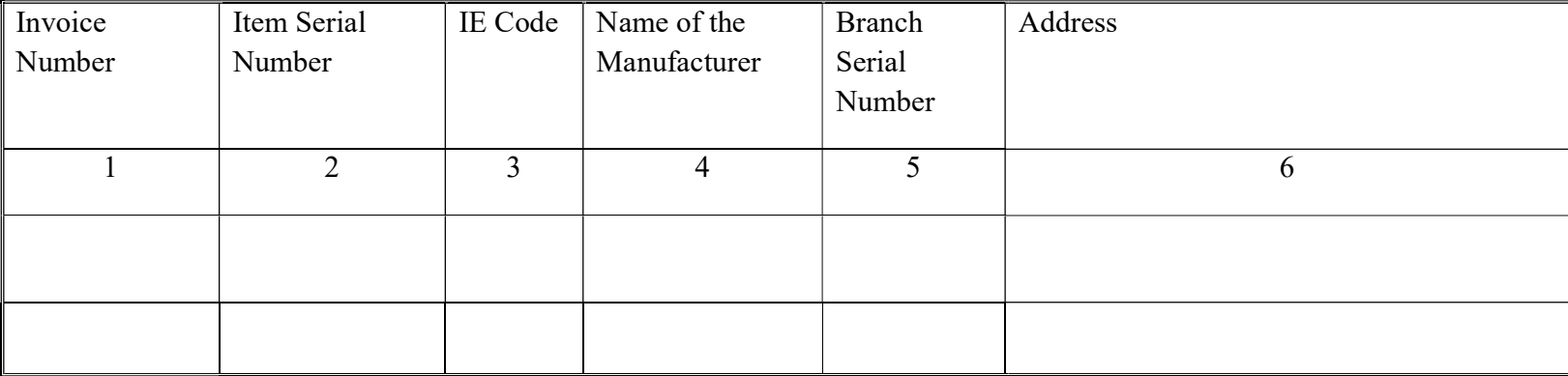

#### Note:

If the third party is also a regular exporter, IE Code and branch serial number as registered with DGFT has to be provided. Otherwise, name and address of the manufacturer is to be declared.

### 39. AR4 Particulars

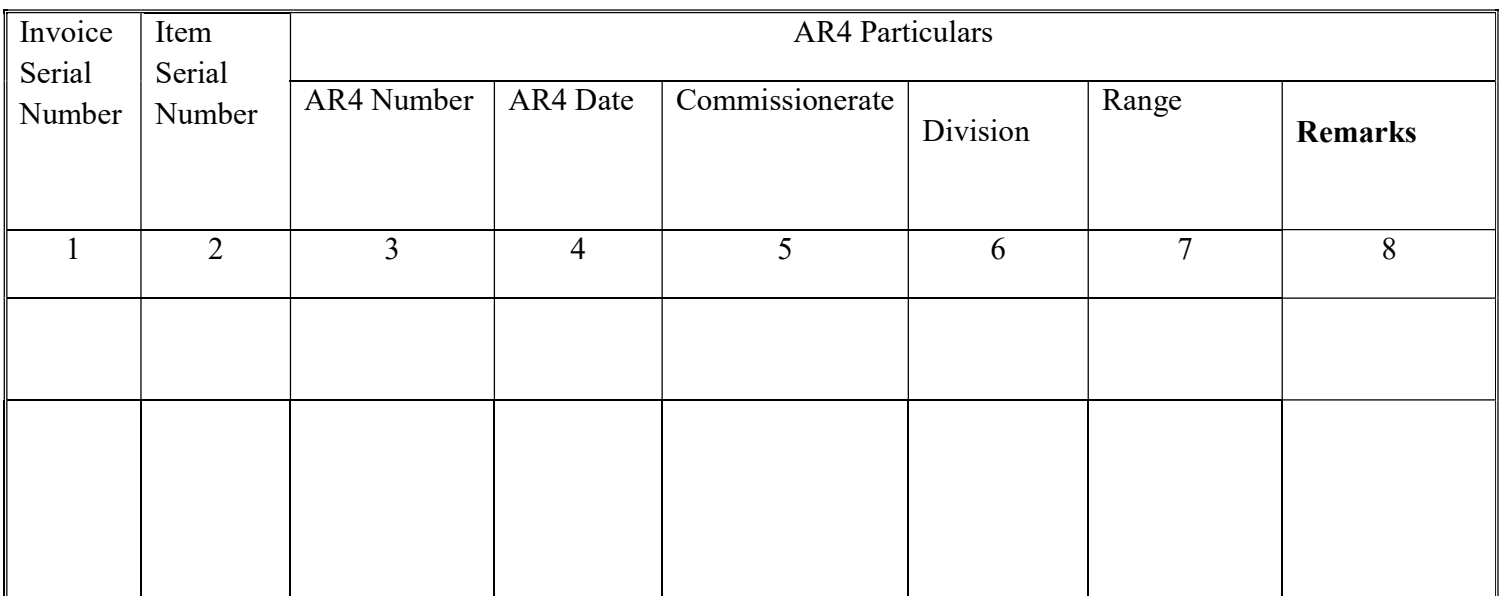

# 40. Documents & Releasing Agencies Particulars

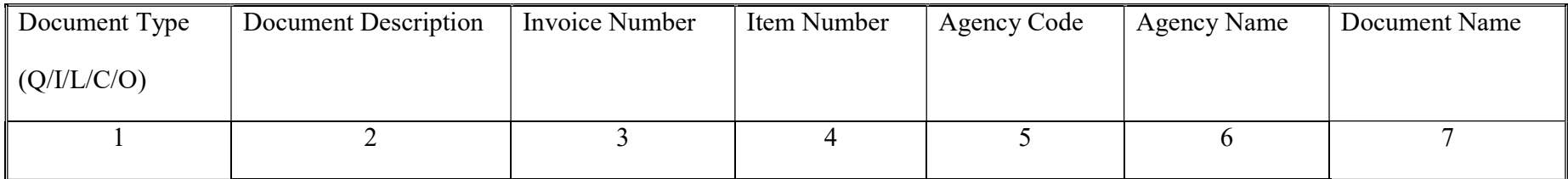

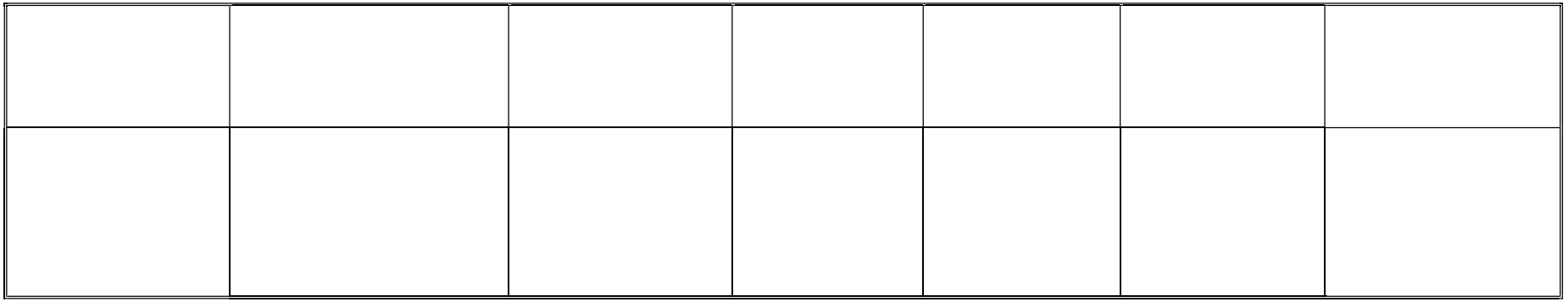

## 41. Quota Allocation Particulars

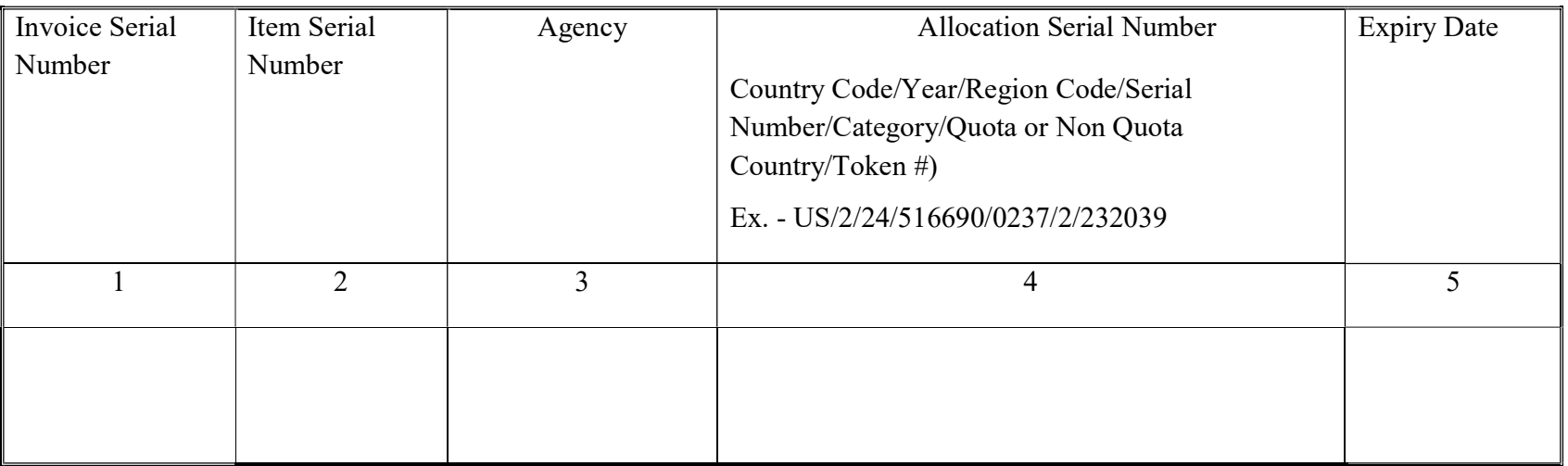

### DECLARATION

I/We declare that the particulars given herein above are true and correct. I/We enclose herewith the copies of the following documents. (To be submitted with the export goods in the warehouse).I/We undertake to abide by the provisions of Foreign Exchange Management Act,1999, as amended from time to time, including realization/repatriation of foreign exchange to/from India.

- 1. GR Declaration
- 2. DEEC Declaration
- 3. Invoice
- 4. Quota/Inspection Certificates
- 5. Others(Specify)

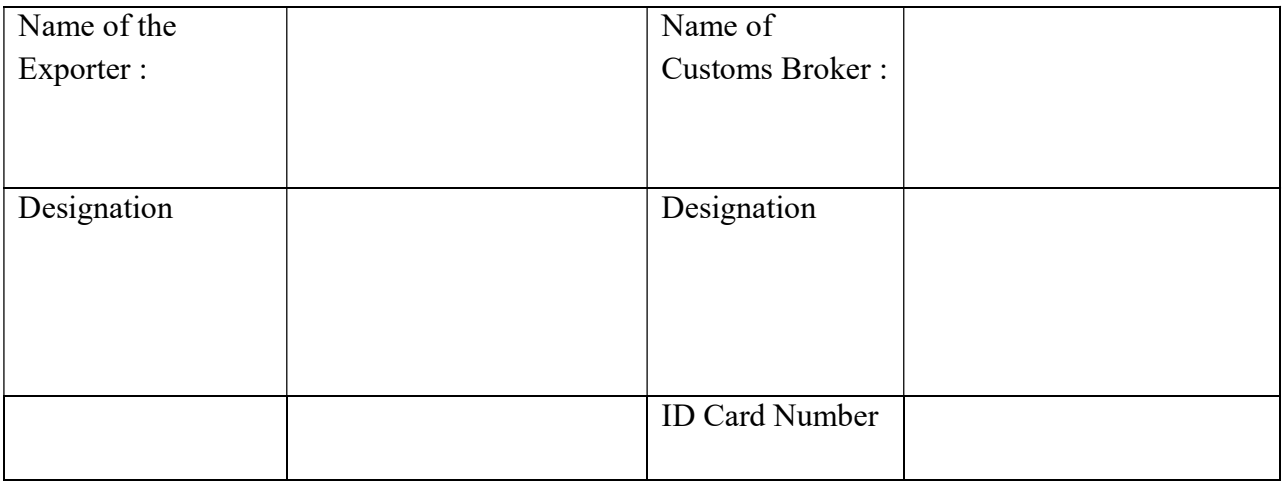

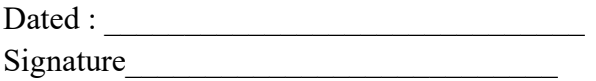

## INSTRUCTIONS

- 1. All entries should be made in CAPITAL letters.
	- 2. Photocopies of the invoices have to be attached separately with declaration form for data entry.

## ANNEXURE B (EXPORT)

#### FORM SDF

Shipping Bill No………………… Date………

Declaration under Foreign Exchange Management Act, 1999

- 1 I/We hereby declare that I/We am/are the \*SELLER /CONSIGNOR of the  $\frac{g}{g}$ oods in respect of which this declaration is made and that the particulars given in the Shipping Bill No dated are true and that
	- a)\* the value as contracted with the buyer is same as the full export value declared in the above shipping bill
	- b)\* the full export value of the goods is not ascertainable at the time of export and that the value declared is that which I/We, having regard to the prevailing market conditions, expect to receive on the sale of  $\frac{g}{g}$ oods in the overseas market.

2. I/We undertake that I/We will deliver to bank named herein ……………………... the foreign exchange representing the full export value of the goods on or before  $\qquad \qquad \textcircled{a}$ ………………… in the manner prescribed in Rule 9 of the Foreign Exchange Regulation Rules, 1974.

3. I/We further declare that I/We am/are resident in India and I/We have a place of business in India.

4. I/We\* am/are OR am/are not in Caution List of the Reserve Bank of India.

Date……………..

……………..

(Signature of Exporter)

Name………………

 $\omega$  State appropriate date of delivery which must be the due date for payment of within six months from the data of shipment, whichever is earlier, but for exports to warehouses established outside India with permission of the Reserve Bank, the date of delivery must be within fifteen months.

Strike out whichever is not applicable.

## ANNEXURE - C (EXPORT) Shipping Bill No.

- 1. Master Airway Bill No.
- 2. Total Packets in Master Airway Bill
- 3. No.of Packets in the present consignment
- 4. House Airway Bill No.
- 5. (a) Seal No.
	- (b) Name of the Agency
- 6. Marks& Nos.
- 7. Nature of the Cargo (Boxes/cartons/packets etc.,)
- 8. Gross weight
- 9. Net weight
- 10. Unit Weight (KGs/Nosetc)
- 11. Packet Details

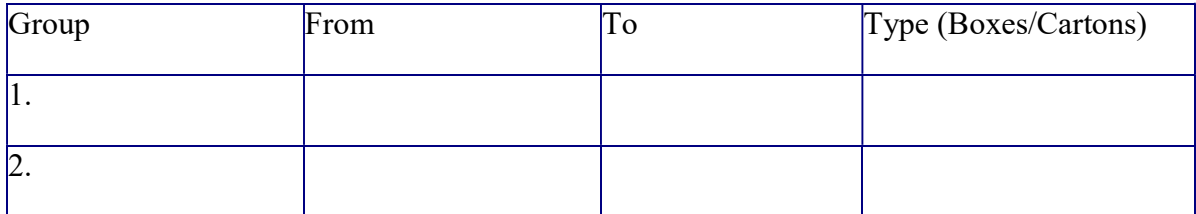

13.Details of AR4, if any:

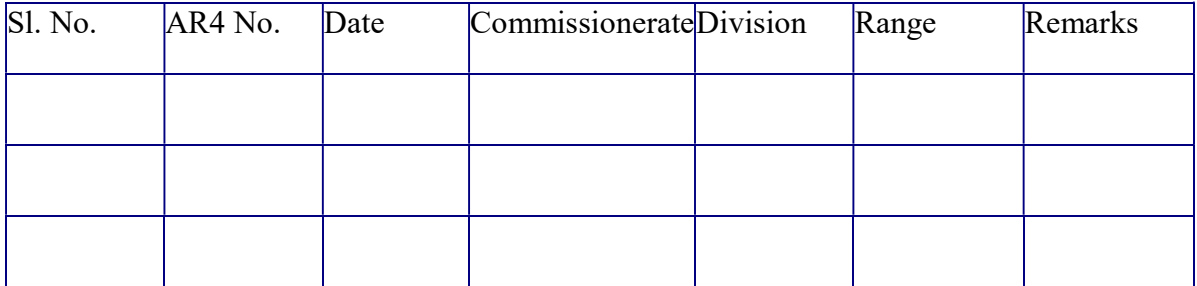

14. (a) Nature of contact: [1]FOB [2]CIF [3]CF [4]CI

(b) Whether unit price includes: [F] Freight [I] Insurance

[B] Both Freight & Insurance

#### [OT] Others

[N] None

I/We declare that the particulars given herein are and true and correct.

Date: Signature of the Customs Broker Card No.

Goods arrived , verified the number of packages and numbers thereon and found to be as declared.

Date: Name and Signature of PO/EO

## ANNEXURE - C1 (EXPORT)

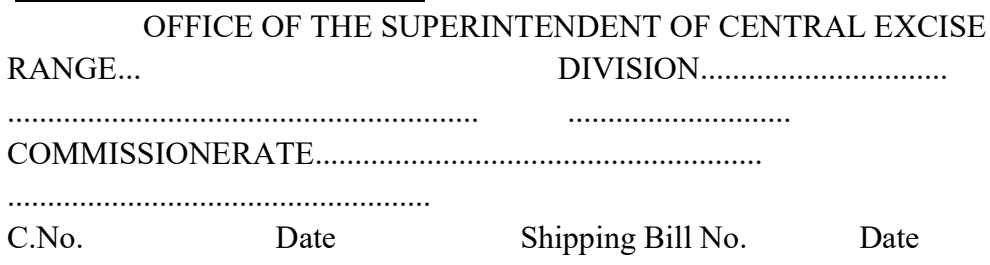

## EXAMINATION REPORT FOR FACTORY SEALED PACKAGES/CONTAINER

- 1. Name of Exporter
- 2. a) IEC No.
	- b) Branch code
		- c) BIN (PAN based Business identification Number of the exporter
- 3. Name of the manufacturer ( if different from the exporter)
- 4. Factory address
- 5. Date of the examination
- 6. Name& destination of the examining officer-inspector /EO/PO
- 7. Name & destination of the supervising officer Appraiser/superintendent
- 8. (a) Name of commissionerate/Division/Range (b) Local Code\*\*
- 9. Particulars of export invoice
	- (a) Export invoice no.
	- (b) Total No. of packages
	- (c) Name and address of the consignee abroad
- 10. (a) Is the description of the goods ,the quality and their as per the particulars furnished in the export invoice?
	- (b) Whether sample is drawn for being forwarded to port of export?
	- (c) if yes, the no.of seal of package containing the sample
- 11. Central excise/customs seal Nos.
- (a) For Non-contained cargo seal No.s No.of packages
- (b) For Containerized cargo

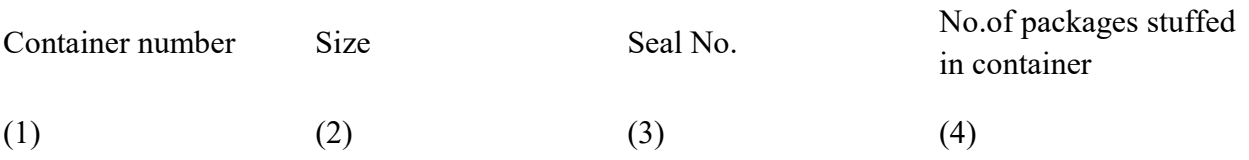

SIGNATURE OF EXPORTER SIGNATURE OF INSPECTOR/EXAMINER SIGNATURE OF APPRAISE SUPERINTENDENT

## Annexure – D (EXPORT)

## DEEC/EPCG Licenses Particulars

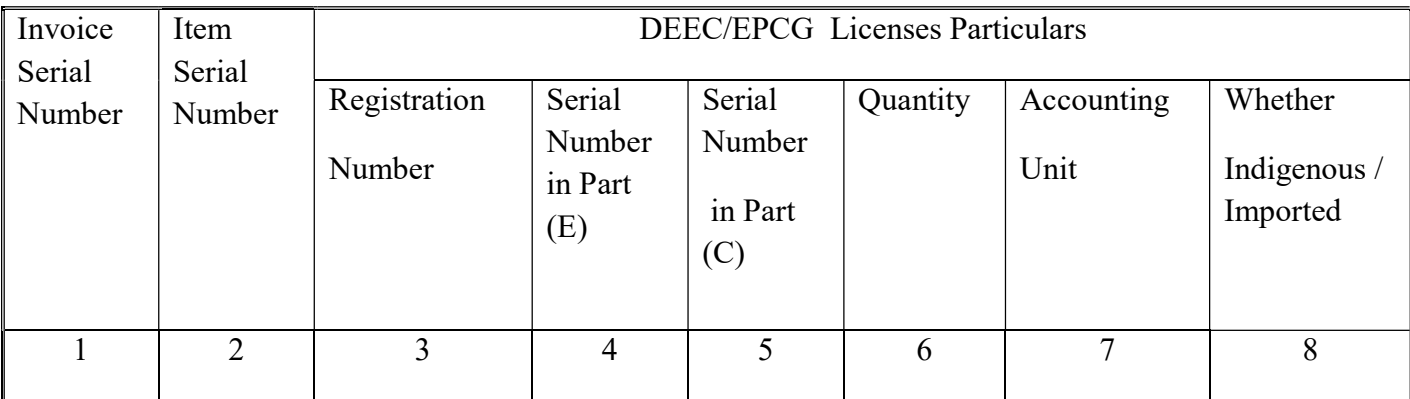

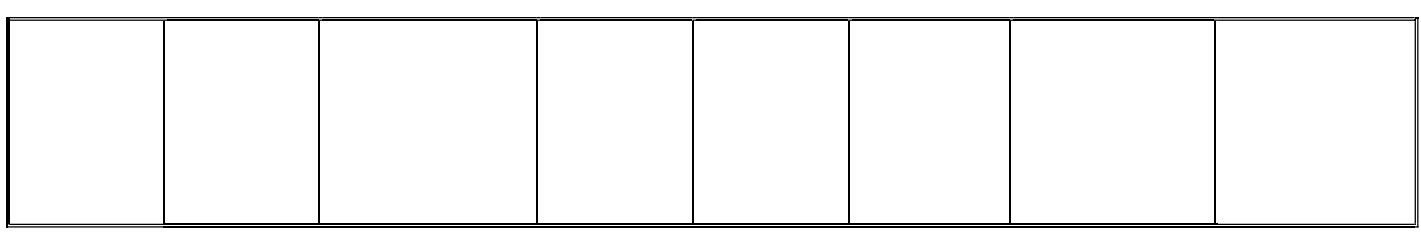

## 31. DFRC Licenses Particulars

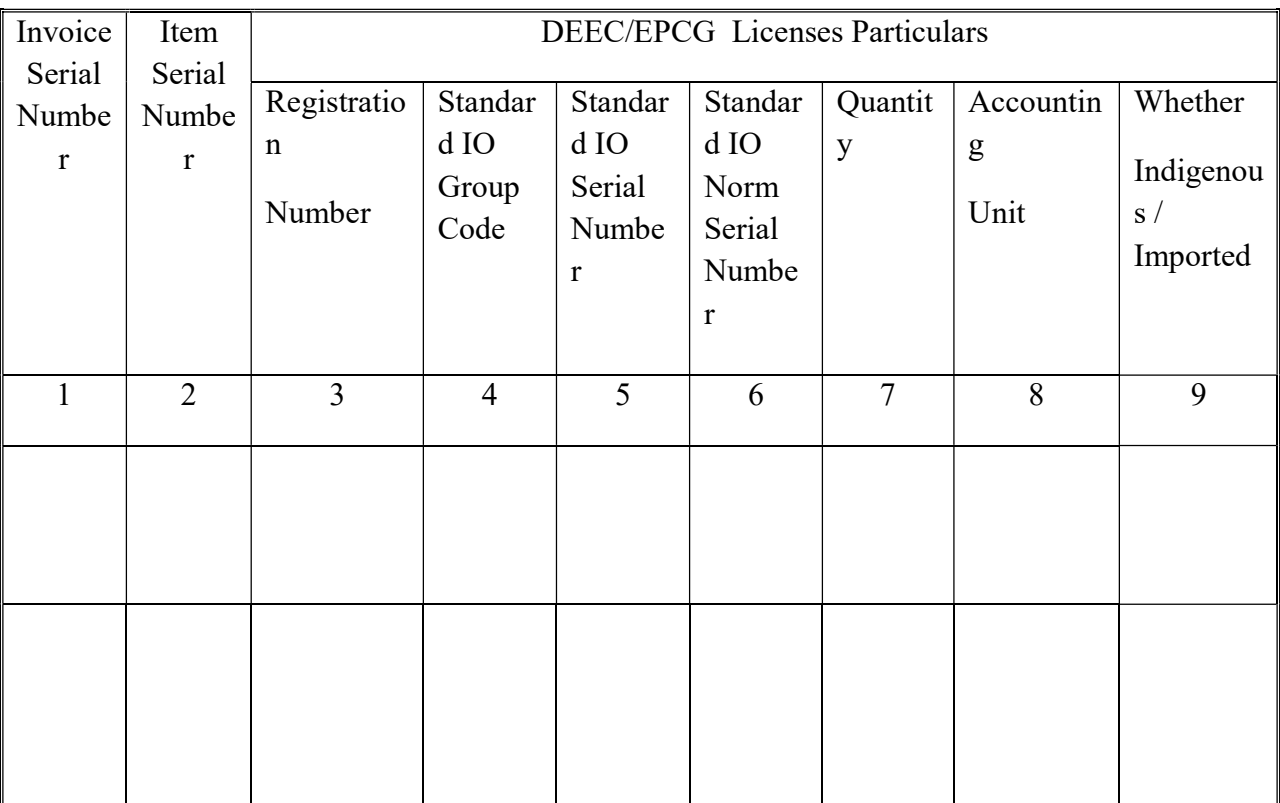

## 32 Post - export DEPB Particulars

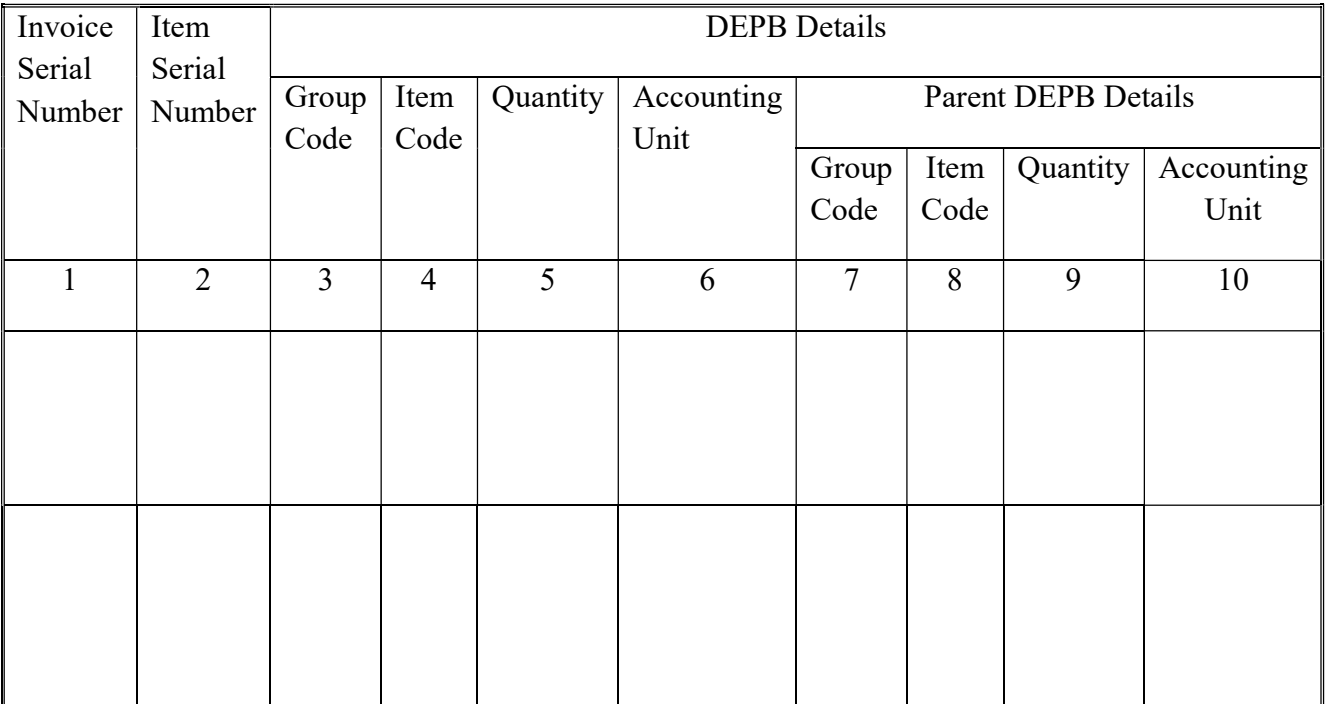

125

#### ANNEXURE – E (EXPORT)

#### Form of Certificate required to be obtained from the bank.

#### Name and Address of the Bank

To

#### The Commissioner of Customs

 $\frac{1}{\sqrt{2}}$  ,  $\frac{1}{\sqrt{2}}$  ,  $\frac{1}{\sqrt{2}}$  ,  $\frac{1}{\sqrt{2}}$  ,  $\frac{1}{\sqrt{2}}$  ,  $\frac{1}{\sqrt{2}}$  ,  $\frac{1}{\sqrt{2}}$  ,  $\frac{1}{\sqrt{2}}$  ,  $\frac{1}{\sqrt{2}}$  ,  $\frac{1}{\sqrt{2}}$  ,  $\frac{1}{\sqrt{2}}$  ,  $\frac{1}{\sqrt{2}}$  ,  $\frac{1}{\sqrt{2}}$  ,  $\frac{1}{\sqrt{2}}$  ,  $\frac{1}{\sqrt{2}}$ 

Sir,

This to be certify that

- a) M/s \_\_\_\_\_\_\_\_\_\_\_\_\_\_ (Name of the Exporter) having importer and exporter code number \_\_\_\_\_\_\_\_\_\_\_\_\_\_\_\_ (IEC Code no. issued by DGFT) is having an account (A/c No. \_\_\_\_\_\_\_\_\_ Name of A/c \_\_\_\_\_\_\_\_\_\_\_) in this branch of the bank and
- b) The branch Code of this branch is \_\_\_\_\_\_\_\_\_\_\_\_\_\_

Authorised Signatory

(Name and Designation)

Bank Stamp

## ANNEXURE – F (EXPORT)

Bank Account Registration Form.

I. E. C. No.

-----------------------------------------------------------------

IFS Code :\_\_\_\_\_\_\_\_\_\_\_

Bank Account No.: Bank Name :--------------------------------------

Bank Address:-------------------------------------------------

 (For Drawback Purpose ) -------------<Bank Account Details for Foreign Exchange(FR) >---------

Bank A.D. Code:

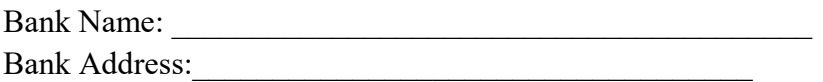

IEC Account No:

#### Annexure G (Export)

## PART-A

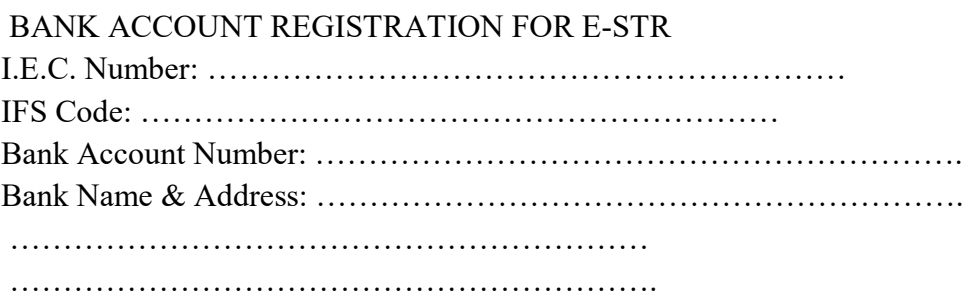

Certificated from the bank

Certified that the above particulars are correct.

 Signature (Bank Branch Manager along with official seal)

#### PART-B

 Central Excise Registration/Service Tax Code Number In case, Service Tax Refund (STR) is to be claimed electronically through ICES 1.5, on the basis of 'schedule of rates', please provide followingdetails: Central Excise Registration Number……………………………………………………………………………………. OR Service Tax Code Number…………………………………………………………………………………………… …………

Declaration

I declare that the above particulars mentioned in Part A and B are correct.

 Signature Exporter/Authorized Representative

## ANNEXURE – A1

## TRANSHIPMENT APPLICATION

# (To be submitted by Transhipper at OriginCustoms Location site where the goods are transshipped)

(Transshipment Agency includes Domestic, Road Transporter, Air Custodian at the Primary Site/destination site)

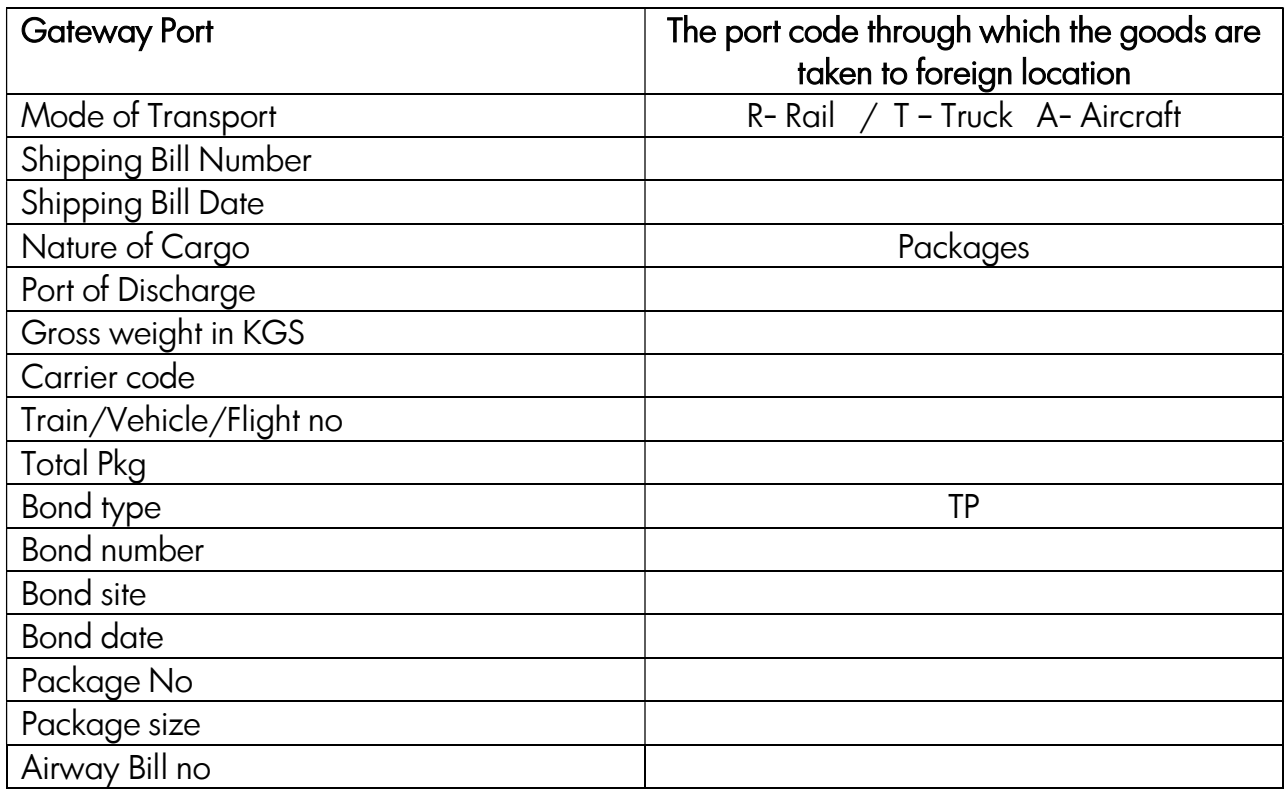